# **An Introduction to Cybersecurity Information Sharing**

**Threat Sharing**

MISP - Threat Sharing

CIRCL / Team MISP Project

MISP Project <https://www.misp-project.org/>

CIISI-EU

## $(14:00 - 14:45)$  Introduction to Information Sharing with MISP ■ (14:45 - 16:00) Usage

#### MISP and starting from a practical use-case

- During a malware analysis workgroup in 2012, we discovered that we worked on the analysis of the same malware.
- We wanted to share information in an easy and automated way **to avoid duplication of work**.
- Christophe Vandeplas (then working at the CERT for the Belgian MoD) showed us his work on a platform that later became MISP.
- $\blacksquare$  A first version of the MISP Platform was used by the MALWG and **the increasing feedback of users** helped us to build an improved platform.
- $\blacksquare$  MISP is now a community-driven development.

The Computer Incident Response Center Luxembourg (CIRCL) is a government-driven initiative designed to provide a systematic response facility to computer security threats and incidents. CIRCL is the CERT for the private sector, communes and non-governmental entities in Luxembourg and is operated by securitymadein.lu g.i.e.

- CIRCL is mandated by the Ministry of Economy and acting as the Luxembourg National CERT for private sector.
- CIRCL leads the development of the Open Source MISP threat intelligence platform which is used by many military or intelligence communities, private companies, financial sector, National CERTs and LEAs globally.
- **CIRCL runs multiple large MISP communities performing active daily threat-intelligence sharing**.

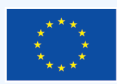

Co-financed by the European Union Connecting Europe Facility

- MISP is a **threat information sharing** platform that is free & open source software
- A tool that **collects** information from partners, your analysts, your tools, feeds
- Normalises, **correlates**, **enriches** the data
- Allows teams and communities to **collaborate**
- **Feeds** automated protective tools and analyst tools with the output
- $\blacksquare$  There are many different types of users of an information sharing platform like MISP:
	- **Malware reversers** willing to share indicators of analysis with respective colleagues.
	- **Security analysts** searching, validating and using indicators in operational security.
	- **Intelligence analysts** gathering information about specific adversary groups.
	- **Law-enforcement** relying on indicators to support or bootstrap their DFIR cases.
	- **P** Risk analysis teams willing to know about the new threats, likelyhood and occurences.
	- **Fraud analysts** willing to share financial indicators to detect financial frauds.

#### MISP model of governance

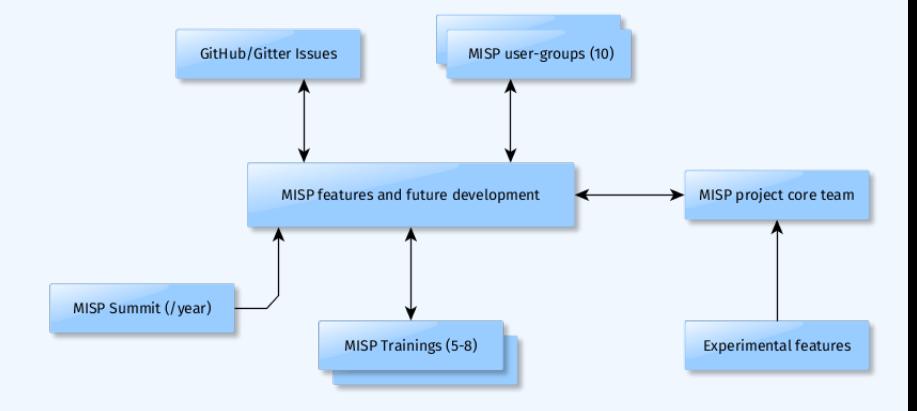

#### Sharing indicators for a **detection** matter.

- $\triangleright$  'Do I have infected systems in my infrastructure or the ones I operate?'
- Sharing indicators to **block**.
	- $\blacktriangleright$  'I use these attributes to block, sinkhole or divert traffic.'
- Sharing indicators to **perform intelligence**.
	- $\triangleright$  'Gathering information about campaigns and attacks. Are they related? Who is targeting me? Who are the adversaries?'
- $\blacksquare \rightarrow$  These objectives can be conflicting (e.g. False-positives have different impacts)

#### Communities using MISP

- Communities are groups of users sharing within a set of common objectives/values.
- $\blacksquare$  CIRCL operates multiple MISP instances with a significant user base (more than 1200 organizations with more than 4000 users).
- **Trusted groups** running MISP communities in island mode (air gapped system) or partially connected mode.
- **Financial sector** (banks, ISACs, payment processing organizations) use MISP as a sharing mechanism.
- **Military and international organizations** (NATO, military CSIRTs, n/g CERTs,...).
- **Security vendors** running their own communities (e.g. Fidelis) or interfacing with MISP communities (e.g. OTX).
- **Topical communities** set up to tackle individual specific issues (COVID-19 MISP)

#### **SHARING DIFFICULTIES**

- $\blacksquare$  Sharing difficulties are not really technical issues but often it's a matter of **social interactions** (e.g. **trust**).
- **Legal restriction**<sup>1</sup>
	- $\blacktriangleright$  "Our legal framework doesn't allow us to share information."
	- ▶ "Risk of information-leak is too high and it's too risky for our organization or partners."
- **Practical restriction** 
	- $\blacktriangleright$  "We don't have information to share."
	- $\blacktriangleright$  "We don't have time to process or contribute indicators."
	- $\triangleright$  "Our model of classification doesn't fit your model."
	- $\blacktriangleright$  "Tools for sharing information are tied to a specific format, we use a different one."

<sup>1</sup><https://www.misp-project.org/compliance/>

#### MISP Project Overview

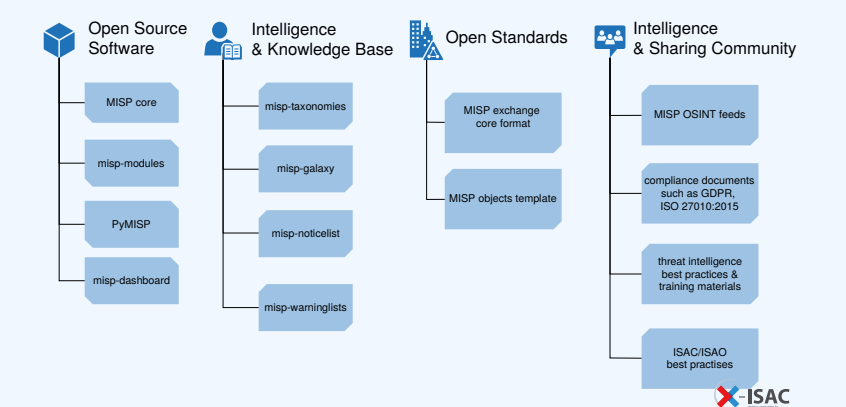

# Getting some naming conventions out of the way...

#### **Data layer**

- ▶ **Events** are encapsulations for contextually linked information
- **Attributes** are individual data points, which can be indicators or supporting data
- ▶ Objects are custom templated Attribute compositions
- **Object references** are the relationships between other building blocks
- **Sightings** are time-specific occurances of a given data-point detected

#### ■ Context layer

- **► Tags** are labels attached to events/attributes and can come from **Taxonomies**
- **Galaxy-clusters** are knowledge base items used to label events/attributes and come from **Galaxies**
- **Cluster relationships** denote pre-defined relationships between clusters

#### $\blacksquare$ Indicators<sup>2</sup>

- $\blacktriangleright$  Indicators contain a pattern that can be used to detect suspicious or malicious cyber activity.
- Attributes in MISP can be network indicators (e.g. IP address), system indicators (e.g. a string in memory) or even bank account details.
	- ▶ A type (e.g. MD5, url) is how an attribute is described.
	- $\triangleright$  An attribute is always in a category (e.g. Payload delivery) which puts it in a context.
		- A category is what describes an attribute.
	- ▶ An IDS flag on an attribute allows to determine if **an attribute can be automatically used for detection**.

<sup>2</sup> IoC (Indicator of Compromise) is a subset of indicators

## A rich data-model: telling stories via **RELATIONSHIPS**

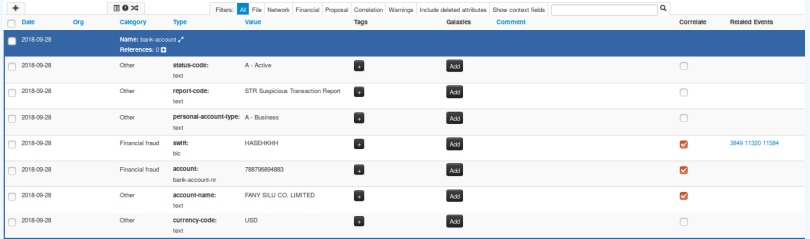

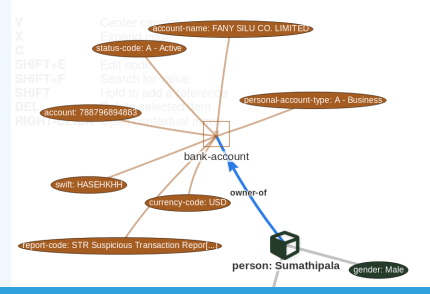

#### Contextualisation and aggregation

**MISP** integrates at the event and the attribute levels MITRE's Adversarial Tactics, Techniques, and Common Knowledge (ATT&CK).

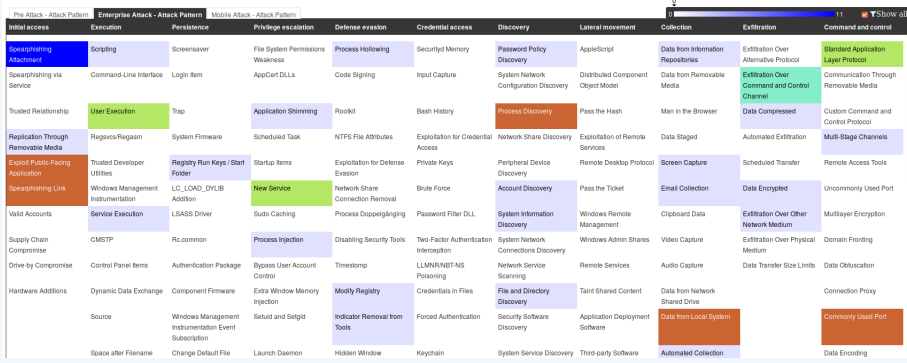

- Sharing via distribution lists **Sharing groups**
- **Delegation** for pseudo-anonymised information sharing
- **Proposals** and **Extended events** for collaborated information sharing
- Synchronisation, Feed system, air-gapped sharing
- User defined **filtered sharing** for all the above mentioned methods
- Cross-instance information **caching** for quick lookups of large data-sets
- Support for multi-MISP internal enclaves

#### MISP core distributed sharing functionality

- **MISPs'** core functionality is sharing where everyone can be a consumer and/or a contributor/producer."
- $\blacksquare$  Quick benefit without the obligation to contribute.
- Low barrier access to get acquainted to the system.

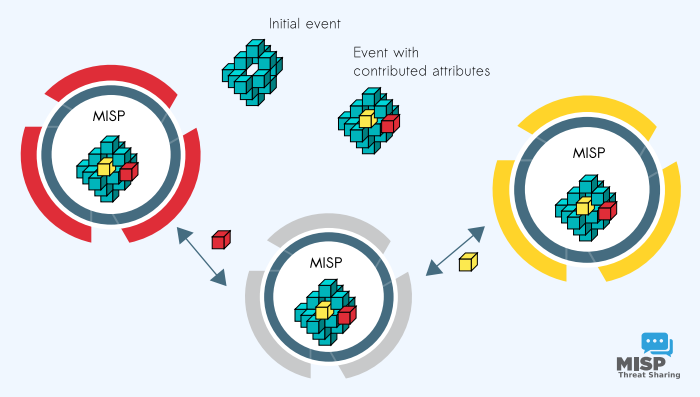

#### ■ Correlating data

- Feedback loop from detections via **Sightings**
- **False positive management** via the warninglist system
- **Enrichment system** via MISP-modules
- **Integrations** with a plethora of tools and formats
- Flexible **API** and support **libraries** such as PyMISP to ease integration
- **Timelines** and giving information a temporal context
- **Full chain for indicator life-cycle management**

#### Correlation features: a tool for analysts

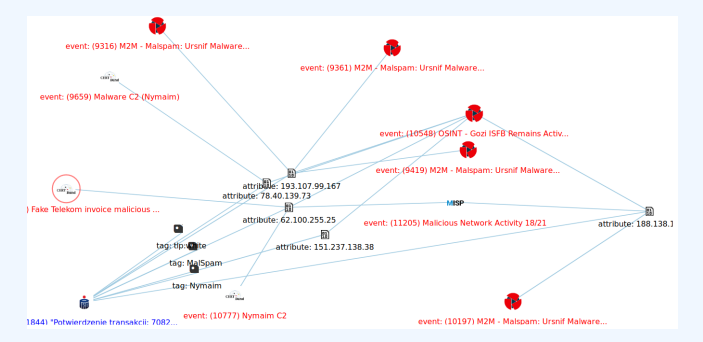

■ To **corroborate a finding** (e.g. is this the same campaign?), **reinforce an analysis** (e.g. do other analysts have the same hypothesis?), **confirm a specific aspect** (e.g. are the sinkhole IP addresses used for one campaign?) or just find if this **threat is new or unknown in your community**.

#### Sightings support

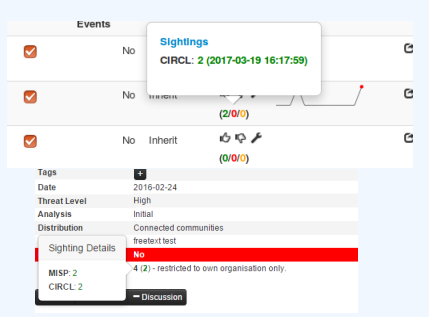

- Has a data-point been **sighted** by me or the community before?
	- Additionally, the sighting system supports negative sigthings (FP) and expiration sightings.
- $\blacksquare$  Sightings can be performed via the API or the UI.
- Many use-cases for **scoring indicators** based on users sighting.
- $\blacksquare$  For large quantities of data, **SightingDB** by Devo

## Timelines and giving information a temporal **CONTEXT**

- Recently introduced **first\_seen** and **last\_seen** data  $\sim 10$ points
- All data-points can be placed in time  $\mathcal{L}_{\mathcal{A}}$
- Enables the **visualisation** and **adjustment** of indicators timeframes

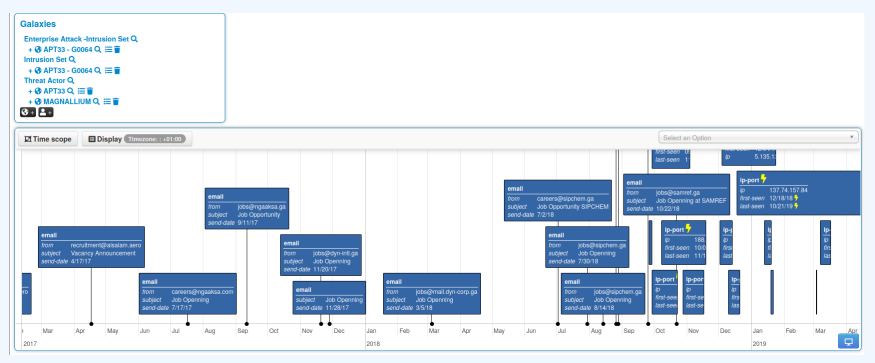

#### Life-cycle management via decaying of indicators

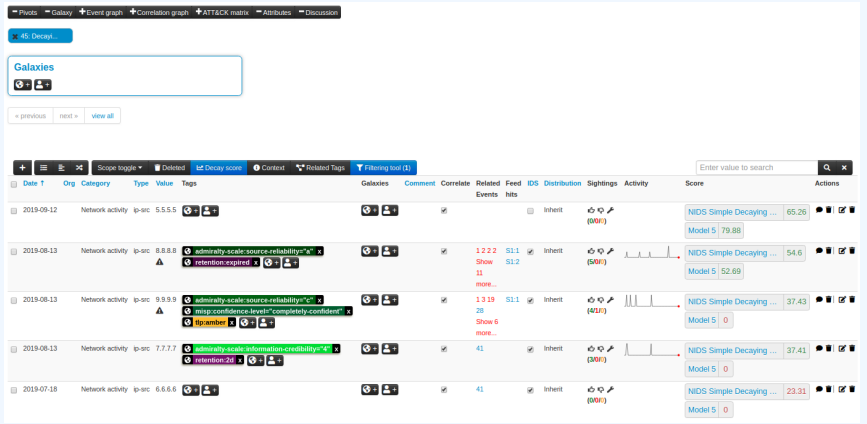

Decay score toggle button

**In Shows Score for each** *Models* associated to the *Attribute* type

#### Decaying of indicators: Fine tuning tool

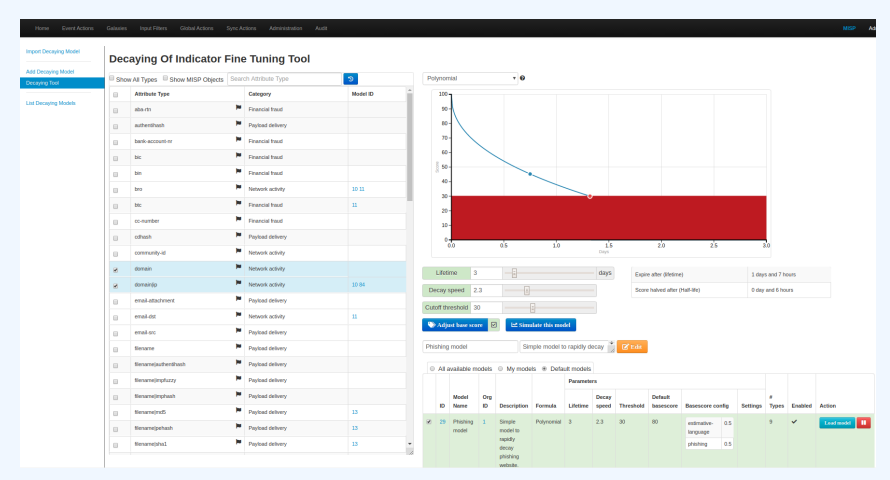

Create, modify, visualise, perform mapping

#### Decaying of indicators: simulation tool

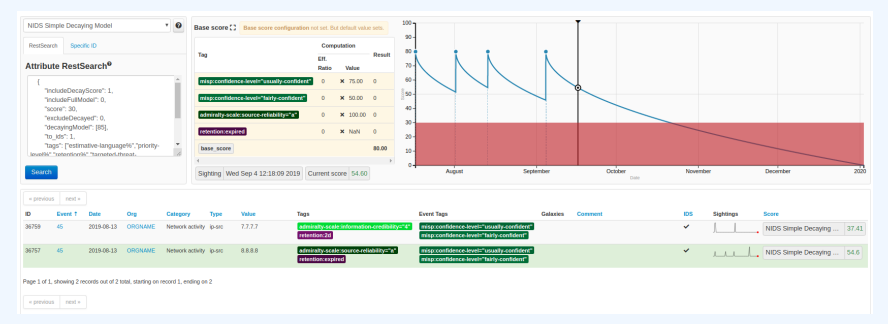

#### **Simulate Attributes with different Models**

#### BOOTSTRAPPING YOUR MISP WITH DATA

- We maintain the default CIRCL OSINT feeds (TLP:WHITE selected from our communities) in MISP to allow users to ease their bootstrapping.
- $\blacksquare$  The format of the OSINT feed is based on standard MISP JSON output pulled from a remote TLS/HTTP server.
- **Additional content providers can provide their own MISP** feeds. (<https://botvrij.eu/>)
- **Allows users to test their MISP installations and synchronisation with a real dataset**.
- Opening contribution to other threat intel feeds but also allowing the analysis of overlapping data<sup>3</sup>.

<sup>&</sup>lt;sup>3</sup>A recurring challenge in information sharing

- **Information sharing practices come from usage** and by example (e.g. learning by imitation from the shared information).
- $\blacksquare$  MISP is just a tool. What matters is your sharing practices. The tool should be as transparent as possible to support you.
- **Enable users to customize MISP to meet their community's** use-cases.
- MISP project combines open source software, open standards, best practices and communities to make information sharing a reality.

# **MISP User Training - General usage of MISP** MISP - Threat Sharing

CIRCL / Team MISP Project

<http://www.misp-project.org/> Twitter: *[@MISPProject](https://twitter.com/mispproject)*

CIISI-EU

# **Threat Sharing**

#### Credentials

- $\triangleright$  MISP admin: admin@admin.test/admin
- $\triangleright$  SSH: misp/Password1234

Available at the following location (VirtualBox and VMWare):

▶ <https://www.circl.lu/misp-images/latest/>

#### $\blacksquare$  It is a bit broken.

- $\blacktriangleright$  sudo -s
- $\triangleright$  cd /var/www/MISP/
- $\blacktriangleright$  sudo pear install INSTALL/dependencies/Console\_CommandLine/package.xml
- $\blacktriangleright$  sudo pear install INSTALL/dependencies/Crypt\_GPG/package.xml
- $\blacktriangleright$  cd /usr/local/src/misp-modules
- $\triangleright$  pip3 install -r REQUIREMENTS
- $\blacktriangleright$  pip3 install.
- $\blacktriangleright$  reboot

#### Plan for this part of the training

- Data model
- **Viewing data**
- Creating data
- Co-operation
- **Distribution**
- **Exports**

# MISP - Event (MISP's basic building block)

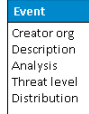

# MISP - Event (Attributes, giving meaning to events)

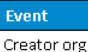

Description Analysis Threat level Distribution

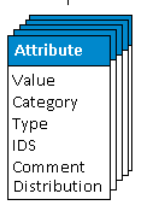

# MISP - Event (Correlations on similar attributes)

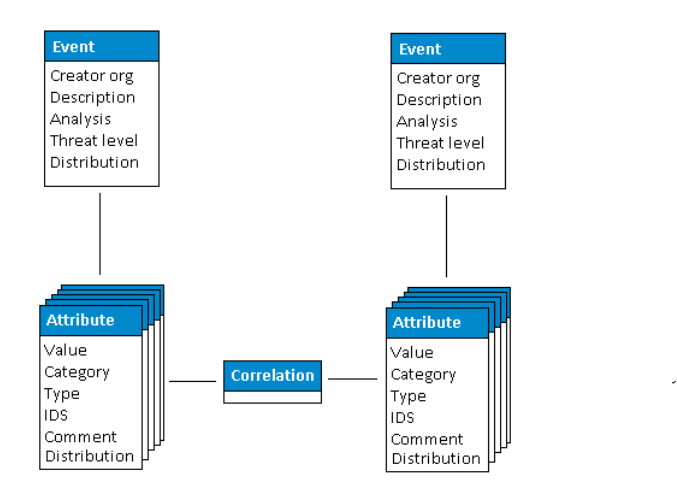

# MISP - Event (Proposals)

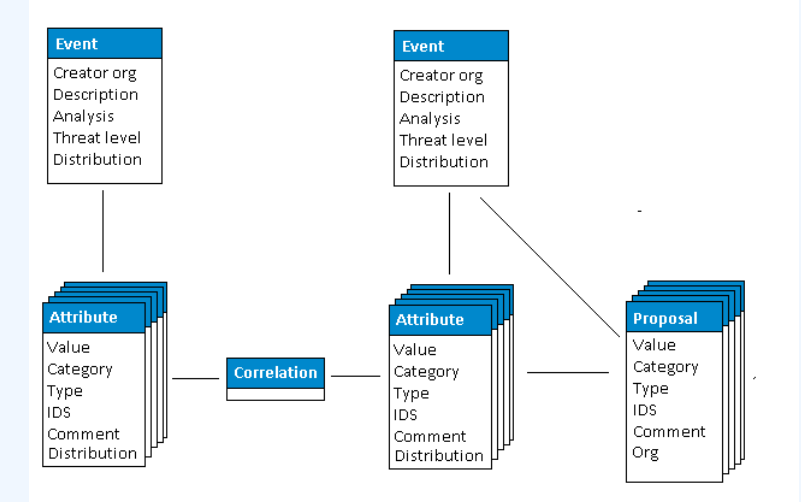

# MISP - Event (Tags)

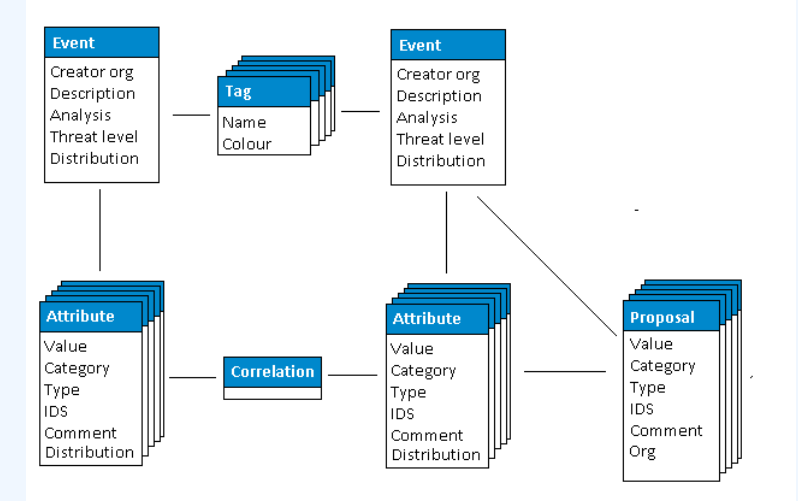
# MISP - Event (Discussions)

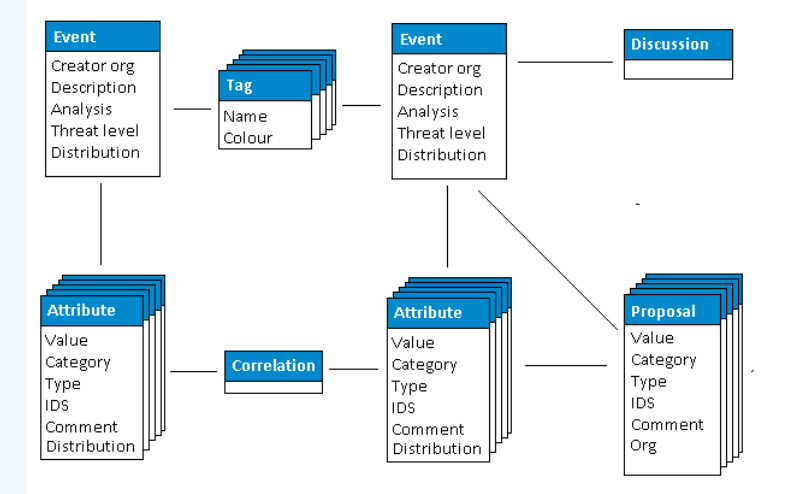

# MISP - Event (Taxonomies and proposal correlations)

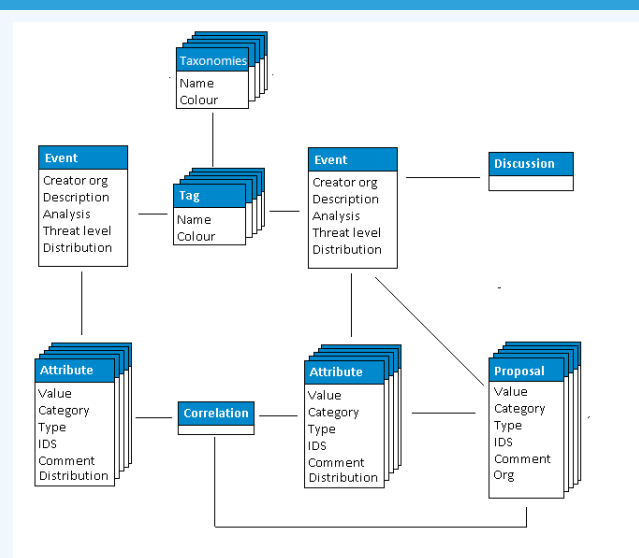

# MISP - Event (The state of the art MISP datamodel)

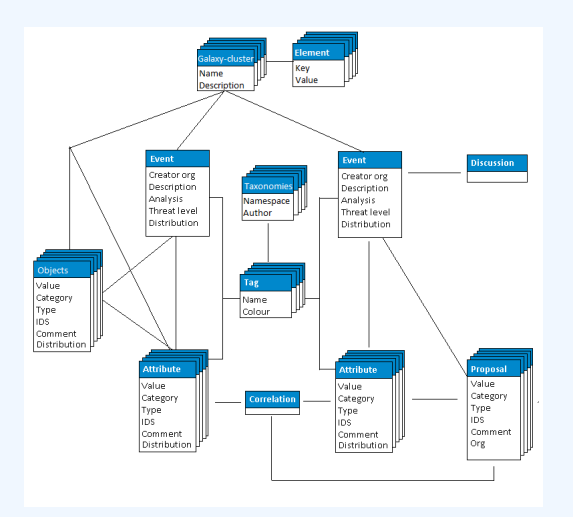

### MISP - Viewing the Event Index

### Event Index

- $\blacktriangleright$  Event context
- $\blacktriangleright$  Tags
- $\triangleright$  Distribution
- $\blacktriangleright$  Correlations

#### $\blacksquare$  Filters

## MISP - Viewing an Event

### **Event View**

- $\blacktriangleright$  Fvent context
- $\blacktriangleright$  Attributes
	- Category/type, IDS, Correlations
- $\triangleright$  Objects
- $\blacktriangleright$  Galaxies
- $\blacktriangleright$  Proposals
- $\blacktriangleright$  Discussions
- $\blacksquare$  Tools to find what you are looking for
- **■** Correlation graphs

# MISP - Creating and populating events in various WAYS (DEMO)

### $\blacksquare$  The main tools to populate an event

- $\triangleright$  Adding attributes / batch add
- $\blacktriangleright$  Adding objects and how the object templates work
- $\blacktriangleright$  Freetext import
- $\blacktriangleright$  Import
- $\blacktriangleright$  Templates
- $\blacktriangleright$  Adding attachments / screenshots
- $\triangleright$  API

### ■ What happens automatically when adding data?

- $\blacktriangleright$  Automatic correlation
- Input modification via validation and filters (regex)
- $\blacktriangleright$  Tagging / Galaxy Clusters
- Various ways to publish data
	- $\blacktriangleright$  Publish with/without e-mail
	- $\blacktriangleright$  Publishing via the API
	- $\blacktriangleright$  Delegation
- Correlation graphs
- Downloading the data in various formats  $\mathcal{L}_{\mathcal{A}}$
- **API** (explained later)
- Collaborating with users (proposals, discussions, emails)  $\mathcal{L}_{\mathcal{A}}$

# MISP - Sync explained (if no admin training)

- Sync connections
- Pull/push model  $\mathcal{L}_{\mathcal{A}}$
- Previewing instances
- Filtering the sync
- Connection test tool
- Cherry pick mode

# MISP - Feeds explained (if no admin training)

- Feed types (MISP, Freetext, CSV)
- Adding/editing feeds
- **Previewing feeds**
- **Local vs Network feeds**
- Your Organisation Only
- **This Community Only**
- Connected Communities
- **All Communities**
- Sharing Group

### MISP - Distribution and Topology

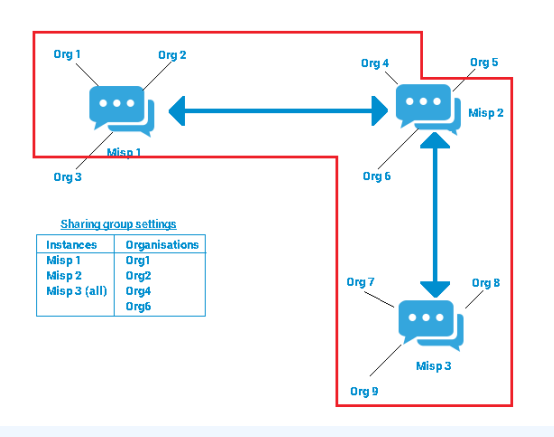

- Download an event
- Quick glance at the APIs
- Download search results  $\mathcal{L}_{\mathcal{A}}$
- ReST API and query builder  $\mathcal{L}_{\mathcal{A}}$
- **Settings**
- **Troubleshooting**
- **Workers**
- **Logs**

# **MISP Training: MISP Deployment and Integration**

CIRCL / Team MISP Project

<http://www.misp-project.org/> Twitter: *[@MISPProject](https://twitter.com/mispproject)*

CIISI-EU

# **Threat Sharing**

### A Common Integration

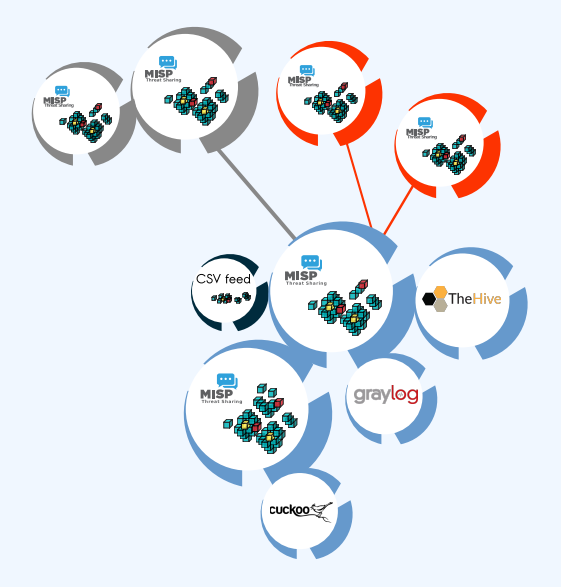

- **Provisioning your MISP infrastructure depends heavily on** the **number of attributes/events** (whether your dataset is below or above 50 million attributes).
- Number of MISP instances and the overall design depends on the following factors:
	- $\blacktriangleright$  Is your community private? Are you gathering MISP events from other communities? Are you **publishing events to external** (trusted/untrusted) communities.
	- ▶ Do you plan to have **automatic tools** (e.g. sandbox analysis or low-value information needing correlation or an analyst workbench) feeding MISP?
- There is **a jungle of formats** with some vendors having little to no interest in keeping their users autonomous.
- Attacks and threats require a **dynamic format** to be efficiently shared (e.g. from financial indicators to personal information).
- **Review your current list of formats/vendors** to ensure a limited loss of information, especially when exporting from MISP to other formats (e.g. STIX not supporting financial indicators or taxonomies/galaxies).
- Normalizing external input and feed into MISP (e.g. feed importer).
- Comparing feeds before import (how many similarities? false-positives?).
- Evaluating quality of information before import (warning-list  $\mathcal{L}_{\mathcal{A}}$ lookup at feed evaluation).

### Connecting Devices and Tools to MISP

- One of the main goals of MISP is to feed protective or detection tools with data
	- ▶ IDSes / IPSes (e.g. Suricata, Bro, Snort format as included in Cisco products)
	- ▶ SIEMs (e.g. CEF, CSV or real-time ZMQ pub-sub or Sigma)
	- ▶ Host scanners (e.g. OpenIOC, STIX, yara rule-set, CSV)
	- ▶ Various analysis tools (e.g. Maltego)
	- $\triangleright$  DNS policies (e.g. RPZ)
- Various ways of exporting this data (downloads of the selected data, full exports, APIs)
- $\blacksquare$  The idea was to leave the selection process of the subset of data to be pushed to these up to the user using APIs.

### SIEM AND MISP INTEGRATION

- $\blacksquare$  SIEMs and MISP can be integrated with different techniques depending on the processes at your SOC or IR:
	- **Pulling events (via the API) or indicator lists at regular intervals** in a given time frame to perform lookups.
	- **In the Subscribing to the MISP ZMQ pub-sub channel to directly get** the published events and use these in a lookup process.
	- **Lookup expansion module** in MISP towards the SIEM to have a direct view of the attributes matched against the SIEM.
- $\blacksquare$  The above options can be combined, depending on your organisation or requirements to increase coverage and detection.
- A dashboard showing live data and statistics from the ZMQ pub-sub of one or more MISP instances.
- Building **low-latency software** by consuming pub-sub channel provides significant advantages over standard API use.
- **Process information in real-time** when it's updated, created, published or gathered in MISP.
- Demo!

# New integrations: IR and threat hunting using **MISP**

### **Example 2** Close co-operation with **the Hive project** for IR

- Interact with MISP directly from the Hive
- ▶ Use both the MISP modules and the **Cortex** analysers in MISP or the Hive directly
- Using MISP to support your threat hunting via **McAfee OpenDXL**

([https://securingtomorrow.mcafee.com/business/](https://securingtomorrow.mcafee.com/business/optimize-operations/expanding-automated-threat-hunting-response-open-dxl) [optimize-operations/](https://securingtomorrow.mcafee.com/business/optimize-operations/expanding-automated-threat-hunting-response-open-dxl) expanding-automated-threat-hunting-response-open-

### The Hive integration

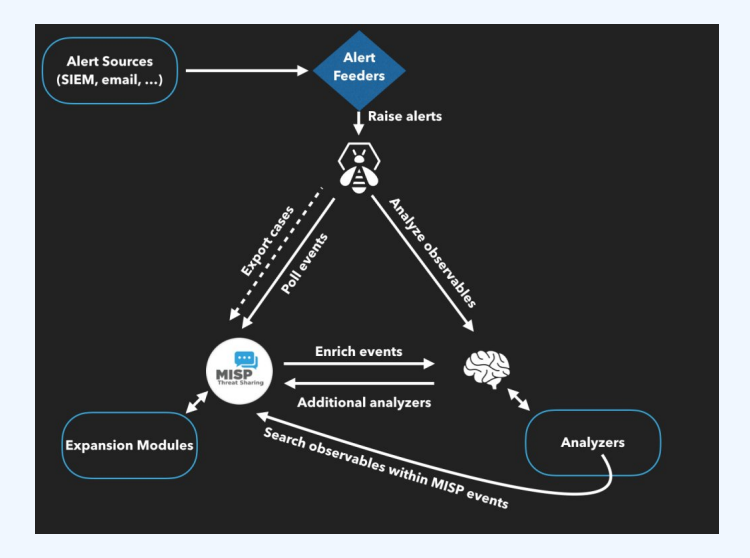

# Reporting Back from your Devices, Tools or **PROCESSES**

As **Sightings** can be positive, negative or even based on expiration, different use cases are possible:

- **Sightings** allow users to notify a MISP instance about the activities related to an indicator.
- Activities can be from a SIEM (e.g. Splunk lookup validation or **false-positive feedback**), a NIDS or honeypot devices<sup>1</sup>.
- $\blacksquare$  Sighting can affect the API to limit the NIDS exports and improve the NIDS rule-set directly.

<sup>1</sup><https://www.github.com/MISP/misp-sighting-tools>

- $\blacksquare$  info@circl.lu (if you want to join the CIRCL MISP sharing community)
- <https://github.com/MISP/><http://www.misp-project.org/>
- $\blacksquare$  We welcome any contributions to the project, be it pull requests, ideas, github issues,...

# **Viper - Using MISP from your terminal** MISP - Threat Sharing

CIRCL / Team MISP Project

MISP Project <https://www.misp-project.org/>

CIISI-EU

# **Threat Sharing**

*Viper is a* **binary analysis and management framework***. Its fundamental objective is to provide a solution to* **easily organize** *your collection of* **malware** *and* **exploit samples** *as well as your collection of* **scripts** *you created or found over the time to facilitate your daily research. Think of it as a* **Metasploit for malware researchers***: it provides a terminal interface that you can use to* **store***,* **search** *and* analyze *arbitrary* files with and a framework to easily cre**ate plugins** *of any sort.*

### **Solid CLI**

- Plenty of modules (PE files, \*office, ELF, APK, ...)
- Connection to **3rd party services** (MISP, VirusTotal, cuckoo)
- Connectors to **3rd party tools** (IDA, radare)
- **Locale storage** of your own zoo
- Django interface is available (I've been told)  $\mathcal{L}_{\mathcal{A}}$

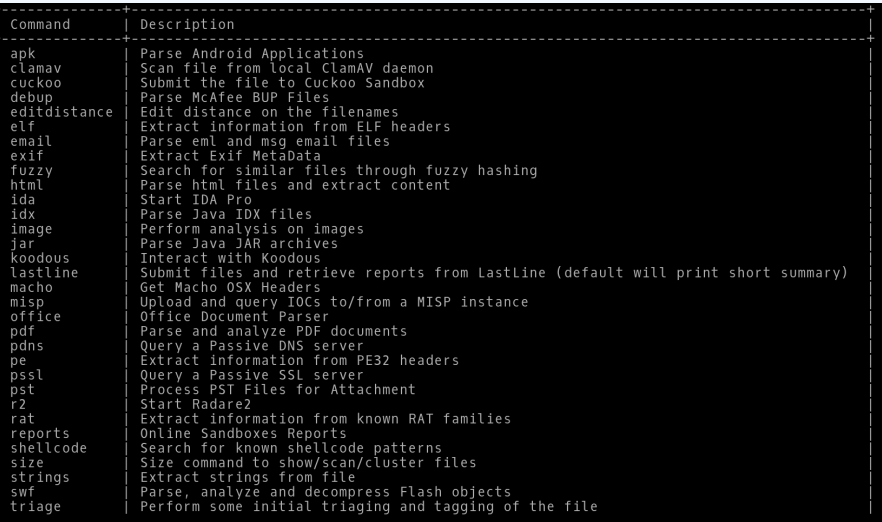

- **Full featured CLI for MISP**
- **Remote storage** of your zoo  $\mathcal{L}_{\mathcal{A}}$
- **B** Search / **Cross check with VirusTotal**
- Create / Update / Show / Publish Event  $\mathbb{R}^n$
- Download / Upload Samples m.
- Mass export / Upload / Download m.
- Get Yara rules

### **MISP MODULE**

```
viner > misp -husage: misp [-h] [--url URL] [-k KEY] [-v]
            fupload, download, search, check hashes, yara, pull, create event, add, show, open,
publish.version.store}
Upload and query IOCs to/from a MISP instance
positional arguments:
  fupload.download.search.check hashes.vara.pull.create event.add.show.open.publish.ve
rsion, store}
    upload
                        Send malware sample to MISP.
    download
                        Download malware samples from MISP.
    search
                        Search in all the attributes.
    check hashes
                        Crosscheck hashes on VT.
                        Get YARA rules of an event.
    yara
    pull
                        Initialize the session with an existing MISP event.
    create event
                        Create a new event on MISP and initialize the session
                        with it.
                        Add attributes to an existing MISP event.
    add
    show
                        Show attributes to an existing MISP event.
    open
                        Open a sample from the temp directory.
                        Publish an existing MISP event.
    publish
    version
                        Returns the version of the MISP instance.
    store
                        Store the current MISP event in the current project.
optional arguments:
  -h, -helpshow this help message and exit
  --<sub>url</sub> URL
                        URL of the MISP instance
  -k KEY, --key KEY
                        Your key on the MISP instance
  -v, --verifyDisable certificate verification (for self-signed)
```
- Searches for hashes/ips/domains/URLs from the current MISP event, or download the samples
- Download samples from current MISP event  $\mathcal{L}_{\mathcal{A}}$
- Download all samples from all the MISP events of the  $\mathbb{R}^n$ current session

### **VIRUSTOTAL MODULE**

#### Lookup the file on VirusTotal

```
optional arguments:
 -h, --help
                       show this help message and exit
 --search SEARCH Search a hash.
 -c COMMENT [COMMENT ...], --comment COMMENT [COMMENT ...]
                       Comment to add to the file
                      Hash of the file to download
 -d, --download
 -dl, --download list List the downloaded files
 -do DOWNLOAD OPEN. --download open DOWNLOAD OPEN
                        Open a file from the list of the DL files (ID)
 -don DOWNLOAD_OPEN_NAME, --download_open_name DOWNLOAD_OPEN_NAME
                        Open a file b\bar{v} name from the list of the DL files
                        (NAMe)
 -dd DOWNLOAD DELETE, --download delete DOWNLOAD DELETE
                       Delete a file from the list of the DL files can be an
                        ID or all.
 -s, --submit
                        Submit file or a URL to VirusTotal (by default it only
                       looks up the hash/url)
 -i IP, -i ip IP
                       IP address to lookup in the passive DNS
 -dm DOMAIN, --domain DOMAIN
                       Domain to lookup in the passive DNS
                       URL to lookup on VT
 -u URL, --url URL
 -v - verbose
                       Turn on verbose mode.
 -m {hashes, ips, domains, urls, download, download all}, --misp {hashes, ips, domains, urls,
download, download_all}
                        Searches for the hashes, ips, domains or URLs from the
                        current MISP event, or download the samples if
                       possible. Be carefull with download_all: it will
                        download *all* the samples of all the MISP events in
                        the current project.
```
- $\blacksquare$  Link to a MISP event
- Local storage of the MISP event
- $\blacksquare$  On the fly cross-check of MISP atributes with 3rd party services
- Never leaving your CLI!
- **Fully featured CLI for Passive SSL**
- Fully featured CLI for **Passive DNS**  $\overline{\phantom{a}}$
- Can launch Radare2 or IDA
```
viber > pssl - husage: pssl [-h]        [--url_URL]        [-u_USER]        [-p_PASSWORD]        [-i_IP]        [-c_CERT]
            [-f FETCH] [-v] [-m \{ips\}]Query a Passive SSL server
optional arguments:
  -h, -hel\bar{p}show this help message and exit
  --url URL
                        URL of the Passive SSL server (No path)
  -u USER, --user USER Username on the PSSL instance
  -p PASSWORD, --password PASSWORD
                         Password on the PSSL instance
  -i IP. --ip IP       IP to query (can be a block. max /23).
  -c CERT, --cert CERT SHA1 of the certificate to search.
  -f FETCH, --fetch FETCH
                         SHA1 of the certificate to fetch.
  -v, --verbose
                         Turn on verbose mode.
  -m {ips}, --misp {ips}
                         Searches for the ips from the current MISP event
```

```
viber > pdns -husage: pdns [-h] [--url URL] [-u USER] [-p PASSWORD] [-v] [-m {ips,domains}]
             [query]Query a Passive DNS server
positional arguments:
 query
                         Domain or IP address to query
optional arguments:
  -h, --help
                      show this help message and exit<br>URL of the Passive DNS server
  --<sub>ur1</sub> URL
  -u USER, --user USER Username on the PDNS instance
  -p PASSWORD, --password PASSWORD
                         Password on the PDNS instance
  -v, --verbose Turn on verbose mode.
  -m'{ips,domains}, --misp {ips,domains}
                         Searches for the ips or domains from the current MISP
                         event
```
# Q&A

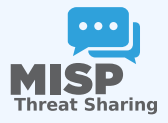

- <https://github.com/MISP/PyMISP>
- <https://github.com/MISP/>  $\mathcal{L}_{\mathcal{A}}$
- <https://github.com/viper-framework/viper>
- We welcome new functionalities and pull requests.

# **mail\_to\_misp**

Connect your mail infrastructure to MISP to create events based on the information contained within mails

CIRCL / Team MISP Project

<http://www.misp-project.org/> Twitter: *[@MISPProject](https://twitter.com/mispproject)*

CIISI-EU

# **Threat Sharing**

- **Nou receive emails with IoC's inside**
- $\blacksquare$  How to create an event out of it?
- Create event manually and copy paste
- $\blacksquare \rightarrow$  This works once or twice
- Forwarding the email would be nice  $\mathcal{L}_{\mathcal{A}}$
- $\blacksquare$   $\rightarrow$  mail\_to\_misp
- Extraction of URLs and IP addresses and port numbers
- Extraction of hostnames from URLs
- Extraction of hashes (MD5, SHA1, SHA256)
- DNS expansion
- $\blacksquare$  Subject filters
- Refanging of URLs ('hxxp://...')  $\mathcal{L}_{\mathcal{A}}$
- ... and more
- Add tags automatically
- Ignore 'whitelisted' domains
- $\blacksquare$  Configurable list of attributes not to enable the IDS flag
- DNS expansion
- $\blacksquare$  Automatically create 'external analysis' links based on filter list (e.g. VirusTotal, malwr.com)
- $\blacksquare$  Automatically filter out attributes that are on a server side warning list
- Support for value sighting
- ... and more

#### **Legacy**

- $\triangleright$  Email  $\rightarrow$  Apple Mail  $\rightarrow$  Mail rule  $\rightarrow$  AppleScript  $\rightarrow$  AppleScript  $\rightarrow$  mail\_to\_misp  $\rightarrow$  PyMISP  $\rightarrow$  MISP
- $\triangleright$  Email  $\rightarrow$  Thunderbird  $\rightarrow$  Mail rule  $\rightarrow$  filterscript  $\rightarrow$ thunderbird wrapper  $\rightarrow$  mail to misp  $\rightarrow$  PyMISP  $\rightarrow$  MISP

 $\blacksquare$  Postfix and others

 $\blacktriangleright$  Email  $\rightarrow$  mail to misp

### ■ mail\_to\_misp

- 1. git clone
	- git://github.com/MISP/mail\_to\_misp.git
- 2. Install dependencies See Github site

## $\blacksquare$  MTA (Postfix or alike)

1. Setup a new email address in the aliases file (e.g. /etc/aliases)

misp\_handler: "|/path/to/mail\_to\_misp.pv -"

- 2. Rebuild the DB sudo newaliases
- 3. Configure mail\_to\_misp\_config.py

```
misp_lurl = 'http://127.0.0.1/'misp_key = ' s5jPWCIud36Z8XHgsiCVI7SaL1XsMTy fEsN45tTe '
misp verifycert = True
body config prefix = 'm2m'. . .
. . .
```
## Exercise: mail\_2\_misp.py

### **Bonus:** https://github.com/MISP/mail to misp test

. / mail\_to\_misp . py −r mail\_ to\_misp\_ tes t / simple\_ forward . eml

#### ■ Bonus: Fake-SMTPD spamtrap

. / fake\_smtp . py

```
telnet 127.0.0.1 2526
    Trying 127.0.0.1...
   Connected to 127.0.0.1.
   Escape character is ']'.
   220 misp Python SMTP 1.1
    helo misp
   250 misp
   mail from: mikel
   250 OK
   rcpt to: m2m
   250 OK
    data
   354 End data with <CR><LF>.<CR><LF>
```
# **MISP User Training - Administration of MISP 2.4** MISP Threat Sharing

CIRCL / Team MISP Project

<http://www.misp-project.org/> Twitter: *[@MISPProject](https://twitter.com/mispproject)*

CIISI-EU

# **Threat Sharing**

## ■ VM can be downloaded at <https://www.circl.lu/misp-training/>

- Credentials
	- $\blacktriangleright$  MISP admin: admin@admin.test/admin
	- $\triangleright$  SSH: misp/Password1234
- 2 network interfaces
	- $\triangleright$  NAT
	- $\blacktriangleright$  Host only adapter
- $\blacksquare$  Start the enrichment system by typing:
	- $\triangleright$  cd /home/misp/misp-modules/bin
	- $\blacktriangleright$  python3 misp-modules.py

## MISP - Administration

## **Plan for this part of the training**

- $\blacktriangleright$  User and Organisaton administration
- $\blacktriangleright$  Sharing group creation
- $\blacktriangleright$  Templates
- ▶ Tags and Taxonomy
- $\triangleright$  Whitelisting and Regexp entries
- $\blacktriangleright$  Setting up the synchronisation
- $\blacktriangleright$  Scheduled tasks
- $\blacktriangleright$  Feeds
- $\blacktriangleright$  Settings and diagnostics
- $\blacktriangleright$  Logging
- $\blacktriangleright$  Troubleshooting and updating
- Add new user (andras.iklody@circl.lu)
- NIDS SID, Organisation, disable user
- $\blacksquare$  Fetch the PGP key
- Roles
	- $\blacktriangleright$  Re-using standard roles
	- $\blacktriangleright$  Creating a new custom role
- Send out credentials
- **Adding a new organisation**
- UUID
- **Local vs External organisation**
- Making an organisation self sustaining with Org Admins  $\mathcal{L}_{\mathcal{A}}$
- Creating a sync user
- $\blacksquare$  The concept of a sharing group
- Creating a sharing group
- Adding extending rights to an organisation
- Include all organisations of an instance
- Not specifying an instance
- Making a sharing group active
- Reviewing the sharing group

## MISP - Templates

- Why templating?
- Create a basic template
- $\blacksquare$  Text fields
- Attribute fields
- Attachment fields  $\mathcal{L}_{\mathcal{A}}$
- **Automatic tagging**
- git submodule init && git submodule update
- **Loading taxonomies**
- Enabling taxonomies and associated tags
- Tag management
- Exportable tags

git submodule init && git submodule update Enabling objects (and what about versioning)  $\mathcal{L}_{\mathcal{A}}$ 

# MISP - Whitelisting, Regexp entries, **WARNINGLISTS**

- Block from exports whitelisting  $\mathcal{L}_{\mathcal{A}}$
- Block from imports blacklisting via regexp
- Modify on import modification via regexp
- Maintaining the warninglists
- **Requirements versions**
- **Pull/Push**
- One way vs Two way synchronisation
- Exchanging sync users
- $\blacksquare$  Certificates
- Filtering
- Connection test tool
- **Previewing an instance**
- Cherry picking and keeping the list updated
- **How to schedule the next execution**
- Frequency, next execution
- What happens if a job fails?
- **MISP Feeds and their generation**
- **PyMISP**
- **Default free feeds**
- $\blacksquare$  Enabling a feed
- Previewing a feed and cherry picking  $\mathcal{L}_{\mathcal{A}}$
- Feed filters
- **Auto tagging**

## **Settings**

- $\blacktriangleright$  Settings interface
- $\blacktriangleright$  The tabs explained at a glance
- $\blacktriangleright$  Issues and their severity
- $\triangleright$  Setting guidance and how to best use it
- $\blacksquare$  Basic instance setup
- Additional features released as hotfixes
- Customise the look and feel of your MISP
- Default behaviour (encryption, e-mailing, default distributions)
- **Maintenance mode**
- Disabling the e-mail alerts for an initial sync

## **Plugins**

- $\blacktriangleright$  Enrichment Modules
- $\blacktriangleright$  RPZ
- > ZeroMQ

## **Diagnostics**

- $\blacktriangleright$  Updating MISP
- $\blacktriangleright$  Writeable Directories
- $\blacktriangleright$  PHP settings
- $\blacktriangleright$  Dependency diagnostics

### **Workers**

- $\triangleright$  What do the background workers do?
- $\triangleright$  Queues
- $\blacktriangleright$  Restarting workers, adding workers, removing workers
- $\triangleright$  Worker diagnostics (queue size, jobs page)
- $\blacktriangleright$  Clearing worker queues
- $\triangleright$  Worker and background job debugging

## ■ Seeking help

- $\blacktriangleright$  Dump your settings to a file!
- $\blacktriangleright$  Make sure to sanitise it
- $\triangleright$  Send it to us together with your issue to make our lives easier
- $\triangleright$  Ask Github (https://github.com/MISP/MISP)
- $\blacktriangleright$  Have a chat with us on gitter (https://gitter.im/MISP/MISP)
- $\blacktriangleright$  Ask the MISP mailing list
- If this is security related, drop us a PGP encrypted email to <mailto:info@circl.lu>

## ■ Audit logs in MISP

- Enable IP logging / API logging
- Search the logs, the fields explained

## External logs

- $\triangleright$  /var/www/MISP/app/tmp/logs/error.log
- ▶ /var/www/MISP/app/tmp/logs/resque-worker-error.log
- ▶ /var/www/MISP/app/tmp/logs/resque-scheduler-error.log
- $\triangleright$  /var/www/MISP/app/tmp/logs/resque-[date].log
- ▶ /var/www/MISP/app/tmp/logs/error.log
- $\blacktriangleright$  apache access logs

# MISP - Updating MISP

## $\blacksquare$  git pull

- git submodule init && git submodule update
- reset the permissions if it goes wrong according to the INSTALL.txt
- $\blacksquare$  when MISP complains about missing fields, make sure to clear the caches
	- $\triangleright$  in /var/www/MISP/app/tmp/cache/models remove myapp\*
	- $\triangleright$  in /var/www/MISP/app/tmp/cache/persistent remove myapp\*
- No additional action required on hotfix level
- Read the migration guide for major and minor version changes

■ Upgrade scripts for minor / major versions **Maintenance scripts** 

# **Information Sharing and Taxonomies** Practical Classification of Threat Indicators using MISP

CIRCL / Team MISP Project

<http://www.misp-project.org/> Twitter: *[@MISPProject](https://twitter.com/mispproject)*

CIISI-EU

# **Threat Sharing**

# FROM TAGGING TO FLEXIBLE TAXONOMIES

#### **OSINT - Fancy Bear Source Code**

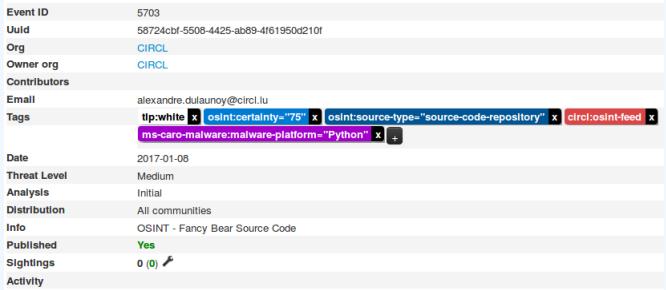

- $\blacksquare$  Tagging is a simple way to attach a classification to an event or an attribute.
- In the early version of MISP, tagging was local to an instance.
- **Classification must be globally used to be efficient.**
- $\blacksquare$  After evaluating different solutions of classification, we built a new scheme using the concept of machine tags.

■ Triple tag, or machine tag, format was introduced in 2004 to extend geotagging on images.

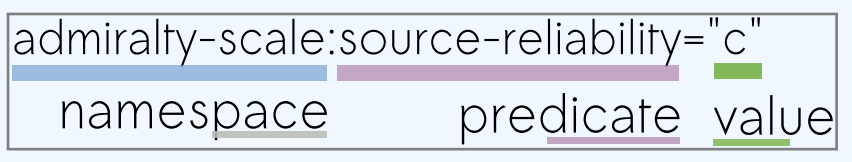

- A machine tag is just a tag expressed in way that allows systems to parse and interpret it.
- Still have a human-readable version:
	- $\blacktriangleright$  admiralty-scale: source-reliability = "Fairly reliable"
- Taxonomies are implemented in a simple JSON format.
- Anyone can create their own taxonomy or reuse an existing one.
- The taxonomies are in an independent git repository<sup>1</sup>.
- $\blacksquare$  These can be freely reused and integrated into other threat intel tools.
- Taxonomies are licensed under Creative Commons (public domain) except if the taxonomy author decided to use another license.

<sup>1</sup><https://www.github.com/MISP/misp-taxonomies/>
### Existing Taxonomies

- NATO **Admiralty Scale**
- **EXPLEMANCE TAXONOMY Schemes of Classification in Incident Response and Detection**
- $\blacksquare$  eCSIRT and IntelMQ incident classification
- **EUCI EU classified information marking**
- Information Security Marking Metadata from DNI (Director of National Intelligence - US)
- **NATO Classification Marking**
- **OSINT Open Source Intelligence Classification**
- **TLP Traffic Light Protocol**
- Vocabulary for Event Recording and Incident Sharing **VERIS**
- And many more like ENISA, Europol, or the draft FIRST SIG Information Exchange Policy.

### WANT TO WRITE YOUR OWN TAXONOMY? 1/2

```
1 {
2 " namespace": "admiralty–scale",
3 "description": "The Admiralty Scale (also called the NATO System
         ) is used to rank the reliability of a source and the
         credibility of an information.",
4 "version": 1,
5 "predicates": [
6 {
7 " value": "source−reliability",<br>8 " expanded": "Source Reliabilit
         " expanded": "Source Reliability"
9 },
1011 " value": "information-credibility",
12 " expanded": "Information Credibility"
13 }
1415
```
# WANT TO WRITE YOUR OWN TAXONOMY? 2/2

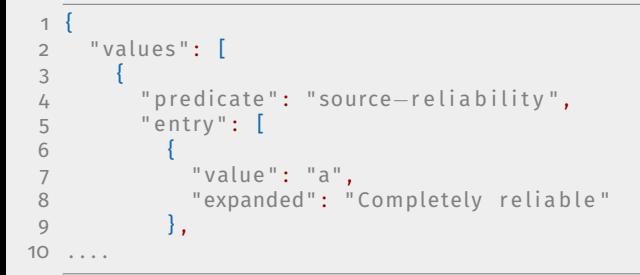

Publishing your taxonomy is as easy as a simple git pull request on misp-taxonomies<sup>2</sup>.

<sup>2</sup><https://github.com/MISP/misp-taxonomies>

### HOW ARE TAXONOMIES INTEGRATED IN MISP?

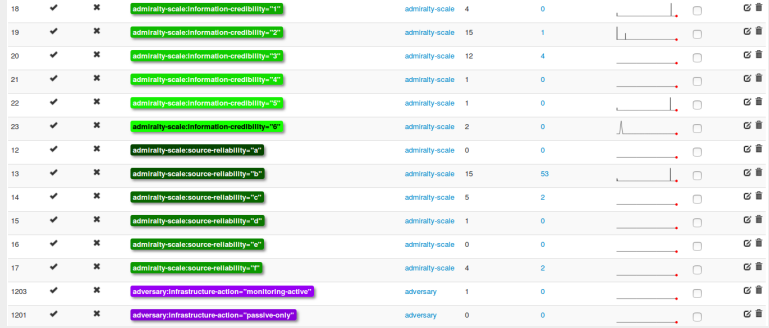

- **MISP** administrator can just import (or even cherry pick) the namespace or predicates they want to use as tags.
- $\blacksquare$  Tags can be exported to other instances.
- Tags are also accessible via the MISP REST API.

# FILTERING THE DISTRIBUTION OF EVENTS AMONG MISP **INSTANCES**

### **Applying rules for distribution based on tags:**

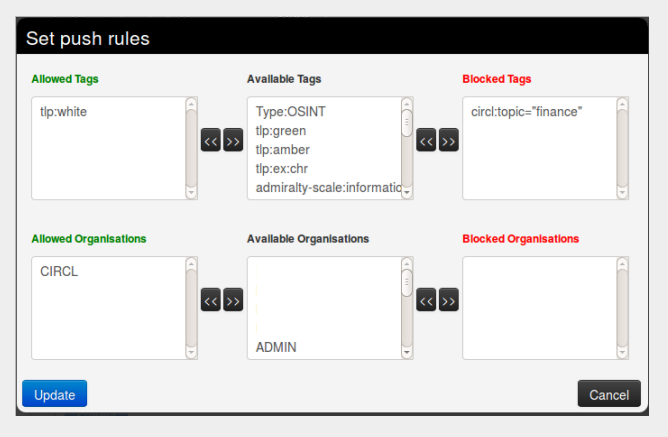

- Tags can be used to set events or attributes for **further processing by external tools** (e.g. VirusTotal auto-expansion using Viper).
- **Ensuring a classification manager classifies the events before release** (e.g. release of information from air-gapped/classified networks).
- **Enriching IDS export** with tags to fit your NIDS deployment.
- **Using IntelMQ** and MISP together to process events (tags limited per organization introduced in MISP 2.4.49).

# FUTURE FUNCTIONALITIES RELATED TO MISP **TAXONOMIES**

- **Sighting** support (thanks to NCSC-NL) is integrated in MISP allowing to auto expire IOC based on user detection.
- Adjusting taxonomies (adding/removing tags) based on their score or visibility via sighting.
- Simple taxonomy editors to **help non-technical users** to create their taxonomies.
- **Filtering mechanisms** in MISP to rename or replace taxonomies/tags at pull and push synchronisation.
- More public taxonomies to be included.

### **Python module** to handle the taxonomies

- **Offline** and online mode (fetch the newest taxonomies from GitHub)
- **Simple search** to make tagging easy
- Totally independent from MISP
- **No external dependencies** in offline mode
- Python3 only
- Can be used to create & **dump a new taxonomy**

### **PYTAXONOMIES**

```
from pytaxonomies import Taxonomies
taxonomies = Taxonomies ( )
taxonomies version
# => '20 1 60 725 '
taxonomies. description
# => 'Manifest file of MISP taxonomies available.'
l i s t ( taxonomies . keys ( ) )
# => ['tlp', 'eu−critical−sectors', 'de−vs', 'osint', 'circl', 'veris',
             ' ecsirt', 'dhs−ciip−sectors', 'fr−classif', 'misp', 'admiralty−scale', ...]
taxonomies.get ('enisa').description
# 'The present threat taxonomy is an initial version that has been developed on
# the basis of available ENISA material. This material has been used as an ENISA−internal
# structuring aid for information collection and threat consolidation purposes.
# I t emerged in the time pe riod 2012 −2015. '
print (taxonomies \rhoet ('circl'))
# c i r c l : incid en t−c l a s s i f i c a t i o n = " v u l n e r a b i l i t y "
# c i r c l : incid en t−c l a s s i f i c a t i o n = " malware "
# c i r c l : incid en t−c l a s s i f i c a t i o n = " f a s t f l u x "
# c i r c l : incid en t−c l a s s i f i c a t i o n = " system−compromise "
# c i r c l : incid en t−c l a s s i f i c a t i o n = " sql−i n j e c t i o n "
print (taxonomies.get ('circl'). machinetags_expanded())
# c i r c l : incid en t−c l a s s i f i c a t i o n = " Phishing "
# c i r c l : incid en t−c l a s s i f i c a t i o n = " Malware "
# c i r c l : incid en t−c l a s s i f i c a t i o n = " XSS "
# c i r c l : incid en t−c l a s s i f i c a t i o n = " Copy righ t i s s u e "
# c i r c l : incid en t−c l a s s i f i c a t i o n = "Spam"
# c i r c l : incid en t−c l a s s i f i c a t i o n = " SQL I n j e c t i o n "
```
- False-positives are a **common issue** in threat intelligence sharing.
- $\blacksquare$  It's often a contextual issue:
	- $\blacktriangleright$  False-positives might be different per community of users sharing information.
	- **•** Organizations might have their **own view** on false-positives.
- Based on the success of the MISP taxonomy model, we built misp-warninglists.

### MISP warning lists

- misp-warninglists are lists of w ell-known indicators that can mep maningable are as to be got milliminated to<br>be associated to potential false positives, errors, or mistakes.
- $\blacksquare$  Simple JSON files

```
1<sup>1</sup>2 "name": "List of known public DNS resolvers",
3 "version": 2.
4 " description": "Event contains one or more public DNS resolvers
         as attribute with an IDS flag set",
5 "matching attributes": [
6 " ip−s rc " ,
7 " ip−dst"<br>8 1.
     \cdot9 " list": \lceil10 "8.8.8.8"11 "8.8.4.4", ...
12 }
```
### **MISP WARNING LISTS**

- $\blacksquare$  The warning lists are integrated in MISP to display an info/warning box at the event and attribute level.
- Enforceable via the API where all attributes that have a hit on a warninglist will be excluded.
- $\blacksquare$  This can be enabled at MISP instance level.
- Default warning lists can be enabled or disabled like **known public resolver**, **multicast IP addresses**, **hashes for empty values**, **rfc1918**, **TLDs** or **known Google domains**.
- The warning lists can be expanded or added in JSON locally or via pull requests.
- Warning lists can be also used for **critical or core infrastructure warning**, **personally identiable information**...

# Q&A

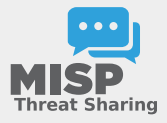

- <https://github.com/MISP/MISP>  $\mathbf{L}$
- <https://github.com/MISP/misp-taxonomies>
- <https://github.com/MISP/PyTaxonomies>
- <https://github.com/MISP/misp-warninglists>
- info@circl.lu (if you want to join one of the MISP community operated by CIRCL)
- **PGP key fingerprint: CA57 2205 C002 4E06 BA70 BE89 EAAD** CFFC 22BD 4CD5

# **Extending MISP with Python modules** MISP - Threat Sharing

CIRCL / Team MISP Project

<http://www.misp-project.org/> Twitter: *[@MISPProject](https://twitter.com/mispproject)*

CIISI-EU

# **Threat Sharing**

### ■ Ways to extend MISP before modules

- $\blacktriangleright$  APIs (PyMISP, MISP API)
	- **Works really well**
	- No integration with the UI
- $\blacktriangleright$  Change the core code
	- $\blacksquare$  Have to change the core of MISP, diverge from upstream
	- $\blacksquare$  Needs a deep understanding of MISP internals
	- **Let's not beat around the bush: Everyone hates PHP**
- Have a way to extend MISP without altering the core
- Get started **quickly** without a need to study the internals
- Make the **modules as light weight as possible**
	- $\triangleright$  Module developers should only have to worry about the data transformation
	- $\triangleright$  Modules should have a simple and clean skeleton
- In a friendlier language **Python**

# MISP modules - extending MISP with Python **SCRIPTS**

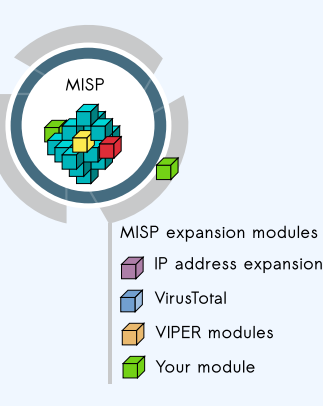

- **Extending MISP with expansion** modules with zero customization in MISP.
- A simple ReST API between the modules and MISP allowing auto-discovery of new modules with their features.
- $\blacksquare$  Benefit from existing Python modules in Viper or any other tools.
- **MISP** modules functionnality introduced in MISP 2.4.28.
- MISP import/export modules  $introduced$  in MISP 2.4.50.  $\sqrt{20}$
- **MISP** modules can be run on the same system or on a remote server.
- Python 3 is required to run MISP modules.
	- $\triangleright$  sudo apt-get install python3-dev python3-pip libpq5
	- $\triangleright$  cd /usr/local/src/
	- $\triangleright$  sudo git clone https://github.com/MISP/misp-modules.git
	- $\triangleright$  cd misp-modules
	- In sudo pip3 install -I -r REQUIREMENTS
	- $\blacktriangleright$  sudo pip3 install -I.
	- ▶ sudo vi /etc/rc.local, add this line: 'sudo -u www-data misp-modules -s &'

## MISP modules - Simple REST API mechanism

### http://127.0.0.1:6666/modules - introspection interface to get **all modules available**

 $\triangleright$  returns a JSON with a description of each module

- http://127.0.0.1:6666/query interface to **query a specific module**
	- $\triangleright$  to send a JSON to query the module
- **MISP autodiscovers** the available modules and the MISP site administrator can enable modules as they wish.
- **If a configuration is required for a module, MISP adds automatically the option** in the server settings.

### curl -s http://127.0.0.1:6666/modules

```
\frac{1}{1} \frac{1}{1}2 "type": "expansion",
            "name": "dns".
4 "meta": {<br>5 "module
5 "module-type": [<br>6 "expansion",
6 "expansion",
7 "hover"
 8 J,
9 "description": "Simple DNS expansion service
                 to resolve IP address from MISP
                 attributes",
10 "author" : "Alexander Dulaunoy",<br>11 "version" : "o.1"11 "version": "0.1"
            \},
13 "mispatrick" : {\n14 "output" : {\n18}14 "output": [
\frac{15}{16} "\frac{1}{2}P-src",
16 "ip-dst"<br>17 1.
17 ],
18 "input": [<br>19 "hostnam"
19 "hostname",<br>
20 "domain"
20 "domain"
21 ]
22 }
```
## MISP modules - configuration in the UI

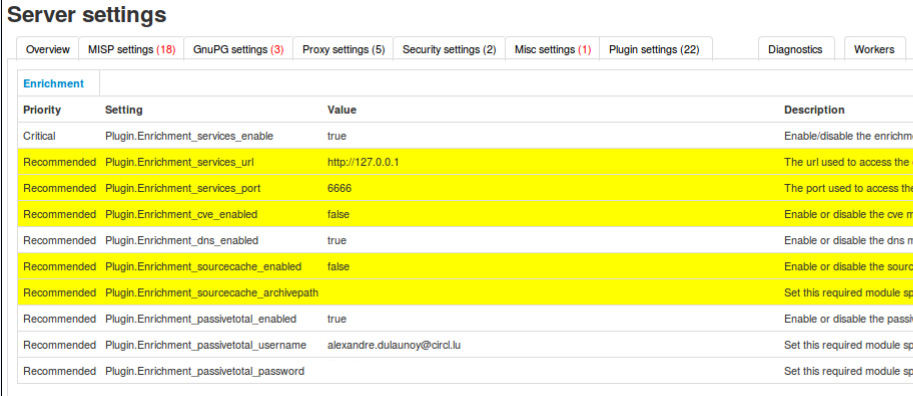

# MISP modules - How it's integrated in the UI?

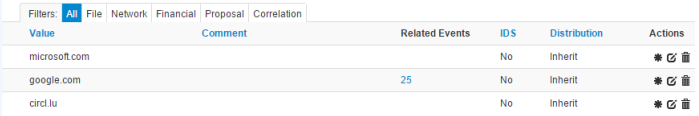

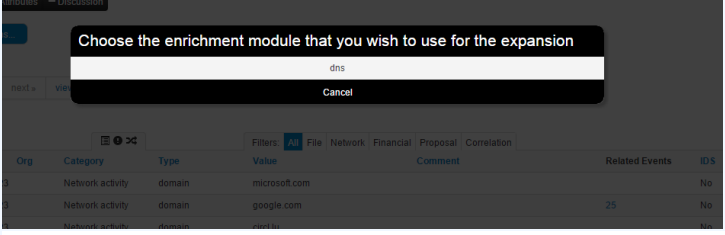

### **Enrichment Results**

Below you can see the attributes that are to be created. Make sure that the categories and the types are correct, often several options will be offered based on an inconclusive automatic resolution

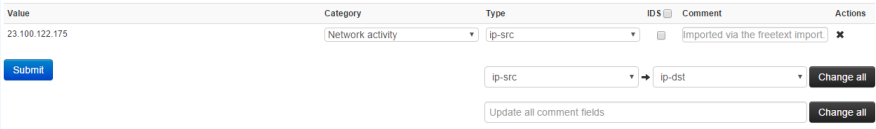

- Expansion modules enrich data that is in MISP
	- $\blacktriangleright$  Hover type showing the expanded values directly on the attributes
	- $\triangleright$  Expansion type showing and adding the expanded values via a proposal form
- Import modules import new data into MISP
- Export modules export existing data from MISP

curl -s http://127.0.0.1:6666/query -H "Content-Type: application/json" –data @body.json -X POST

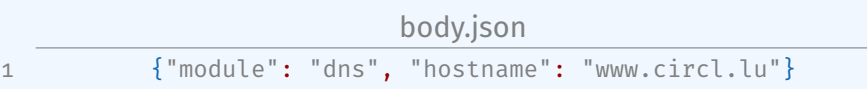

and the response of the dns module:

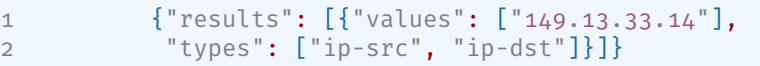

### CREATING YOUR MODULE - DNS MODULE

```
import json
misperrors = {'error' : 'Error'}<br>mispattributes = {'input': ['hostname', 'domain'], 'output': ['ip-src', 'ip-dst']}<br>moduleinfo = {'version': 'o.1', 'author': 'Alexandre_Dulaunov',
                        'description ': 'Simple DNS expansion service to resolve IP address from MISP attributes', 'module−type': ['expansion','hover']}
modutemno = { version<br>def handler(q=False):<br>if q is False :
      if q is False:<br>return False
      renuest = ison. leads(a)i f request . ge t ( ' hostname ' ) :
      toquery = request['hostname']<br>elif request.get('domain'):
            toquery = request [ 'domain' ]
      else :
             return False
       else:<br>| return False<br>r = dns.resolver.Resolver()<br>r.timeout = 2
      r. timeout = 2<br>r. lifetime = 2
      r . nameservers = [ ' 8 . 8 . 8 . 8 ' ]
      try :<br>answer = r.query(toquery, 'A')<br>except dns.resolver.NXDOMAIN:
             misperrors [ ' error ' ] = "NXDOMAIN"
      return misperrors<br>except dns . exception . Timeout :<br>misperrors ['error'] = "Timeout"
       re tu rn misperrors except :misperrors [ ' e r r o r ' ] = "DNS r e s ol vi n g e r r o r "
re tu rn misperrors
       misperrors<br>
return misperrors<br>
r = {'results': [{'types': mispattributes['output'], 'values':[str(answer[0])]]]]<br>return r
def introspection():
      return mispattributes
def ve rsion ( ) :
      re tu rn moduleinfo
```
### Testing your module

## Copy your module dns.py in modules/expansion/ Restart the server misp-modules.py

```
[ adulau : ~ / g i t /misp−modules/ bin ] $ python3 misp−modules . py
2016−03−20 19:25:43.748 − misp-modules − INFO − MISP modules passivetotal imported
2016−03−20 1 9 : 2 5 : 4 3 , 7 8 7 − misp−modules − INFO − MISP modules sourcecache imported
2016−03−20 19:25:43.789 − misp-modules − INFO − MISP modules cve imported
2016−03−20 19:25:43.790 − misp-modules − INFO − MISP modules dns imported
2016−03−20 19:25:43.797 - misp-modules - INFO - MISP modules server started on TCP port 6666
```
- $\blacksquare$  Check if your module is present in the introspection
- curl -s http://127.0.0.1:6666/modules
- $\blacksquare$  If yes, test it directly with MISP or via curl

# Code samples (Configuration)

```
# Configuration at the top
moduleconfig = ['username', 'password']
# Code block in the handler
      if request.get('config'):
             equest.get('config');<br>if (request['config'].get('username') is None) or (request['config'].get('password') is None);<br>misperrors['error'] = 'CIRCL_Passive_SSL_authentication_is_missing'
                   refure misperrors [ <sup>reror'] = 'CIRCL<sub>v</sub>Passive<sub>v</sub>SSL<sub>v</sub>authentication<sub>v</sub> is missing'</sup>
```
x = pypssl.PyPSSL(basic\_auth=(request['config']['username'], request['config']['password']))

### Default expansion module set

- asn history
- **CIRCL Passive DNS**
- CIRCL Passive SSL
- Country code lookup
- CVE information expansion
- **DNS** resolver
- **DomainTools**
- eupi (checking url in phishing database)
- IntelMQ (experimental)
- **■** ipasn
- PassiveTotal -

http://blog.passivetotal.org/misp-sharing-done-differently

- sourcecache
- Virustotal
- Whois

### Similar to expansion modules

- Input is a file upload or a text paste
- Output is a list of parsed attributes to be editend and verified by the user
- Some examples
	- $\blacktriangleright$  Cuckoo JSON import
	- $\blacktriangleright$  email import
	- $\triangleright$  OCR module
	- $\triangleright$  Open IoC import
- Not the preferred way to export data from MISP  $\mathcal{L}_{\mathcal{A}}$
- Input is currently only a single event
- Output is a file in the export format served back to the user
- Will be moved / merged with MISP built-in export modules
	- $\blacktriangleright$  Allows export of event / attribute collections

### New expansion & import modules format

Backward compatible - an additional field to extend the format

```
misp_attributes = \{'input': [...], 'output': [...],
                    ' format': 'misp_standard' }
```
- $\blacksquare$  Takes a standard MISP attribute as input
- **Returns MISP format** 
	- $\blacktriangleright$  Attributes
	- $\triangleright$  Objects (with their references)
	- $\blacktriangleright$  Tags

```
results = \{'Attribute': [...], 'Object': [...],
           'Tag': [...]
```
- $\blacksquare$  First modules supporting this new export format
	- $\blacktriangleright$  urlhaus expansion module
	- $\blacktriangleright$  Joe Sandbox import & query module

# New expansion & import modules view (MISP 2.4.110

### **Enrichment Results**

Pelow you can see the attributes and objects that are to be created from the results of the enrichment module

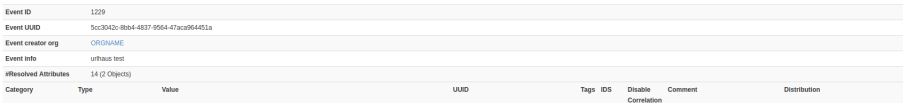

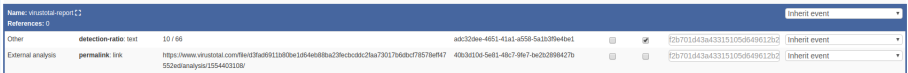

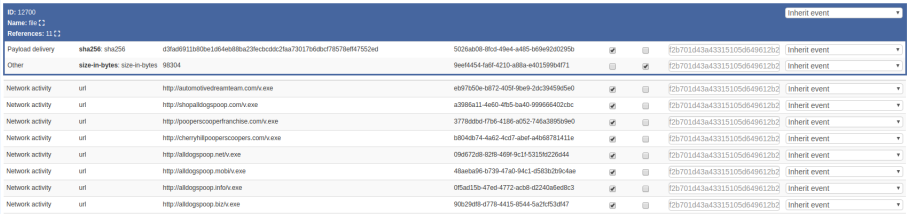

- **Enrichment on full events**
- Move the modules to background processes with a messaging system
- $\blacksquare$  Have a way to skip the results preview
	- $\blacktriangleright$  Preview can be very heavy
	- $\triangleright$  Difficulty is dealing with uncertain results (without the user having final say)

# Q&A

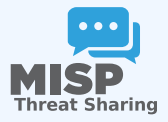

- <https://github.com/MISP/misp-modules>
- <https://github.com/MISP/>  $\mathcal{L}_{\mathcal{A}}$
- We welcome new modules and pull requests.
- **MISP** modules can be designed as standalone application.

# **MISP Galaxy**

CIRCL / Team MISP Project

<http://www.misp-project.org/> Twitter: *[@MISPProject](https://twitter.com/mispproject)*

CIISI-EU

# **Threat Sharing**

- **MISP** started out as a platform for technical indicator sharing
- $\blacksquare$  The need for a way to describe threat actors, tools and other commonalities became more and more pressing
- **Taxonomies quickly became essential for classifying events**
- $\blacksquare$  The weakness of the tagging aproach is that it's not very descriptive
- We needed a way to attach **more complex structures to data**
- $\blacksquare$  Also, with the different naming conventions for the same "thing" attribution was a mess
- $\blacksquare$  This is where the Galaxy concept came in
- **Pre-crafted galaxy "clusters" via GitHub project**
- **Attach them to an event and attribute(s)**
- $\blacksquare$  The main design principle was that these higher level informations are meant for human consumption
- $\blacksquare$  This means flexibility key value pairs, describe them dynamically
- Technical indicators remain strongly typed and validated, galaxies are loose key value lists
- **Galaxy**: The type of data described (Threat actor, Tool, ...)
- **Cluster**: An individual instance of the galaxy (Sofacy, Turla, ...)
- **Element**: Key value pairs describing the cluster (Country: RU, Synonym: APT28, Fancy Bear)
- **Reference**: Referenced galaxy cluster (Such as a threat actor using a specific tool)

# (some) Existing galaxies

- **Exploit-Kit:** An enumeration of known exploitation kits used by adversaries
- **Microsoft activity group:** Adversary groups as defined by Microsoft
- **Preventive measure:** Potential preventive measures against threats
- **Ransomware**: List of known ransomwares
- **TDS:** Traffic Direction System used by adversaries
- **Threat-Actor**: Known or estimated adversary groups
- **Tool:** Tools used by adversaries (from Malware to common tools)
- **MITRE ATT&CK: Adversarial Tactics, Techniques, and** Common Knowledge (ATT&CK™)

#### WHAT A CLUSTER LOOKS LIKE

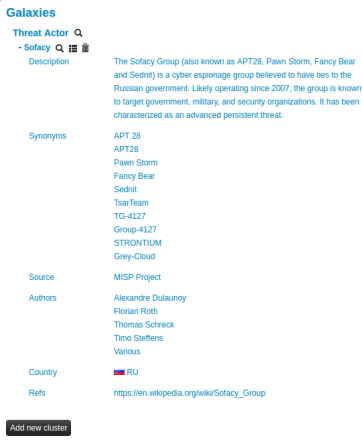

- Internally simply using a taxonomy-like tag to attach them to events
- Example: misp-galaxy:threat-actor="Sofacy"
- **Synchronisation works out of the box** with older instances too. They will simply see the tags until they upgrade.
- Currently, as mentioned we rely on the community's contribution of galaxies

#### $\blacksquare$  Use a searchable synonym database to find what you're after

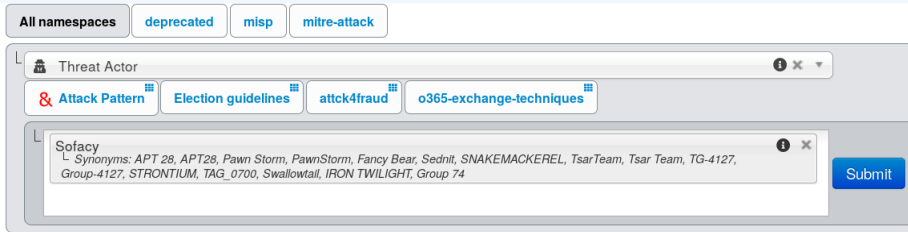

- Creating galaxy clusters has to be straightforward to get the community to contribute
- Building on the prior success of the taxonomies and warninglists
- Simple JSON format in similar fashion
- Just drop the JSON in the proper directory and let MISP ingest it
- We always look forward to contributions to our galaxies repository

#### If you want to create a completely new galaxy instead of enriching an existing one

```
1 {
2 "name" : " Threa t Ac to r " ,
     " type" : " threat-actor",
4 " description": "Threat actors are characteristics of malicious
          actors ( or adversaries ) representing a cyber attack threat
          including presumed intent and historically observed
          behaviour . " ,
5 " version": 1,<br>6 " uuid": "6987
     " uuid ": "698774c7-8022-42c4-917f-8d6e4f06ada3"
\overline{7}
```
#### **Clusters contain the meat of the data**

Skeleton structure as follows

```
\mathbf 1" values": [
 3 {
           "meta": \{\},
           " description": "",
           " value": "",
           " related\_clusters": [\{\}],
 8 }
 \overline{9}10 }
```
#### Cluster JSON value example

```
1 {
 2 "meta " : {
           " synonyms": [4 "APT 28", "APT28", "Pawn Storm", "Fancy Bear",<br>5 "Sednit", "TsarTeam", "TG-4127", "Group-4127",<br>6 "STRONTIUM", "Grey-Cloud"<br>7 ],<br>"country": "RU",
                " Sednit", "TsarTeam", "TG-4127", "Group-4127",
                " STRONTIUM", "Grey-Cloud"
           \cdot" country": "RU",
9 " refs": [
10 " h t tps : //en . wi kipedia . org / wi ki / Sofacy_Group "
11 J
1213 " description": "The Sofacy Group (also known as APT28,
14 Pawn Storm, Fancy Bear and Sednit) is a cyber
15 espionage group believed to have ties to the
16 Russian government. Likely operating since 2007,
17 the group is known to target government, military,
18 and security organizations. It has been
19 characterized as an advanced persistent threat.",
20 "value": "Sofacy"
21 \quad \frac{1}{2},
```
- Reusing existing values such as **complexity, effectiveness, country, possible\_issues, colour, motive, impact, refs, synonyms, derivated\_from, status, date, encryption, extensions, ransomnotes, cfr-suspected-victims, cfr-suspected-state-sponsor, cfr-type-of-incident, cfr-target-category, kill\_chain**.
- $\blacksquare$  Or adding your own meta fields.

#### meta best practices - a sample

 $\frac{1}{2}$ 

" description": "Putter Panda were the subject of an extensive report by CrowdStrike, which stated: 'The CrowdStrike Intelligence team has been tracking this particular unit since 2012, under the codename PUTTER PANDA, and has documented activity dating back to 2007. The report identifies Chen Ping, aka cpyy, and the primary location of Unit 61486.'", 3 "meta " : { " cfr -suspected-state -sponsor": "China", 5 " cfr—suspected—victims": [<br>6 "U.S. satellite and aero<br>7 ],<br>8 " cfr—target—category": [ "U.S. satellite and aerospace sector"  $\mathbf{1}$ . 8 " cfr—target—category": [<br>9 "Private sector". " Private sector". 10 " Government "  $11$  ], 12 " cfr-type-of-incident": "Espionage", 13 " country": "CN".  $14$  " refs": 15 "http://cdno.vox-cdn.com/assets/4589853/crowdstrike− in telligence -report-putter-panda.original.pdf", 16 "https://www.cfr.org/interactive/cyber-operations/putter −panda "

#### Galaxy JSON matrix-like

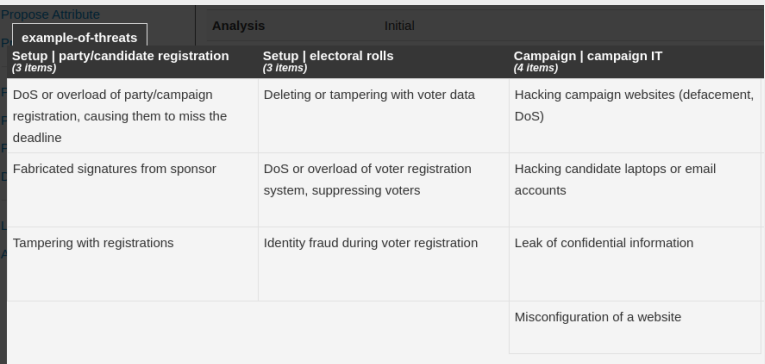

Select Some Options

Car

```
1 {
 2   "description": "Universal Development and Security Guidelines as
            Applicable to Election Technology.",
3 " icon " : "map" ,
4 "kill_chain_order": { \\Tab in the matrix<br>5 "example-of-threats": [ \\Column in the matrix<br>6 "setup | party/candidate-registration",
           5 "example-of-threats": [ \\Column in the matrix
6 "setup | party/candidate-registration",
7 "setup | electoral-rolls",
           8 "campaign | campaign-IT",
9 "all-phases | governement-IT",
10 "voting | election-technology",
11 "campaign/public-communication | media/press"
12 ]
13 },
14 "name": "Election guidelines",
15 "namespace": "misp",
16 "type": "guidelines",
17 " uuid ": " c 1dc03b2-89b3-42a5-9d41-782 e f 726435a",
18 "version": 1
19 }
```
#### Cluster JSON matrix-like

```
1 {
2 " description": "DoS or overload of party/campaign
              registration, causing them to miss the deadline",
3 "meta " : {
4 " date": "March 2018.",<br>5 "kill_chain":[ \\Define in w"<br>example-of-threats:setu" ("example-of-threats
             "kill_chain": [ \\Define in which column the cluster should be placed
6 "example-of-threats:setup | party/candidate-registration"
 7 ],
8 " r e f s " : [
              " https://www.ria.ee/ sites/default/files/content-editors/
                   kuberturve/cyber_security_of_election_technology.pdf
                   "
10 ]
11 \vert12 " uuid " : " 1 54c6186−a007−4460−a029−ea23 163448fe " ,
13 " value": "DoS or overload of party/campaign registration,
              causing them to miss the deadline "
14
```
#### Expressing relation between clusters

■ Cluster can be related to one or more clusters using default relationships from MISP objects and a list of tags to classify the relation.

```
1 " related": [
 2 {
3 " dest−uuid " : " 5ce5392a−3a6c−4e07−9d f 3−9b6a91 59ac45 " ,
4 " tags " : [
5 "estimative-language:likelihood-probability=\"likely
                \mathcal{N} " "
6 ],
7 " type": "similar"
8 }
9 ],
10 " uuid " : "0ca45 163−e223−4 167−b1 af−f088ed1 4a93d " ,
11 "value": "Putter Panda"
```
#### PyMISPGalaxies

```
from pymispgalaxies import Clusters
c =  Clusters ()
l i s t ( g . keys ( ) )
# [ ' th r ea t−ac to r ' , ' ransomware ' , ' e x pl oi t−k i t ' , ' tds ' , ' t o ol ' , ' r a t ' , ' mi tre−a t tack−pa t t e rn ' ,
# ' mi tre−t o ol ' , ' mic roso f t−a c t i v i t y−group ' , ' mi tre−course−of−ac tion ' , ' mitre−malware ' ,
# ' mi tre−i n t r u si o n−s e t ' , ' p r ev en tiv e−measure ' ]
print (c. get ("rat"))
# misp−galaxy : r a t = " B ra t "
# misp−galaxy : r a t = " Loki RAT "
# misp−galaxy : r a t = " j oi n .me"
# misp−galaxy : r a t = " S e t ro "
# misp−galaxy : r a t = " d ra t "
# misp−galaxy : r a t = " Plasma RAT "
# misp−galaxy : r a t = " NanoCore "
# misp−galaxy : r a t = " DarkTrack "
# misp−galaxy : r a t = " Thee f "
# misp−galaxy : r a t = " Greame "
# misp−galaxy : r a t = " Nuclear RAT "
# misp−galaxy : r a t = "DameWare Mini Remote Con t rol "
# misp−galaxy : r a t = " ProRat "
# misp−galaxy : r a t = " death "
# misp−galaxy : r a t = " Dark DDoSeR "
# . . . .
print (c.get ("rat"). description)
# remote adminis t ra tion t o ol or remote access t o ol ( RAT ) , also c all e d sometimes remote
# access trojan, is a piece of software or programming that allows a remote "operator"
# to c o n t r ol a system as i f they have p hy si c al access to tha t system .
```
- info@circl.lu (if you want to join the CIRCL MISP sharing community)
- OpenPGP fingerprint: 3B12 DCC2 82FA 2931 2F5B 709A 09E2 CD49 44E6 CBCD
- <https://github.com/MISP/><http://www.misp-project.org/>
- $\blacksquare$  We welcome any contributions to the project, be it pull requests, ideas, github issues,...

## **MISP Object Template**

Building custom and open data models

CIRCL / Team MISP Project

<http://www.misp-project.org/> Twitter: *[@MISPProject](https://twitter.com/mispproject)*

CIISI-EU

# **Threat Sharing**

# Objects - or How We Learned to Stop Worrying and Love the Templates

- Attributes are a simple but powerful tool to describe data
- Lacking the capability to create containers around attributes describing a common concept
- $\blacksquare$  The goal was to develop something semi-standardised, with the option to **dynamically build templates**
- $\blacksquare$  We have considered a list of different solutions such as simple boolean operators, but found that the current implementation was superior.
- $\blacksquare$  The result is a simple template that uses the basic attriubte types as building blocks along with some meta data
- **The template does not have to be known** in order to use the constructed objects
- What we maintain now is a set of common objects, but similarly to our other JSON formats, users can extend it with their own ideas.

#### MISP Object Templates

- Using a similar JSON format as the taxonomies, galaxies, warninglists.
- $\blacksquare$  You can find the default set of object templates in the git repository<sup>1</sup>.
- Some of the object templates capture objects from other standards or mimic the output of tools
- We tried to capture the most common use-cases coming from our own use-case as well as those of various partners that got involved
- **Improvements or pull requests for new object templates are** of course always welcome

<sup>1</sup><https://www.github.com/MISP/misp-objects/>

#### Existing Object examples

- AIL-leak **AIL object, an example for an object catering to the output of another tool**
- **E** Android permission **An object used to further contextualise another object**
- $\blacksquare$  Bank account
- **File Generic object to describe a file**
- **Passive DNS**
- **Regex**
- Sandbox report
- Vulnerability **Enabling new use-cases such as pre-sharing of vulnerability information**
- **x509**
- Yara **Verbatim sharing of rule sets along with meta-data**

```
\mathbf 12 " requiredOneOf": [],
3 " required": [],
4 " attributes": \{\},5 "version": 1,<br>6 "description"
     " description": "My description",
7 "meta−ca tego ry " : " Chosen meta ca tego ry " ,
8 " uuid": " Object template uuid",
9 "name": "Object template name"
10<sup>10</sup>
```

```
" regexp-type": {
 2 " description": "Type of the regular expression syntax.",
 3 "disable_correlation": true,
 4 "ui−priority": 0,
 5 "misp−attribute": "text",<br>6 "values_list": [<br>7 "PCRE",
     " values_list": [
       7 " PCRE " ,
 8 " PCRE2",
 9 " POSIX BRE",
10 " POSIX ERE "
11 ]
12 \}.
```
#### **ATTRIBUTE KEYS**

- **Primary key: Object relation**
- description: A description of the attribute in relation to the object
- $\blacksquare$  disable correlation: You can disable correlations for attributes in the resulting object
- ui-priority: Not implemented yet, but the idea is to have a "quick view" of objects only showing certain prio levels
- misp-attribute: The misp attribute type used as as the building block
- $\blacksquare$  values\_list: an optional list of values from which the user **must** choose instead of entering a value manually
- sane\_defaults: an optional list of values from which the user **may** choose instead of entering a value
- multiple: Allow the user to add **more** than one of this attribute
- $\blacksquare$  The template also defines which of the added attributes are mandatory
- Requirements are pointed to via their **object relations names**
- $\blacksquare$  We differentiate between two types of rule sets:
	- $\triangleright$  Required: Everything in this list has to be set in order for the object to validate
	- $\triangleright$  Required One Of: Any of the attributes in this list will satisfy the requirements
- $\blacksquare$  Templates create a form that can be used to populate an event
- When using templates, MISP will enforce everything according to the template rules
- $\blacksquare$  However, these are only optional, users can avoid using the templates when creating events via the API
- $\blacksquare$  The reason for this is that you do not need to have the template in order to create an object
- The limitation of this system: You **cannot modify** objects that were created with unknown templates

#### Templates as rendered in the UI

#### Add File Object

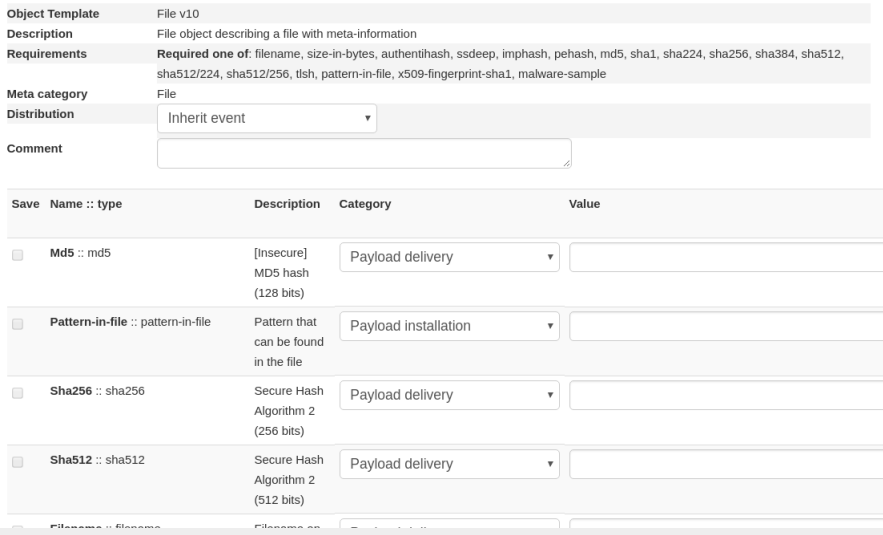

9 **11** 

#### Templates as rendered in the UI

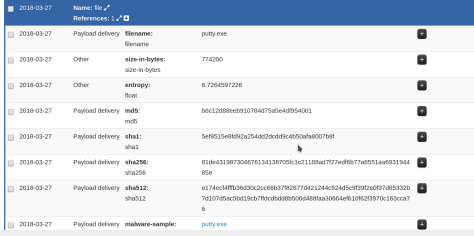

### Q&A

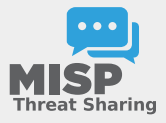

- <https://github.com/MISP/MISP>
- <https://github.com/MISP/misp-objects>
- $\blacksquare$  info@circl.lu (if you want to join one of the MISP community operated by CIRCL)
- **PGP key fingerprint: CA57 2205 C002 4E06 BA70 BE89 EAAD** CFFC 22BD 4CD5

#### **MISP Dashboard**

Real-time overview of threat intelligence from MISP instances

CIRCL / Team MISP Project

info@circl.lu

February 16, 2021

# **Threat Sharing**

# **[MISP ZeroMQ](#page--1-0)**

MISP includes a flexible publish-subscribe model to allow real-time integration of the MISP activities:

- $\blacksquare$  Event publication
- Attribute creation or removal  $\mathcal{L}_{\mathcal{A}}$
- **■** Sighting
- **User login**

 $\rightarrow$  Operates at global level in MISP

MISP ZeroMQ functionality can be used for various model of integration or to extend MISP functionalities:

- Real-time search of indicators into a SIEM<sup>1</sup>
- **Dashboard activities**
- **Logging mechanisms**
- Continuous indexing
- **Custom software or scripting**

<sup>1</sup> Security Information & Event Management

# **[MISP-Dashboard: An introduction](#page--1-0)**

### MISP-Dashboard - Realtime activities and threat **INTELLIGENCE**

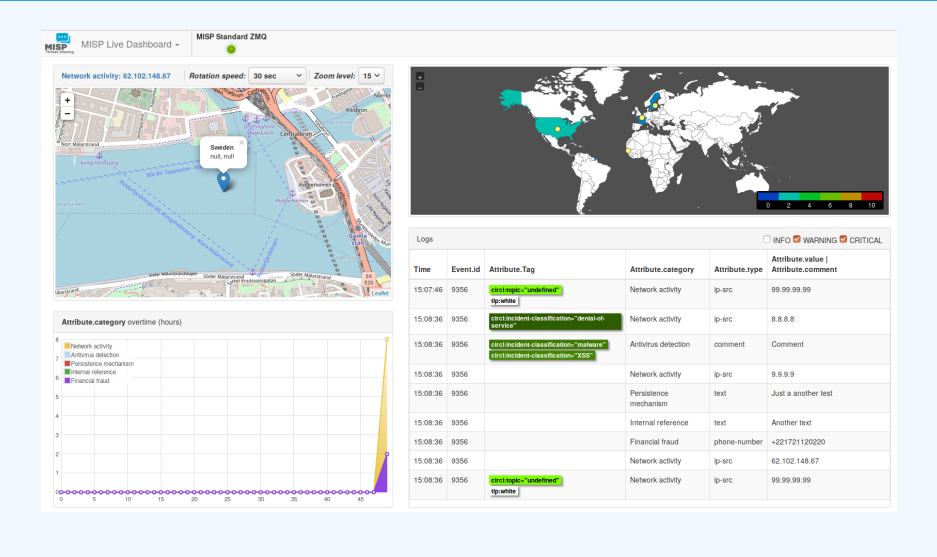
# **MISP-DASHBOARD - FEATURES**

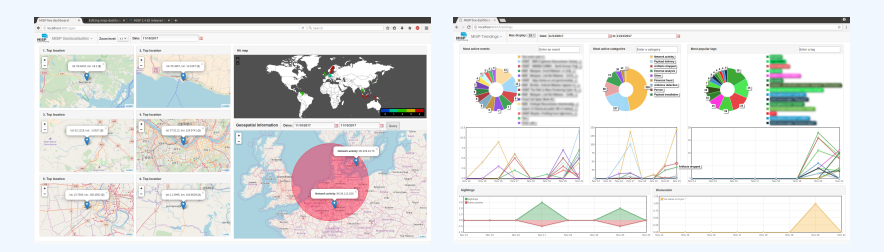

- Subscribe to multiple **ZMQ** MISP instances  $\mathbb{R}^n$
- Provides historical geolocalised information
- Present an experimental **Gamification of the platform**
- Shows when and how MISP is used
- **Provides real time information showing current threats and** activity

# **[MISP-Dashboard: Architecture and](#page--1-0) [development](#page--1-0)**

- 1. Be sure to have a running redis server: e.g.
	- $\blacktriangleright$  redis-server -p 6250
- 2. Update your configuration in config.cfg
- 3. Activate your virtualenv:
	- ▶ . ./DASHENV/bin/activate
- 4. Listen to the MISP feed by starting the zmq\_subscriber:
	- ▶ ./zmq\_subscriber.py
- 5. Start the dispatcher to process received messages:
	- $\blacktriangleright$  ./zmq dispatcher.py
- 6. Start the Flask server:
	- $\blacktriangleright$  ./server.py
- 7. Access the interface at <http://localhost:8001/>

### **MISP-Dashboard architecture**

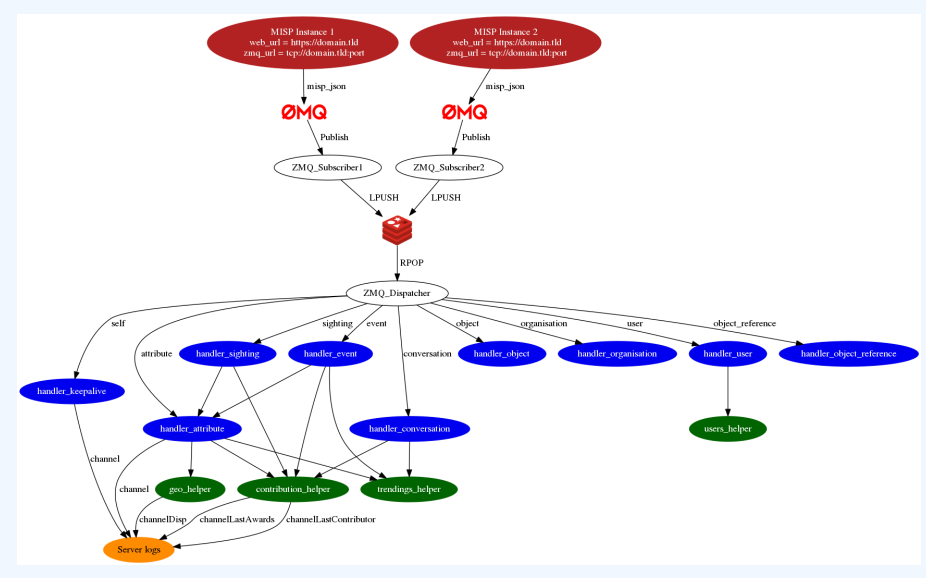

```
Register your handler
\begin{array}{c} \text{2} \\ \text{3} \end{array} dico_action = {<br>"misp json":
3 "misp_json": handler_dispatcher,<br>4 "misp_json_event": handler_event,
          "misp_json_event":
5 "misp_json_self": handler_keepalive,
6 "misp json attribute": handler attribute,
7 | "misp_json_object": handler_object,
8 "misp_json_sighting": YOUR_CUSTOM_SIGHTINGS_HANDLER,
9 \blacksquare "misp json organisation": handler log,
10 "misp json user": handler user,
11 "misp json conversation": handler conversation,
12 "misp json object reference": handler log,
13 }
14
```

```
1 # Implement your handler
2
  # e.g. user handler
  def handler user(zmq name, jsondata):
5 # json action performed by the user
6 action = jsondata['action']
7 # user json data
|8| json user = jsondata['User']
9 # organisation json data
10 json_org = jsondata['Organisation']
|11| # organisation name
12 org = json_org['name']
13 # only consider user login
|14| if action == 'login':
15 timestamp = time.time()
16 # users_helper is a class to interact with the DB
17 users helper.add user login(timestamp, org)
18
```
**MISP** authentication can now be used in the misp-dashboard Improved TLS/SSL support in the default misp-dashboard Self-test tool to debug and test ZMQ connectivity  $\mathcal{L}_{\mathcal{A}}$ 

# Future development

Optimizing contribution scoring and model to encourage sharing and contributions enrichment

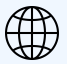

Increasing geolocation coverage

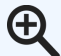

Global filtering capabilities

- Geolocation: Showing wanted attribute or only on specific region

- Trendings: Showing only specified taxonomies

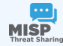

Tighter integration with MISP

- Present in MISP by default
- ACL enabled version

MISP-Dashboard can provides realtime information to support security teams, CSIRTs or SOC showing current threats and activity by providing:

- $\blacksquare$  Historical geolocalised information
- Geospatial information from specific regions
- $\blacksquare$  The most active events, categories, tags, attributes, ...

It also propose a prototype of gamification of the platform providing incentive to share and contribute to the community

# **Contributing to the MISP Project**

Become part of the community to design, develop and improve information sharing

CIRCL / Team MISP Project

<http://www.misp-project.org/> Twitter: *[@MISPProject](https://twitter.com/mispproject)*

CIISI-EU

# **Threat Sharing**

- The MISP project has a Contributor Covenant Code of Conduct<sup>1</sup>.
- The goal of the code of conduct is to foster an **open, fun and welcoming environment**.
- Another important aspect of the MISP projects is to welcome different areas of expertise in information sharing and analysis. The **diversity of the MISP community** is important to make the project useful for everyone.

<sup>1</sup>[https://github.com/MISP/MISP/code\\_of\\_conduct.md](https://github.com/MISP/MISP/code_of_conduct.md)

- $\blacksquare$  The most common way to contribute to the MISP project is to report a bug, issues or suggesting features.
- Each project (MISP core, misp-modules, misp-book, misp-taxonomies, misp-galaxy, misp-object or PyMISP) has their **own issue management**.
- Don't forget that you can **cross-reference issues** from other sub-projects.
- If you know an answer or could help on a specific issue, we welcome all contributions including **useful comments to reach a resolution**.
- **If you find security vulnerabilities (even minor ones) in MISP project, send an encrypted email** (info@circl.lu) with the details and especially how to reproduce the issues. Avoid to share publicly the vulnerability before a fix is available in MISP. PGP key fingerprint: CA57 2205 C002 4E06 BA70 BE89 EAAD CFFC 22BD 4CD5.
- $\blacksquare$  We usually fix reported and confirmed security vulnerabilities in less than 48 hours.
- We will request a CVE number if the reporters didn't ask for one (don't forget to mention how you want to be credited).

### Automatic integration and testing

- $\blacksquare$  The majority of the repositories within the MISP GitHub organisation includes automatic integration via Github Actions.
- If you contribute and make a pull-request, **verify if your** changes affect the result of the tests.
- Automatic integration is not perfect including Travis but it's a quick win to catch new bugs or major issues in contribution.
- When you do a pull-request, the CI suite is automatically  $cal^2$ .
	- **If this fails, no worries, review the output at Github actions** (it's not always you).
- We are working on additional automatic tests including security testing for the MISP core software (contributors are welcome).

<sup>2</sup><https://github.com/MISP/MISP/actions>

# JSON validation for MISP libraries

- All JSON format (**galaxy, taxonomies, objects or warning-lists**) are described in a JSON Schema<sup>3</sup> .
- The TravisCI tests are including JSON validation (via *jq*) and validated with the associated JSON schema.
- $\blacksquare$  How to contribute a JSON library (objects, taxonomies, galaxy or warning-list):
	- $\blacktriangleright$  If you update a JSON library, don't forget to run *jq\_all\_the\_things.sh*. It's fast and easy. If it fails, review your JSON.
	- $\triangleright$  Commit your code and make a pull-request.
- Documentations (in PDF and HTML format) for the librairies are automatically generated from the ISON via asciidoctor $4$ .

<sup>3</sup> schema\_name.json

<sup>4</sup> example [https://github.com/MISP/misp-galaxy/blob/master/](https://github.com/MISP/misp-galaxy/blob/master/tools/adoc_galaxy.py) [tools/adoc\\_galaxy.py](https://github.com/MISP/misp-galaxy/blob/master/tools/adoc_galaxy.py)

### **DOCUMENTATION**

- $\blacksquare$  In addition to the automatic generation of documentations from JSON files, we maintain **misp-book**<sup>5</sup> which is a generic documentation for MISP including usage, API documentation, best practices and specific configuration settings.
- $\blacksquare$  The book is generated in HTML, PDF, epub and mobi using GitBook<sup>6</sup> which is a framework to write documentation in MarkDown format.
- TravisCI is included in misp-book and **the book generation is tested at each commit**.
- $\blacksquare$  The MISP book is regularly published on misp-project.org and circl.lu website.
- Contributors are welcome especially for new topics<sup>7</sup> and also fixing our broken english.

<sup>5</sup><https://github.com/MISP/misp-book> <sup>6</sup><https://github.com/GitbookIO> 7 Topics of interest are analysts best-practices,

## Internet-Draft - IETF for MISP formats

- $\blacksquare$  If you want to contribute to our IETF Internet-Draft for the MISP standard, misp-rfc $8$  is the repository where to contribute.
- **Update only the markdown file**, the XML and ASCII for the IETF I-D are automatically generated.
- $\blacksquare$  If a major release or updates happen in the format, we will publish the I-D to the IETF<sup>9</sup> .
- **■** The process is always MISP implementation  $\rightarrow$  IETF I-D updates.

<sup>8</sup><https://github.com/MISP/misp-rfc> <sup>9</sup>[https://datatracker.ietf.org/doc/search/?name=misp&](https://datatracker.ietf.org/doc/search/?name=misp&activedrafts=on&rfcs=on) [activedrafts=on&rfcs=on](https://datatracker.ietf.org/doc/search/?name=misp&activedrafts=on&rfcs=on)

**MISP core development crash course** How I learned to stop worrying and love the PHP

CIRCL / Team MISP Project

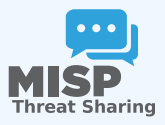

CIISI-EU

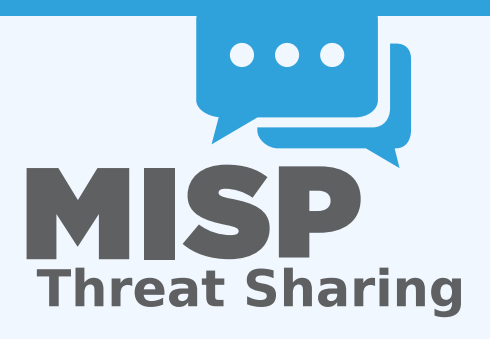

- MISP is based on PHP 5.6+
- Using the MVC framework CakePHP 2.x
- What we'll look at now will be a quick glance at the structuring / layout of the code
- separation of business logic and views, interconnected by controllers
- main advantage is clear separation of the various components
- lean controllers, fat models (kinda...)
- domain based code reuse
- No interaction between Model and Views, ever

### $\blacksquare$  Config: general configuration files

- **Console: command line tools**
- Controller: Code dealing with requests/responses. generating data for views based on interactions with the models
- Lib: Generic reusable code / libraries
- Model: Business logic, data gathering and modification
- Plugin: Alternative location for plugin specific codes, ordered into controller, model, view files
- View: UI views, populated by the controller
- Each public function in a controller is exposed as an API  $\mathcal{L}_{\mathcal{A}}$ action
- request routing (admin routing)
- multi-use functions (POST/GET)
- $\blacksquare$  request/response objects
- $\blacksquare$  contains the action code, telling the application what data fetching/modifying calls to make, preparing the resulting data for the resulting view
- $\blacksquare$  grouped into controller files based on model actions
- Accessed via UI, API, AJAX calls directly by users
- $\blacksquare$  For code reuse: behaviours
- $\blacksquare$  Each controller bound to a model
- pagination functionality
- **n** logging functionality
- Controllers actions can access functionality / variables of Models
- Controllers cannot access code of other controller actions (kind of...)
- **Access to the authenticated user's data**
- beforeFilter(), afterFilter() methods
- Inherited code in AppController

### $\Box$  Components = reusable code for Controllers

- $\blacktriangleright$  Authentication components
- $\blacktriangleright$  RestResponse component
- $\blacktriangleright$  ACL component
- $\blacktriangleright$  Cidr component
- ▶ IOCImport component (should be moved)
- code handling API requests
- auth/session management
- **ACL management**
- **API management**
- Security component
- important: quertString/PyMISP versions, MISP version handler
- $\blacksquare$  future improvements to the export mechanisms

### ■ Controls anything that has to do with:

- $\blacktriangleright$  finding subsets of data
- $\blacktriangleright$  altering existing data
- $\blacktriangleright$  inherited model: AppModel
- $\blacktriangleright$  reusable code for models: Behaviours
- $\blacktriangleright$  regex, trim

### **Versatile hooking system**

- $\blacktriangleright$  manipulate the data at certain stages of execution
- $\triangleright$  code can be located in 3 places: Model hook, AppModel hook, behaviour

# Model - hooking pipeline (add/edit)

- $\blacksquare$  Hooks / model pipeline for data creation / edits
	- $\triangleright$  beforeValidate() (lowercase all hashes)
	- $\triangleright$  validate() (check hash format)
	- $\blacktriangleright$  afterValidate() (we never use it
	- $\triangleright$  could be interesting if we ever validated without saving)
	- $\triangleright$  beforeSave() (purge existing correlations for an attribute)
	- $\triangleright$  afterSave() (create new correlations for an attribute / zmq)

# Models - hooking pipeline (delete/read)

- Hooks for deletions
	- $\triangleright$  beforeDelete() (purge correlations for an attribute)
	- $\blacktriangleright$  afterDelete() (zmq)
- Hooks for retrieving data
	- $\triangleright$  before Find() (modify the find parameters before execution, we don't use it)
	- $\triangleright$  afterFind() (json decode json fields)
- code to handle version upgrades contained in AppModel
- **generic cleanup/data migration tools**
- centralised redis/pubsub handlers
- (Show example of adding an attribute with trace)
- $\blacksquare$  templates for views
- layouts  $\mathcal{L}_{\mathcal{A}}$
- reusable template code: elements
	- $\blacktriangleright$  attribute list, rows (if reused)
- reusable code: helpers
	- $\triangleright$  commandhelper (for discussion boards), highlighter for searches, tag colour helper
- views per controller
- $\blacksquare$  ajax views vs normal views
- $\blacksquare$  data views vs normal views vs serialisation in the controller
- sanitisation  $h()$
- creating forms
	- $\blacktriangleright$  sanitisation
	- $\triangleright$  CSRF

### $\blacksquare$  algorithm for checking if a user has access to an attribute

- creator vs owner organisation
- distribution levels and inheritance (events -> objects -> attributes)
- shorthand inherit level
- sharing groups (org list, instance list)
- **n** correlation distribution
- algorithms for safe data fetching (fetchEvents(), fetchAttributes(),...)

### ■ funtional testing

### ■ impact scope

- $\triangleright$  view code changes: only impacts request type based views
- $\triangleright$  controller code changes: Should only affect given action
- $\triangleright$  model code changes: can have impact on entire application
- $\blacktriangleright$  lib changes: can have affect on the entire application

■ Don't forget: queryACL, change querystring

# **Deep-dive into PyMISP**

MISP - Threat Sharing

CIRCL / Team MISP Project

<http://www.misp-project.org/> Twitter: *[@MISPProject](https://twitter.com/mispproject)*

CIISI-EU

# **Threat Sharing**

- **MISP** is a large project
- Your production environment is even more complex
- 3rd party services are even worse
- Querying MISP via CURL is doable, but get's painful fast
- Talking to MySQL directly can be dangerous
- POST a JSON blob, receive a JSON blob. You can do it manually(-ish)
- Core goal: providing stable access to APIs, respect access control
- Simplifying handling & automation of indicators in 3rd party tools
- Hiding complexity of the JSON blobs
- Providing pre-cooked examples for commonly used operations
- $\blacksquare$  Helping integration with existing infrastructure

There are  $\mu$  main cases here:

- $\blacksquare$  Metadata of the events that have been modified
	- **► search\_index**  $\Rightarrow$  timestamp (1h, 1d, 7d, ...), returns list of all the modified events
- $\blacksquare$  Full events (metadata + attributes)
	- **► search**  $\Rightarrow$  timestamp (1h, 1d, 7d, ...)
- $\blacksquare$  Modified attributes
	- **► search**  $\Rightarrow$  controller = attributes and timestamp (1h, 1d, 7d, ...)
- Other use case: get last **published** events by using the last parameter in the **search** method.

There are 3 main cases here:

- Easy, but slow: full text search with **search\_all**
- **Faster: use the search** method and search by tag, type, enforce the warning lists, with(-out) attachments, dates interval, ...
- Get malware samples (if available on the instance).

There are 3 main cases here:

- Add Event, edit its metadata
- Add attributes or objects to event
- (un)Tag event or attribute (soon object)
- Edit Attributes medatada
- Upload malware sample (and automatically expand it)

Assyming you have the right to do it on the instance.

- **Managing users**
- Managing organisations  $\mathcal{L}$
- Managing sync servers  $\blacksquare$
- Upload/download samples
- **Proposals**: add, edit, accept, discard
- **Sightings: Get, set, update**
- **Export statistics**
- Manage **feeds**
- Get MISP server version, recommended PyMISP version
- $\blacksquare$  And more, look at the api file

**from** pymisp **import** MISPEvent , EncodeUpdate

```
# C rea te a new even t wi th d e f a ul t values
event = MISPEvent ( )
```

```
# Load an e x i s t i n g JSON dump ( op tional )
event.load_file ('Path/to/event.json')
event.info = 'My.cool event' # Duh.
```

```
# Add an attribute of type ip-dst
event.add_attribute('ip-dst', '8.8.8.8')
```

```
# Mark an attribute as deleted (From 2.4.60)
event.delete attribute ('<Attribute UUID>')
```

```
# Dump as json
event as jsondump = json . dumps ( event , cl s = EncodeUpdate )
```
- Python 3.5+ is recommended
- PyMISP is always inline with current version (pip3 install pymisp)
- Dev version: pip3 install git+https://github.com/MISP/PyMISP.git
- Get your auth key from: <https://misppriv.circl.lu/events/automation>
	- ▶ Not available: you don't have "Auth key access" role. Contact your instance admin.
- Source available here: git clone <https://github.com/MISP/PyMISP.git>

## ■ PyMISP needs to be installed (duh)

#### Usage:

 $\triangleright$  Create examples/keys.py with the following content

```
misp_url = "https://url-to-your-misp"
misp_{k}ey = " <API_{k}EY > "misp<sub></sub> verifycert = True
```
**Proxy support:** 

```
proxies = {
            = ı<br>'http ': 'http://127.0.0.1:8123 ',<br>'https ': 'http://127.0.0.1:8123 '.
}
PyMISP(misp_url, misp_key, misp_verifycert, proxies=proxies)
```
## **Lots of ideas on how to use the API**

- You may also want to look at the tests directory
- All the examples use argparse. Help usage is available: **script.py -h**
	- **add\_file\_object.py:** Attach a file (PE/ELF/Mach-O) object to an event
	- **upload.py:** Upload a malware sample (use advanced expansion is available on the server)
	- ▶ **last.py**: Returns all the most recent events (on a timeframe)
	- **add\_named\_attribute.py:** Add attribute to an event
	- **Sighting.py:** Update sightings on an attribute
	- **In stats.py:** Returns the stats of a MISP instance
	- **Example:** Fadd,edit,create} user.py : Add, Edit, Create a user on MISP

#### **Basic example**

```
from pymisp import PyMISP
api = PyMISP (url, apikey, verifycert=True, debug=False, proxies=None)
response = api. < function >
if response<sup>['error']:</sup>
        # <something went wrong>
else :
        # <do something wi th the output >
```
## CONCEPT BEHIND ABSTRACTMISP

- JSON blobs are python dictionaries
- $\blacksquare$  ... Accessing content can be a pain
- **AbstractMISP inherits collections.MutableMapping, they are** all dictionaries!
- ... Has helpers to load, dump, and edit JSON blobs
- **Important**: All the public attributes (not starting with a ) defined in a class are dumped to JSON
- **Tags**: Events and Attributes have tags, soon Objects. Tag handling is defined in this class.
- **edited:** When pushing a full MISPEvent, only the objects without a timestamp, or with a newer timestamp will be updated. This method recursively finds updated events, and removes the timestamp key from the object.

# MISPEvent, MISPAttribute, MISPObject, MISPSighting...

## **Pythonic** representation of MISP elements

## **Easy manipulation**

- $\blacktriangleright$  Load an existing event
- $\blacktriangleright$  Update te metadata, add attributes, objects, tags, mark an attribute as deleted, ...
- $\blacktriangleright$  Set relations between objects
- $\blacktriangleright$  Load and add attachments or malware samples as pseudo files

**Dump** to JSON

## MISPEvent - Main entrypoints

- load\_file(event\_path)
- oad(json\_event)
- add\_attribute(type, value, \*\*kwargs)
- add\_object(obj=None, \*\*kwargs)
- $\blacksquare$  add attribute tag(tag, attribute identifier)
- get attribute tag(attribute identifier)
- add tag(tag=None, \*\*kwargs)
- objects[], attributes[], tags[]
- edited, all other paramaters of the MISPEvent element (info, date, ...)
- **t**o\_json()

## add\_attribute(object\_relation, \*\*value)

- add\_reference(referenced\_uuid, relationship\_type, comment=None, \*\*kwargs)
- has attributes by relation(list of relations)
- get\_attributes\_by\_relation(object\_relation)
- attributes[], relations[]
- edited, all other paramaters of the MISPObject element (name, comment, ...)
- **t**o ison()
- Can be validated against their template
- Can have default parameters applied to all attributes (i.e. distribution, category, ...)
- add\_tag(tag=None, \*\*kwargs)
- $\blacksquare$  delete()
- $\blacksquare$  malware binary (if relevant)
- $\blacksquare$  tags[]
- edited, all other paramaters of the MISPObject element (value, comment, ...)
- $\blacksquare$  to\_json()
- $\blacksquare$  Libraries requiring specfic 3rd party dependencies
- $\blacksquare$  Callable via PyMISP for specific usecases
- Curently implemented: m.
	- **DenIOC** to MISP Event
	- **IMISP to Neo4I**

## File - PE/ELF/MachO - Sections

- **VirusTotal**
- Generic object generator

# PyMISP - Logging / Debugging

- debug=True passed to the constructor enable debug to stdout
- $\blacksquare$  Configurable using the standard logging module
- $\blacksquare$  Show everything send to the server and received by the client

```
import pymisp
import logging
```

```
logger = logging.getLogger('pymisp')
logger.setLevel(logging.DEBUG) # enable debug to stdout
logging basicConfig (level=logging .DEBUG, # Enable debug to file
                     filename = " debug . log " ,
                     filemode = 'w'.
                     format=pymisp . FORMAT )
```
# Q&A

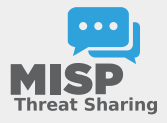

- <https://github.com/MISP/PyMISP>
- <https://github.com/MISP/>
- <https://pymisp.readthedocs.io/>
- We welcome new functionalities and pull requests.

# **MISP feeds - A simple and secure approach to generate, select and collect intelligence**

Providing ready-to-use threat intelligence in MISP standard format

CIRCL / Team MISP Project *TLP:WHITE*

<http://www.misp-project.org/> Twitter: *[@MISPProject](https://twitter.com/mispproject)*

CIISI-EU

MISP Feeds provide a way to

- **Exchange information via any transports** (e.g. HTTP, TLS, USB keys)
- $\blacksquare$  Preview events along with their attributes, objects
- Select and import events
- **EXECOTE CORRELATE:** Correlate attributes using caching

MISP Feeds have the following advantages

- $\blacksquare$  Feeds work without the need of MISP synchronisation (reducing attack surface and complexity to a static directory with the events)
- **Feeds can be produced without a MISP instance** (e.g. security devices, honeypot sensors)

## Feed - Overview

- By default, MISP is bundled with ∼50 default feeds (MISP feeds, CSV or freetext feeds) which are not enabled by default and described in a simple JSON file<sup>1</sup>.
- The feeds include CIRCL OSINT feed but also feeds like abuse.ch, Tor exit nodes or many more <sup>2</sup>.

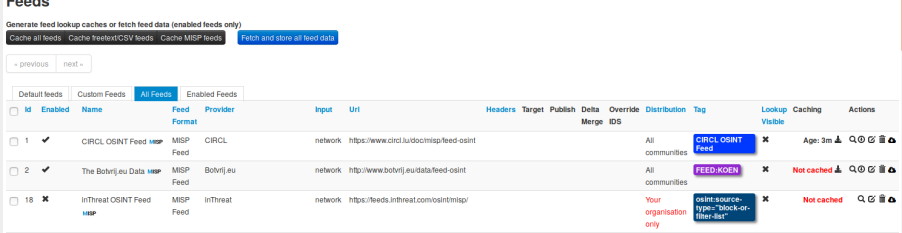

<sup>1</sup>[https://github.com/MISP/MISP/blob/2.4/app/files/feed-metadata/](https://github.com/MISP/MISP/blob/2.4/app/files/feed-metadata/defaults.json) [defaults.json](https://github.com/MISP/MISP/blob/2.4/app/files/feed-metadata/defaults.json) <sup>2</sup><http://www.misp-project.org/feeds/>

## Feed - Operations

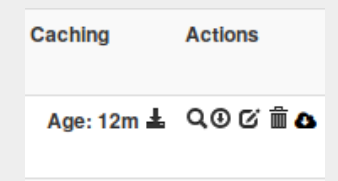

- Cache feed attributes for correlation (not imported but visible in MISP)
- Disable feed
- Explore remote events
- Fetch all events (imported in MISP as event)
- Edit the feed configuration (e.g. authentication, URL,...)
- Remove feed
- Download feed metadata (to share feed details)

feed generator fetches events (matching some filtering) from a MISP instance and construct the manifest (defined in *MISP core format*) needed to export data.

Particularly,

- **E** Used to generate the **CIRCL OSINT feed**
- Export events as json based on tags, organisation, events, ...
- $\blacksquare$  Automatically update the dumps and the metadata file
- **Comparable to a lighweight TAXII interface**

## Feed generator - CONFIGURATION FILE

```
_1 url = 'your/misp/url'
_{2} key = 'YourAPIKey'
  ssl = Trueoutputdir = 'output_directory'
5
 f\text{-} filters = {
7 'tag':'tlp:white|feed-export|!privint',
8 'org':'CIRCL'
<sup>9</sup>
10 # the above would generate a feed for all events created by CIRCL,
        tagged tlp:white and/or feed-export but exclude anything
       tagged privint
11
12 valid attribute distribution levels = [0', '1', '2', '3', '4', '5']']
_{13} # \odot: Your Organisation Only
\frac{1}{4} # 4: Sharing Group
15 # 5: Inherit Event
16
```
The PyMISP feed generator is great but may be inadequate or ineficient:

- Batch import of attributes/objects
- Data producer doesn't have a MISP instance at hand and only wants to **produce a directly consumable feed**:

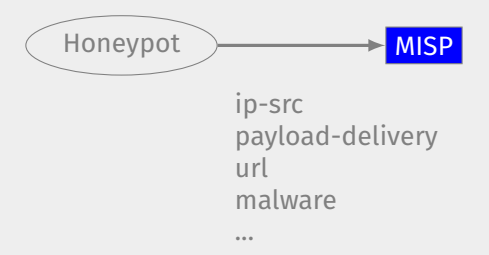

## *Real-time* Feed generator - Usage

- **E** generator.py exposes a class allowing to generate a MISP feed in real-time
- $\blacksquare$  Each items can be appended on daily generated events

Example:

```
Init generator
 generator = FeedGenerator()
3
 # Adding an attribute to the daily event
 attr_type = "ip-src"attr value = "8.8.8.8"_7 additional data = {}
 generator.add attribute to event(attr type,
\vert attr_value,
10 **additional data)
```

```
Adding a MISP object (cowrie) to the daily event
 obj_name = "course"obj data = \{"session": "session id",
5 "username": "admin",
6 "password": "admin",
7 "protocol": "telnet"
8 }
 generator.add_object_to_event(obj_name, **obj_data)
```
## Adding custom feed to MISP

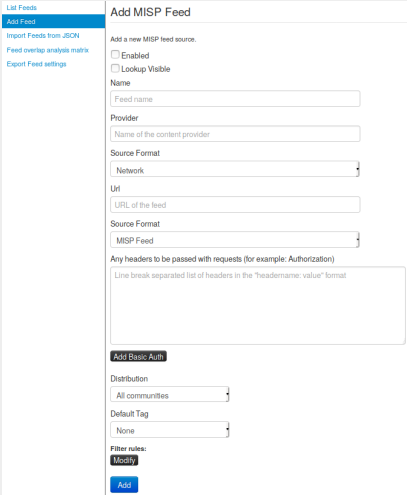

- **Enabled**
- **Lookup visible**
- **Name**
- **Provider**
- Source Format
- Url
- Source Format
- **Headers**
- **Distribution**
- **Default Tag**
- $\blacksquare$  Filter rules

# Q&A

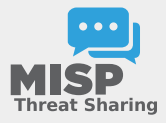

- <https://github.com/MISP/PyMISP>
- <https://github.com/MISP/>
- We welcome new functionalities and pull requests.

## **MISP workshop**

#### Introduction into Information Sharing using MISP for CSIRTs

Team CIRCL *TLP:WHITE*

CIISI-EU

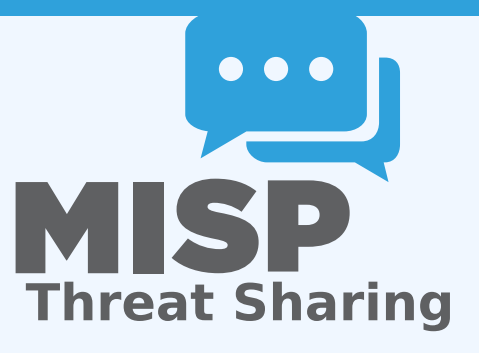

- Explanation of the CSIRT use case for information sharing and what CIRCL does
- Building an information sharing community and best practices<sup>1</sup>

<sup>1</sup>We published the complete guidelines in [https://www.x-isac.org/](https://www.x-isac.org/assets/images/guidelines_to_set-up_an_ISAC.pdf) [assets/images/guidelines\\_to\\_set-up\\_an\\_ISAC.pdf](https://www.x-isac.org/assets/images/guidelines_to_set-up_an_ISAC.pdf)

- As a CSIRT, CIRCL operates a wide range of communities
- We use it as an **internal tool** to cover various day-to-day activities
- Whilst being the main driving force behind the development, we're also one of the largest consumers
- $\blacksquare$  Different communities have different needs and restrictions

## Communities operated by CIRCL

#### $\blacksquare$  Private sector community

- $\triangleright$  Our largest sharing community
- $\triangleright$  Over **1250 organisations**
- $\blacktriangleright$  3600 users
- $\blacktriangleright$  Functions as a central hub for a lot of sharing communities
- **Private organisations, Researchers, Various SoCs, some** CSIRTs, etc
- **CSIRT community** 
	- $\blacktriangleright$  Tighter community
	- $\triangleright$  National CSIRTs, connections to international organisations, etc

## $\blacksquare$  Financial sector community

- $\blacktriangleright$  Banks, payment processors, etc.
- **IDED** Sharing of **mule accounts** and **non-cyber threat infomartion**
- $X$ -ISAC<sup>2</sup>
	- **Bridging the gap** between the various sectorial and geographical ISACs
	- $\blacktriangleright$  New, but ambitious initiative
	- **In Goal is to bootstrap the cross-sectorial sharing** along with building the infrastructure to enable sharing when needed

<sup>2</sup><https://www.x-isac.org/>
#### $\blacksquare$  the ATT&CK EU community<sup>3</sup>

- $\blacktriangleright$  Work on attacker modelling
- $\triangleright$  With the assistance of MITRE themselves
- ▶ Unique opportunity to **standardise on TTPs**
- $\blacktriangleright$  Looking for organisations that want to get involved!

<sup>3</sup><https://www.attack-community.org/>

### COMMUNITIES SUPPORTED BY CIRCL

# $\blacksquare$  ISAC / specialised community MISPs

- $\triangleright$  Topical or community specific instances hosted or co-managed by CIRCL
- ▶ Examples, GSMA, FIRST.org, CSIRT network, etc
- **IDED** Often come with their **own taxonomies and domain specific object denitions**
- FIRST.org's MISP community
- Telecom and Mobile operators' community
- Various ad-hoc communities for exercises for example
	- $\blacktriangleright$  The ENISA exercise for example
	- $\blacktriangleright$  Locked Shields exercise
- **Sharing can happen for many different reasons.** Let's see what we believe are the typical CSIRT scenarios
- $\blacksquare$  We can generally split these activities into 4 main groups when we're talking about traditional CSIRT tasks:
	- $\blacktriangleright$  Core services
	- $\blacktriangleright$  Proactive services
	- $\blacktriangleright$  Advanced services
	- $\triangleright$  Sharing communities managed by CSIRTs for various tasks

# CSIRT core services

#### $\blacksquare$  Incident response

- **Internal storage** of incident response data
- $\triangleright$  Sharing of indicators derived from incident response
- **Correlating data** derived and using the built in analysis tools
- **Enrichment** services
- **Collaboration** with affected parties via MISP during IR
- **► Co-ordination** and collaboration
- **Fakedown** requests
- Alerting of information leaks (integration with **AIL**<sup>4</sup> )

<sup>4</sup><https://github.com/CIRCL/AIL-framework>

# CSIRT proactive services

- **Example 2 Contextualising** both internal and external data
- **Collection** and **dissimination** of data from various sources (including OSINT)
- Storing, correlating and sharing own manual research (**reversing, behavioural analysis**)
- Aggregating automated collection (sandboxing, honeypots, **spamtraps, sensors**)
	- **IMISP allows for the creation of internal MISP "clouds"**
	- **In Store large specialised datasets** (for example honeypot data)
	- **IMISP has interactions with a large set of such <b>tools** (Cuckoo, Mail2MISP, etc)
- **Situational awareness** tools to monitor trends and adversary TTPs within my sector/geographical region (MISP-dashboard, built in statistics)

#### CSIRT proactive services - MISP dashboard

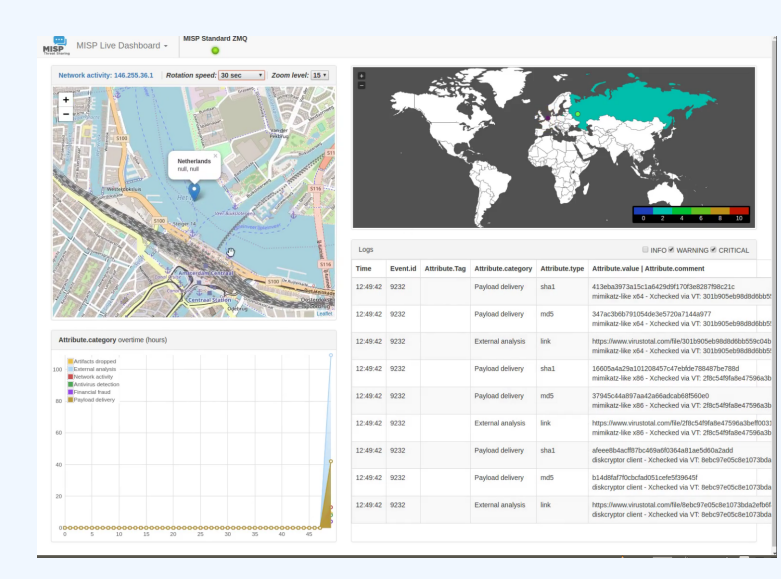

# CSIRT proactive services - MISP dashboard

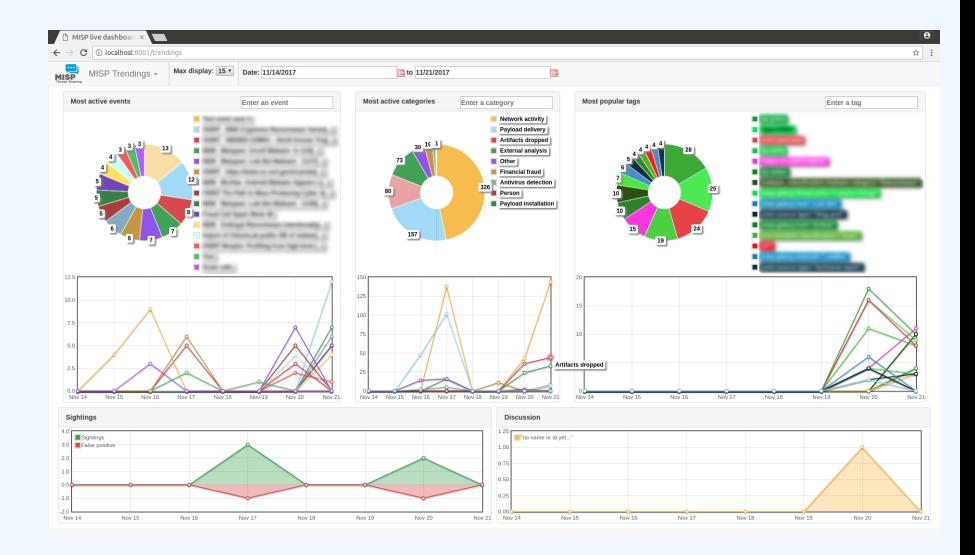

- **Example 3 Supporting forensic analysts**
- Collaboration with **law enforcement**
- **Vulnerability** information sharing
	- **Notifications** to the constituency about relevant vulnerabilities
	- $\triangleright$  **Co-ordinating** with vendors for notifications  $(*)$
	- Internal / closed community sharing of pentest results
	- $\triangleright$  We're planning on starting a series of hackathons to find

# CSIRTs' management of sharing communities for constituent actions:

- **Reporting** non-identifying information about incidents (such as outlined in NISD)
- **Seeking** and engaging in **collaboration** with CSIRT or other parties during an incident
- **Pre-sharing information to request for help** / additional information from the community
- **Pseudo-anonymised sharing** through 3rd parties to **avoid attribution** of a potential target
- Building processes for **other types of sharing** to get the community engaged and acquainted with the methodologies of sharing (mule account information, border control, etc)
- Collaboration with Deloitte as part of a CEF project for creating compliance documents
	- ▶ Information sharing and cooperation **enabled by GDPR**
	- ▶ How MISP enables stakeholders identified by the **NISD** to perform key activities
	- **AIL** and MISP

For more information: https://github.com/CIRCL/compliance

# Bringing different sharing communities **TOGETHER**

- We generally all **end up sharing with peers that face similar threats**
- **Division is either sectorial or geographical**
- So why even bother with trying to bridge these  $\mathcal{L}_{\mathcal{A}}$ communities?

#### Advantages of cross sectorial sharing

#### **Reuse of TTPs** across sectors

- Being hit by something that **another sector has faced before**
- **Hybrid threats** how seemingly unrelated things may be interesting to correlate
- **Prepare other communities for the capability and culture of sharing** for when the need arises for them to reach out to **CSIRT**
- Generally our field is ahead of several other sectors when it comes to information sharing, might as well **spread the love**

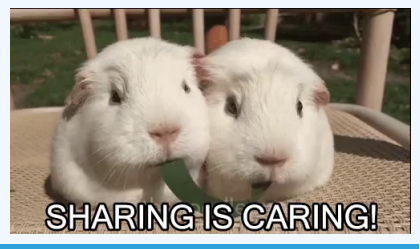

# Getting started with building your own sharing **COMMUNITY**

- **Example 3** Starting a sharing community is **both easy and difficult** at the same time
- Many moving parts and most importantly, you'll be dealing with a **diverse group of people**
- Understanding and working with your constituents to help them face their challenges is key

# Getting started with building your own sharing **COMMUNITY**

■ When you are starting out - you are in a unique position to drive the community and set best practices...

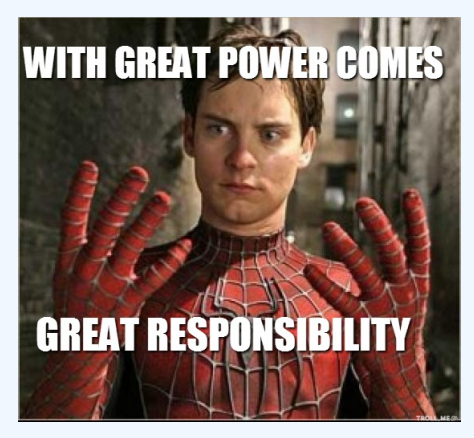

# Running a sharing community using MISP - How to get going?

#### $\blacksquare$  Different models for constituents

- **Connecting to** a MISP instance hosted by a CSIRT
- ▶ **Hosting** their own instance and connecting to CSIRT's MISP
- **Becoming member** of a sectorial MISP community that is connected to CSIRT's community
- **Planning ahead for future growth** 
	- $\blacktriangleright$  Estimating requirements
	- $\blacktriangleright$  Deciding early on common vocabularies
	- $\triangleright$  Offering services through MISP

# Rely on our instincts to immitate over expecting adherence to rules

- **Lead by example** the power of immitation
- **Encourage improving by doing** instead of blocking sharing with unrealistic quality controls
	- $\triangleright$  What should the information look like?
	- $\blacktriangleright$  How should it be contextualise
	- $\triangleright$  What do you consider as useful information?
	- $\triangleright$  What tools did you use to get your conclusions?
- **Side effect is that you will end up raising the capabilities of your constituents**

#### ■ Sharing comes in many shapes and sizes

- $\triangleright$  Sharing results / reports is the classical example
- $\blacktriangleright$  Sharing enhancements to existing data
- $\triangleright$  Validating data / flagging false positives
- $\triangleright$  Asking for support from the community

**Embrace all of them**. Even the ones that don't make sense right now, you never know when they come handy...

# How to deal with organisations that only "leech"?

- From our own communities, only about **30%** of the organisations **actively share data**
- $\blacksquare$  We have come across some communities with sharing requirements
- In our experience, this sets you up for failure because:
	- $\triangleright$  Organisations losing access are the ones who would possibily benefit the most from it
	- $\triangleright$  Organisations that want to stay above the thresholds will start sharing junk / fake data
	- $\triangleright$  You lose organisations that might turn into valuable contributors in the future

# So how does one convert the passive organisations into actively sharing ones?

- Rely on **organic growth**
- **Help** them increase their capabilities
- As mentioned before, lead by example
- Rely on the inherent value to one's self when sharing information (validation, enrichments, correlations)
- **Give credit** where credit is due, never steal the contributions of your community (that is incredibly demotivating)

# Dispelling the myths around blockers when it comes to information sharing

 $\blacksquare$  Sharing difficulties are not really technical issues but often it's a matter of **social interactions** (e.g. **trust**).

- $\triangleright$  You can play a role here: organise regular workshops, conferences, have face to face meetings
- **Legal restrictions** 
	- $\triangleright$  "Our legal framework doesn't allow us to share information."
	- $\blacktriangleright$  "Risk of information leak is too high and it's too risky for our organization or partners."

#### $\blacksquare$  Practical restrictions

- $\blacktriangleright$  "We don't have information to share."
- $\blacktriangleright$  "We don't have time to process or contribute indicators."
- $\triangleright$  "Our model of classification doesn't fit your model."
- $\blacktriangleright$  "Tools for sharing information are tied to a specific format, we use a different one."

## CONTEXTUALISING THE INFORMATION

#### Sharing **technical information** is a **great start**  $\mathcal{L}_{\mathcal{A}}$

- However, to truly create valueable information for your community, always consider the context:
	- $\triangleright$  Your IDS might not care why it should alert on a rule
	- But your analysts will be interested in the threat landscape and the "big picture"
- Classify data to make sure your partners understand why it is **important for you**, so they can see why it could be **useful to them**
- **Massively important once an organisation has the maturity** to filter the most critical **subsets of information for their own defense**
- MISP has a verify **versatile system** (taxonomies) for classifying and marking data
- $\blacksquare$  However, this includes different vocabularies with obvious overlaps
- **MISP allows you to pick and choose vocabularies** to use and enforce in a community
- Good idea to start with this process early
- If you don't find what you're looking for:
	- $\triangleright$  Create your own (JSON format, no coding skills required)
	- If it makes sense, share it with us via a pull request for redistribution
- $\blacksquare$  The MISPProject in co-operation with partners provides a **curated list of galaxy information**
- $\blacksquare$  Can include information packages of different types, for example:
	- $\blacktriangleright$  Threat actor information
	- $\triangleright$  Specialised information such as Ransomware, Exploit kits, etc
	- $\blacktriangleright$  Methodology information such as preventative actions
	- $\triangleright$  Classification systems for methodologies used by adversaries - ATT&CK
- Consider improving the default libraries or contributing your own (simple JSON format)
- If there is something you cannot share, run your own galaxies and **share it out of bound** with partners
- **Pull requests are always welcome**

#### False-positive handling

- You might often fall into the trap of discarding seemingly "junk" data
- $\blacksquare$  Besides volume limitations (which are absolutely valid, fear of false-positives is the most common reason why people discard data) - Our recommendation:
	- $\blacktriangleright$  Be lenient when considering what to keep
	- $\blacktriangleright$  Be strict when you are feeding tools
- $\blacksquare$  MISP allows you to **filter out the relevant data on demand** when feeding protective tools
- What may seem like **junk to you may** be absolutely **critical to other users**

#### **Sharing indicators for a detection matter.**

- $\triangleright$  'Do I have infected systems in my infrastructure or the ones I operate?'
- Sharing indicators to **block**.
	- $\blacktriangleright$  'I use these attributes to block, sinkhole or divert traffic.'
- Sharing indicators to **perform intelligence**.
	- $\triangleright$  'Gathering information about campaigns and attacks. Are they related? Who is targeting me? Who are the adversaries?'
- $\blacksquare \rightarrow$  These objectives can be conflicting (e.g. False-positives have different impacts)
- **Analysts** will often be interested in the **modus operandi** of threat actors over **long periods of time**
- Even cleaned up infected hosts might become interesting again (embedded in code, recurring reuse)
- Use the tools provided to eliminate obvious false positives instead and limit your data-set to the most relevant sets

#### **Warning: Potential false positives**

List of known IPv4 public DNS resolvers

- Often within a community **smaller bubbles of information sharing will form**
- For example: Within a national private sector sharing community, specific community for financial institutions
- Sharing groups serve this purpose mainly
- As a CSIRT running a national community, consider bootstraping these sharing communities
- Organisations can of course self-organise, but you are the ones with the know-how to get them started
- Consider compartmentalisation does it make sense to move a secret squirrel club to their own sharing hub to avoid accidental leaks?
- Use your **best judgement** to decide which communities should be separated from one another
- Create sharing hubs with **manual data transfer** if needed
- Some organisations will even have their data air-gapped Feed system
- **Execute guidance** on what should be shared outside of their bubbles - organisations often lack the insight / experience to decide how to get going. Take the initiative!
- Getting started with building a new community can be daunting. Feel free to get in touch with us if you have any questions!
- Contact: info@circl.lu
- <https://www.circl.lu/>
- <https://github.com/MISP>  $\mathcal{L}_{\mathcal{A}}$ <https://gitter.im/MISP/MISP> <https://twitter.com/MISPProject>

# **MISP and Decaying of Indicators**

An indicator scoring method and ongoing implementation in MISP

Team CIRCL

info@circl.lu

February 16, 2021

# **Threat Sharing**

# **[Expiring IOCs: Why and How?](#page--1-0)**

# INDICATORS - PROBLEM STATEMENT

**Sharing information** about threats **is crucial Organisations are sharing more and more** 

Contribution by **unique organisation** (Orgc.name) on MISPPriv:

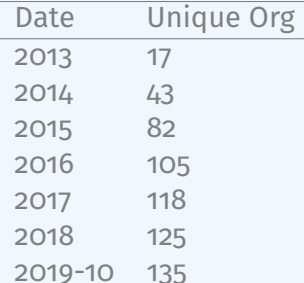

$$
\begin{array}{c}\n1 \\
2 \\
3 \\
1\n\end{array}
$$
\n"distribution": [1, 2, 3]

## Indicators - Problem Statement

- Various users and organisations can share data via MISP, multiple parties can be involved
	- ▶ Trust, data quality and time-to-live issues
	- **Each user/organisation has different use-cases** and interests
		- $\blacksquare$  Conflicting interests such as operational security, attribution,... (depends on the user)
	- $\rightarrow$  Can be partially solved with *Taxonomies*

# INDICATORS - PROBLEM STATEMENT

- Various users and organisations can share data via MISP, multiple parties can be involved
	- **Figure 1** Trust, data quality and time-to-live issues
	- **Each user/organisation has different use-cases** and interests
		- $\blacksquare$  Conflicting interests such as operational security, attribution,... (depends on the user)
	- $\rightarrow$  Can be partially solved with *Taxonomies*
- Attributes can be shared in large quantities (more than 7.3 million on MISPPRIV)
	- ▶ Partial info about their **freshness** (*Sightings*)
	- **Partial info about their validity** (last update)

 $\rightarrow$  Can be partially solved with our *Decaying model* 

# Requirements to enjoy the decaying feature in MISP

- Starting from **MISP 2.4.116**, the decaying feature is available
- Don't forget to update the decay models and enable the ones you want
- $\blacksquare$  The decaying feature has no impact on the information in MISP, it's just an overlay to be used in the user-interface and API
- Decay strongly relies on *Taxonomies* and *Sightings*, don't forget to review their configuration

*Sightings* add temporal context to indicators. A user, script or an IDS can extend the information related to indicators by reporting back to MISP that an indicator has been seen, or that an indicator can be considered as a false-positive

■ *Sightings* give more credibility/visibility to indicators This information can be used to **prioritise and decay indicators**

$$
\begin{array}{c}\n\text{I} \oplus \oplus \text{I} \oplus \text{I}
$$
## ORGANISATIONS OPT-IN - SETTING A LEVEL OF **CONFIDENCE**

MISP is a peer-to-peer system, information passes through multiple instances.

- **Producers can add context** (such as tags from *Taxonomies*, *Galaxies*) about their asserted confidence or the reliability of the data
- **E** Consumers can have **different levels of trust** in the producers and/or analysts themselves
- Users might have other contextual needs

→ Achieved thanks to *Taxonomies*

## Taxonomies - Refresher (1)

#### **Taxonomies**

**Common Common Common Common** 

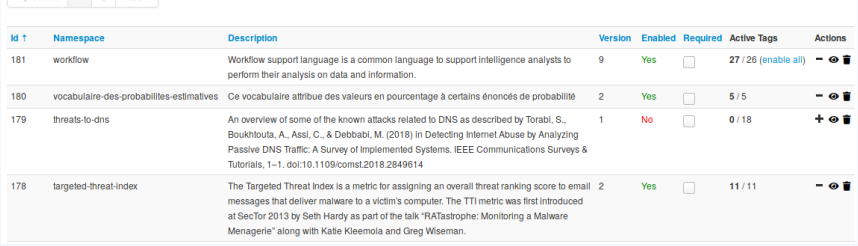

■ Tagging is a simple way to attach a classification to an *Event* or an *Attribute*

 $\blacksquare$  Classification must be globally used to be efficient

## Taxonomies - Refresher (2)

#### **ADMIRALTY-SCALE Taxonomy Library**

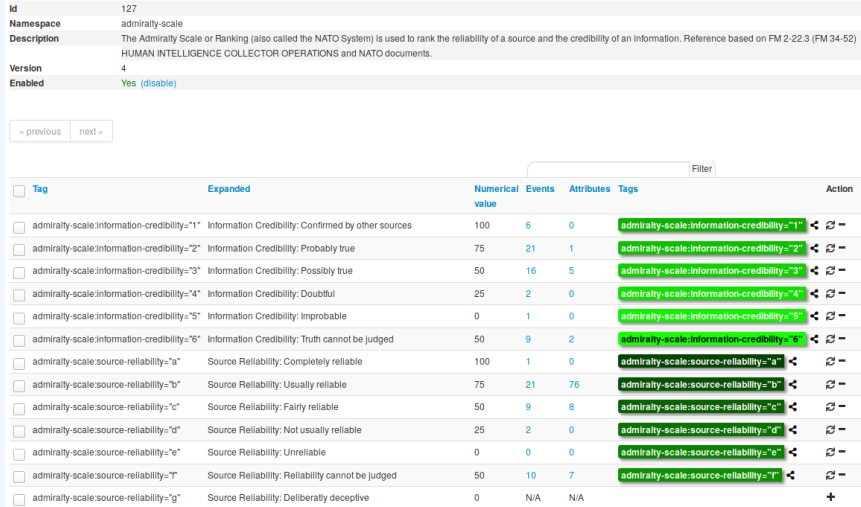

→ Cherry-pick allowed *Tags*

## Some taxonomies have numerical\_value

→ Can be used to prioritise *Attributes*

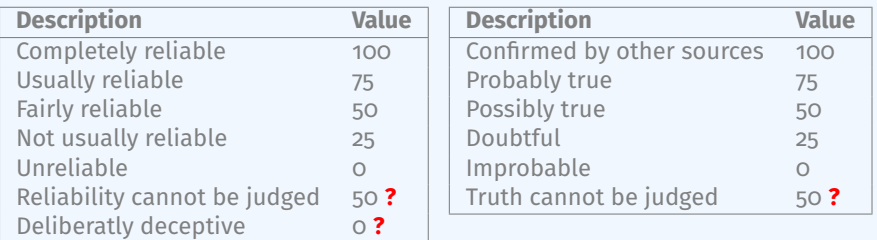

 $score(\text{Attribute}) = base_score(\text{Attribute}, \text{Model}) \bullet decay(\text{Model}, \text{time})$ 

Where,

■ score  $\in$  [0,  $+\infty$ 

- $\blacksquare$  base score  $\in$  [0, 100]
- $\blacksquare$  decay is a function defined by model's parameters controlling decay speed
- Attribute Contains *Attribute's* values and metadata (*Taxonomies*, *Galaxies*, ...)
- Model Contains the *Model's* configuration

# **[Current implementation in MISP](#page--1-0)**

## Implementation in MISP: Event/view

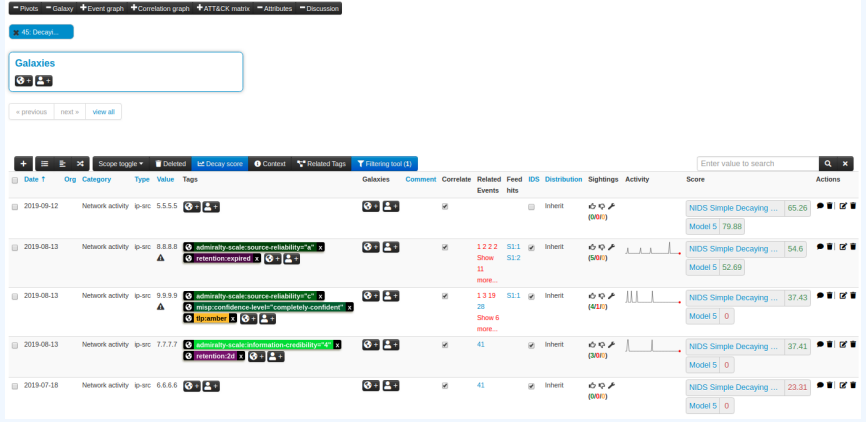

Decay score toggle button

**In Shows Score for each** *Models* associated to the *Attribute* type

## IMPI FMENTATION IN MISP: API RESULT

/attributes/restSearch

```
"Attribute": [
2 {
3 "category": "Network activity",
4 "type": "ip-src",
\mathsf{s} \mathsf{t}_0 \mathsf{t}_1 \mathsf{t}_2 \mathsf{t}_3 \mathsf{t}_4 \mathsf{t}_5 \mathsf{t}_7 \mathsf{t}_8 \mathsf{t}_96 "timestamp": "1565703507",
7 [...]
8 "value": "8.8.8.8",
\vert "decay score": [
10 \vert11 "score": 54.475223849544456,
12 "decayed": false,
13 TDecayingModel": {
\frac{1}{4} "id": "85",
15 "name": "NIDS Simple Decaying Model"
16 }
\frac{1}{17} }
18
19 \lceil \ldots \rceil
```
## IMPI EMENTATION IN MISP: PLAYING WITH MODELS

- **Automatic scoring** based on default values
- User-friendly UI to manually set *Model* configuration (lifetime, decay, etc.)
- **Simulation** tool
- Interaction through the **API**
- Opportunity to create your **own** formula or algorithm

# **[Decaying Models in Depth](#page--1-0)**

 $score(\text{Attribute}) = base_score(\text{Attribute}, \text{Model})$  • decay(Model, time)

When scoring indicators<sup>1</sup>, multiple parameters<sup>2</sup> can be taken into account. The **base score** is calculated with the following in mind:

- $\blacksquare$  Data reliability, credibility, analyst skills, custom prioritisation tags (economical-impact), etc.
- $\blacksquare$  Trust in the source

 $base\_score = \omega_{tq} \cdot tags + \omega_{sc} \cdot source\_confidence$ 

Where,

 $\omega_{sc} + \omega_{ta} = 1$ 

<sup>1</sup>Paper available: <https://arxiv.org/pdf/1803.11052>  $2$ at a variable extent as required

## SCORING INDICATORS: base\_score (2)

## Current implentation ignores source\_confidence:

 $\rightarrow$  base score = *tags* 

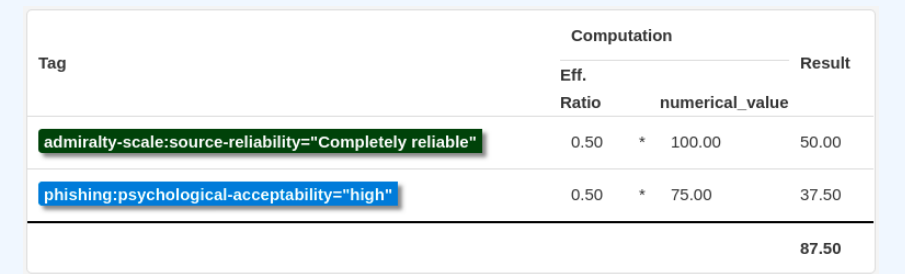

 $\rightarrow$  The base  $\,$  score can be use to prioritize attribute based on their attached context and source

 $score(\text{Attribute}) = base_score(\text{Attribute}, \text{Model})$  • decay(Model, time)

The decay is calculated using:

- $\blacksquare$  The lifetime of the indicator
	- $\blacktriangleright$  May vary depending on the indicator type
	- $\triangleright$  short for an IP, long for an hash
- $\blacksquare$  The decay rate, or speed at which an attribute loses score over time
- $\blacksquare$  The time elapsed since the latest update or sighting

→ decay rate is **re-initialized upon sighting** addition, or said differently, the score is reset to its base score as new *sightings* are applied.

score = base\_score 
$$
\cdot \left(1 - \left(\frac{t}{\tau}\right)^{\frac{1}{\delta}}\right)
$$

 $\blacksquare$   $\tau = 1$  ifetime  $\blacksquare$   $\delta$  = decay speed

## IMPI EMENTATION IN MISP: MODELS DEFINITION

## $\Rightarrow$  *score* = *base\_score* ·  $\left(1 - \left(\frac{t}{\tau}\right)^{\frac{1}{\delta}}\right)$

*Models* are an instanciation of the formula where elements can be defined:

- Parameters: lifetime, decay rate, threshold
- base\_score
- default base score
- **■** formula
- **■** associate *Attribute* types
- creator organisation

Multiple model types are available

- **Default Models:** Models created and shared by the community. Available from misp-decaying-models repository<sup>3</sup>.
	- $\blacktriangleright$   $\rightarrow$  Not editable
- **Companisation Models:** Models created by a user belonging to an organisation
	- $\triangleright$  These models can be hidden or shared to other organisation
	- $\blacktriangleright$   $\rightarrow$  Editable

<sup>3</sup><https://github.com/MISP/misp-decaying-models.git>

## Implementation in MISP: Index

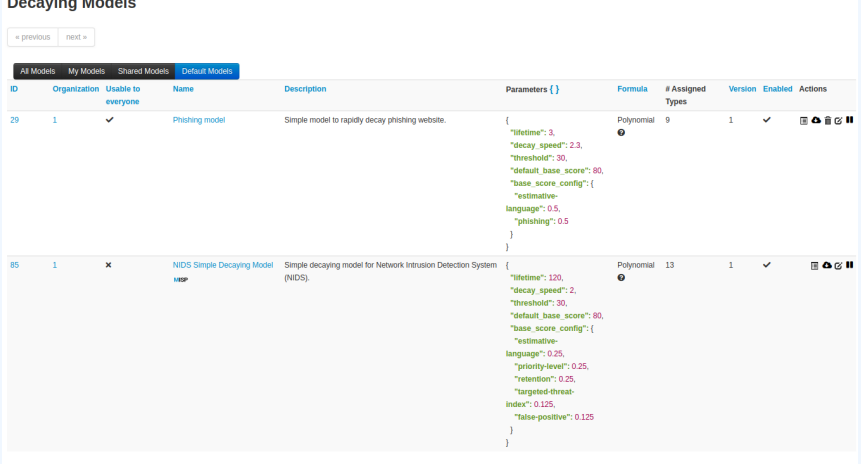

Page 1 of 1, showing 2 records out of 2 total, starting on record 1, ending on 2

« previous next »

View, update, add, create, delete, enable, export, import

## Implementation in MISP: Fine tuning tool

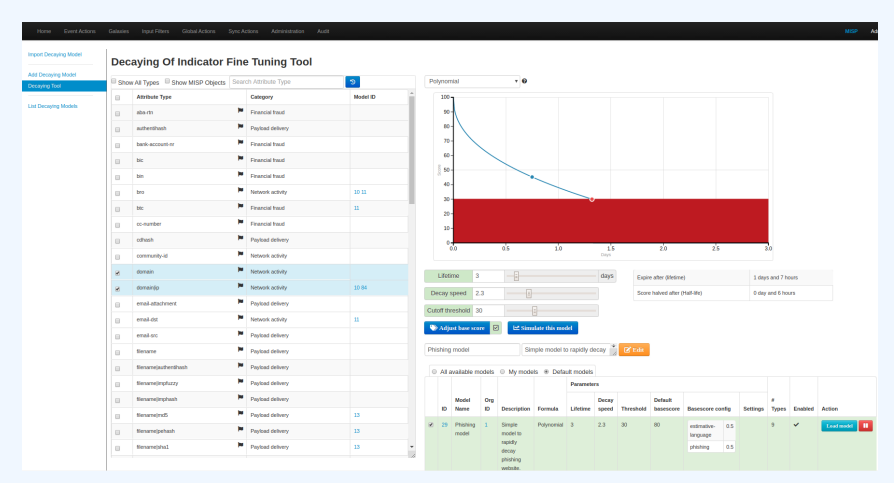

Create, modify, visualise, perform mapping

## Implementation in MISP: base\_score tool

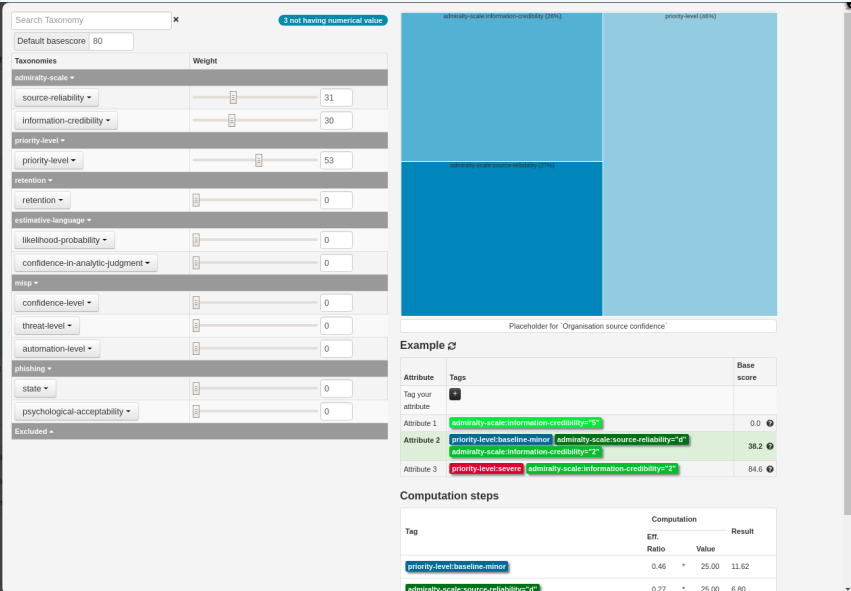

## Implementation in MISP: simulation tool

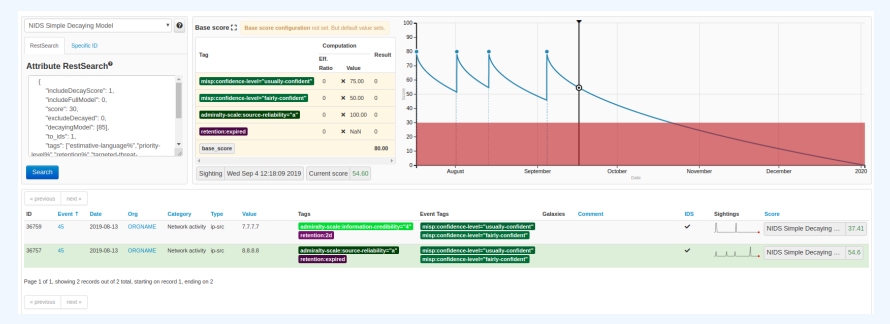

#### **Simulate Attributes with different Models**

## Implementation in MISP: API query body

## /attributes/restSearch

```
1 {
2 "includeDecayScore": 1,
      "includeFullModel": 0,
      "excludeDecayed": 0,
\vert "decayingModel": [85],
6 "modelOverrides": {
7 \frac{1}{2} \frac{1}{20} \frac{1}{20}8 }
\vert "score": 30,
10 }
11
```
The current architecture allows users to create their **own** formulae.

- 1. Create a new file \$filename in app/Model/DecayingModelsFormulas/
- 2. Extend the Base class as defined in DecayingModelBase
- 3. Implement the two mandatory functions computeScore and isDecayed using your own formula/algorithm
- 4. Create a Model and set the formula field to \$filename

Use cases:

...

- Add support for **more feature** (expiration taxonomy)
- **Query external services** then influence the score
- Completely **different approach** (i.e streaming algorithm)

## Creating a new decay algorithm (2)

```
\langle?php
2 include once 'Base.php';
3
  class Polynomial extends DecayingModelBase
56 public const DESCRIPTION = 'The description of your new
      decaying algorithm':
7
8 public function computeScore ($model, $ attribute, $base_score,
      $elapsed_time )
 9 {
10 10 // algorithm returning a numerical score
11 }
12
13 public function isDecayed ($model, $attribute, $score)
14 {
\frac{1}{15} // algorithm returning a boolean stating
16 // if the attribute is expired or not
17 }
18 }
19
20
```
## Decaying Models 2.0

### ■ Improved support of *Sightings*

- ▶ False positive *Sightings* should somehow reduce the score
- ▶ Expiration *Sightings* should mark the attribute as decayed

**Potential** *Model* improvements

- Instead of resetting the score to base  $\overline{s}$  score once a *Sighting* is set, the score should be increased additively (based on a defined coefficient); thus **prioritizing surges** rather than infrequent *Sightings*
- ▶ Take into account related *Tags* or *Correlations* when computing score

■ Increase *Taxonomy* coverage

 $\blacktriangleright$  Users should be able to manually override the numerical\_value of *Tags*

For specific type, take into account data from other services

▶ Could fetch data from *BGP ranking*, *Virus Total, Passive X for* IP/domain/... and adapt the score

# **MISP and Decaying of Indicators** Primer for indicator scoring in MISP

Team CIRCL

info@circl.lu

February 16, 2021

# **Threat Sharing**

- Present the components used in MISP to expire IOCs
- Present the current state of Indicators life-cycle management in MISP

# **[Expiring IOCs: Why and How?](#page--1-0)**

## Indicators lifecycle - Problem Statement

**Sharing information** about threats **is crucial Organisations are sharing more and more** 

Contribution by **unique organisation** (Orgc.name) on MISPPriv:

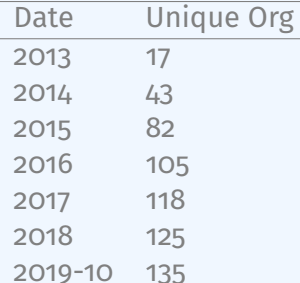

$$
\begin{array}{c}\n1 \\
2 \\
3 \\
\end{array}
$$
\n" distribution": [1, 2, 3]

## INDICATORS LIFECYCLE - PROBLEM STATEMENT

- Various users and organisations can share data via MISP, multiple parties can be involved
	- **Figurer 1.5 Trust, data quality** and **relevance** issues
	- **Each user/organisation have different use-cases** and interests
		- $\blacksquare$  Conflicting interests: Operational security VS attribution
	- $\rightarrow$  Can be partially solved with *Taxonomies*

## Indicators lifecycle - Problem Statement

- Various users and organisations can share data via MISP, multiple parties can be involved
	- ▶ Trust, data quality and relevance issues
	- **Each user/organisation have different use-cases** and interests
		- $\blacksquare$  Conflicting interests: Operational security VS attribution
	- $\rightarrow$  Can be partially solved with *Taxonomies*
- Attributes can be shared in large quantities (more than 12M on MISPPRIV - Sept. 2020)
	- ▶ Partial info about their **freshness** (*Sightings*)
	- ▶ Partial info about their **validity** (*last\_seen*)
	- → Can be partially solved with our *Data model*

MISP's *Decaying model* combines the two

## Requirements to enjoy the decaying feature in MISP

- Starting from **MISP 2.4.116**, the decaying feature is available
- **Update** decay models and **enable** some
- MISP Decaying strongly relies on *Taxonomies* and *Sightings*, don't forget to review their configuration

Note: The decaying feature has no impact on the information stored in MISP, it's just an **overlay** to be used in the user-interface and API

*Sightings* add a **temporal context** to indicators.

- *Sightings* can be used to represent that you saw the IoC
- **Usecase:** Continuous feedback loop MISP  $\leftrightarrow$  IDS

$$
\begin{array}{c}\n\text{A} \oplus \oplus \text{B} \\
\hline\n\text{A} \oplus \text{B} \oplus \text{C} \\
\hline\n\end{array}
$$

*Sightings* add a **temporal context** to indicators.

- *Sightings* give more credibility/visibility to indicators
- This information can be used to **prioritise and decay indicators**

## Taxonomies - Refresher (1)

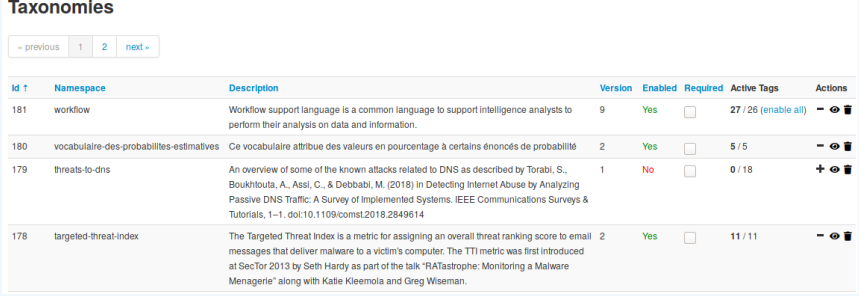

- *Taxonomies* are a simple way to attach a classification to an *Event* or an *Attribute*
- Classification must be globally used to be efficient (or agreed on beforehand)

## Taxonomies - Refresher (2)

#### **ADMIRALTY-SCALE Taxonomy Library**

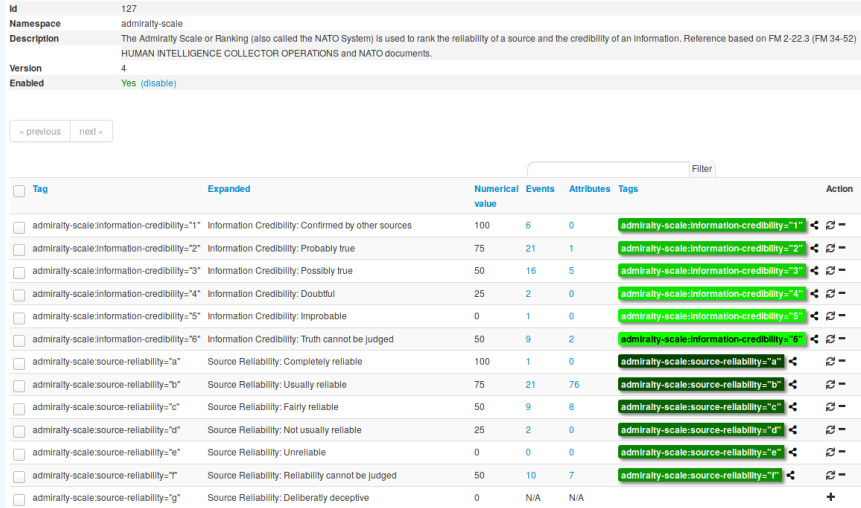

→ Cherry-pick allowed *Tags*

Some taxonomies have a numerical value

- Allows concepts to be used in an mathematical expression
	- $\rightarrow$  Can be used to prioritise IoCs

admirality-scale taxonomy<sup>1</sup>

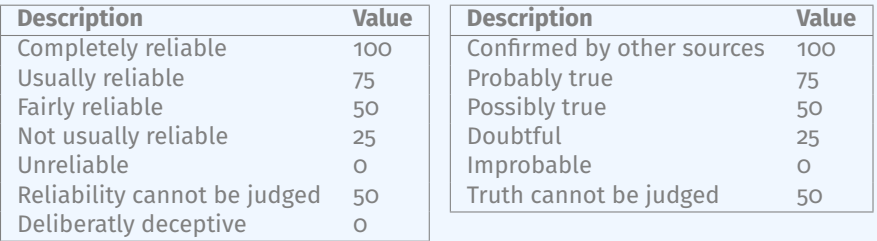

<sup>1</sup>[https://github.com/MISP/misp-taxonomies/blob/master/](https://github.com/MISP/misp-taxonomies/blob/master/admiralty-scale/machinetag.json) [admiralty-scale/machinetag.json](https://github.com/MISP/misp-taxonomies/blob/master/admiralty-scale/machinetag.json)
admirality-scale taxonomy<sup>2</sup>

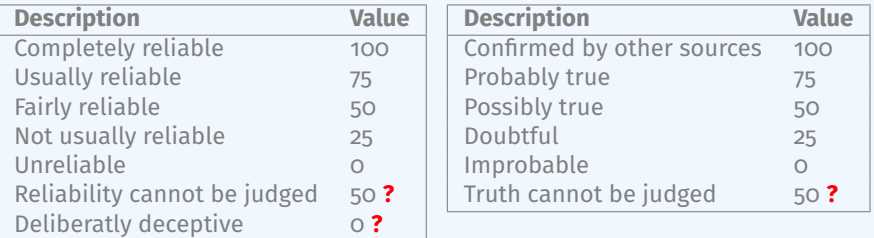

 $\rightarrow$  Users can override tag numerical value

<sup>2</sup>[https://github.com/MISP/misp-taxonomies/blob/master/](https://github.com/MISP/misp-taxonomies/blob/master/admiralty-scale/machinetag.json) [admiralty-scale/machinetag.json](https://github.com/MISP/misp-taxonomies/blob/master/admiralty-scale/machinetag.json)

 $score(\text{Attribute}) = base_score(\text{Attribute}, \text{Model})$  • decay(Model, time)

**base** score(Attribute, Model)

▶ Initial score of the *Attribute* only considering the context (*Attribute's type*, *Tags*)

- $\blacksquare$  decay(Model, time)
	- ▶ Function composed of the **lifetime** and **decay speed**
	- $\blacktriangleright$  Decreases the base score over time

score(Attribute) = base\_score(Attribute, Model) • decay(Model, time) *score*

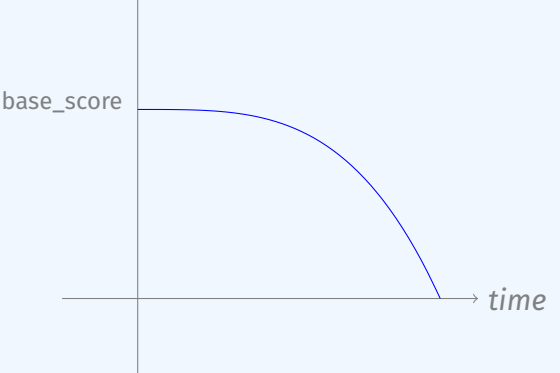

# **[Current implementation in MISP](#page--1-0)**

# Implementation in MISP: Event/view

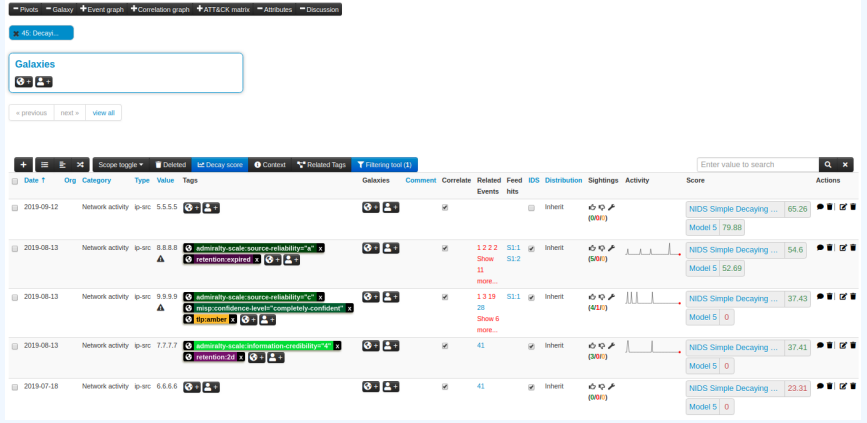

Decay score toggle button

**In Shows Score for each** *Models* associated to the *Attribute* type

## IMPI FMENTATION IN MISP: API RESULT

/attributes/restSearch

```
"Attribute": [
2 {
3 "category": "Network activity",
4 "type": "ip-src",
\mathsf{s} \mathsf{t}_0 \mathsf{t}_1 \mathsf{t}_2 \mathsf{t}_3 \mathsf{t}_4 \mathsf{t}_5 \mathsf{t}_7 \mathsf{t}_8 \mathsf{t}_96 "timestamp": "1565703507",
7 [...]
8 "value": "8.8.8.8",
\vert "decay score": [
10 \vert11 "score": 54.475223849544456,
\frac{1}{2} "decayed": false,
13 TDecayingModel": {
\frac{1}{4} "id": "85",
15 "name": "NIDS Simple Decaying Model"
16 }
\frac{1}{17} }
18
19 \lceil \ldots \rceil20 16 \pm 26 \pm 26 \pm 26 \pm 26 \pm 26 \pm 26 \pm 26 \pm 26 \pm 26 \pm 26
```
## Implementation in MISP: Objectives

- **Automatic scoring** based on default values
- User-friendly UI to manually set *Model* configuration (lifetime, decay, etc.)
- **Simulation** tool
- Interaction through the **API**
- Opportunity to create your **own** formula or algorithm

## IMPI EMENTATION IN MISP: MODELS DEFINITION

 $\Rightarrow$  *score* = *base\_score* ·  $\left(1 - \left(\frac{t}{\tau}\right)^{\frac{1}{\delta}}\right)$ *Models* are an instanciation of the formula with configurable parameters:

- Parameters: lifetime, decay rate, threshold
- **p** base score computation
- default base score
- associate *Attribute* types
- **■** formula
- creator organisation

Two types of model are available

- **Default Models:** Created and shared by the community. Coming from misp-decaying-models repository<sup>3</sup>.
	- $\rightarrow$  Not editable
- **Companisation Models:** Created by a user on MISP
	- $\triangleright$  Can be hidden or shared to other organisation
	- $\rightarrow$  Editable

<sup>3</sup><https://github.com/MISP/misp-decaying-models.git>

## IMPI EMENTATION IN MISP: INDEX

## **Decaying Models**

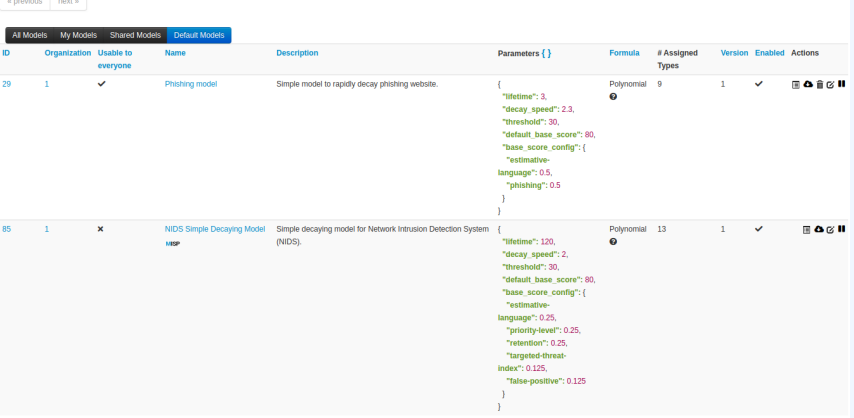

Page 1 of 1, showing 2 records out of 2 total, starting on record 1, ending on 2

« previous next »

Standard CRUD operations: View, update, add, create, delete, enable, export, import

## Implementation in MISP: Fine tuning tool

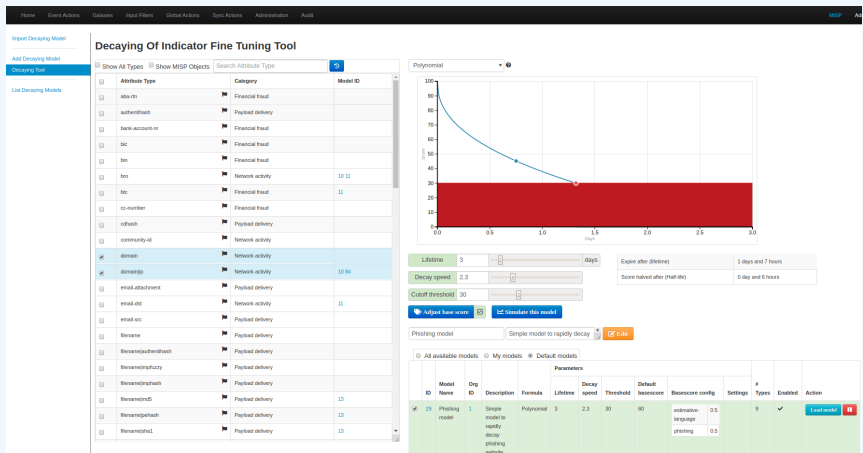

Configure models: Create, modify, visualise, perform mapping

# Implementation in MISP: base\_score tool

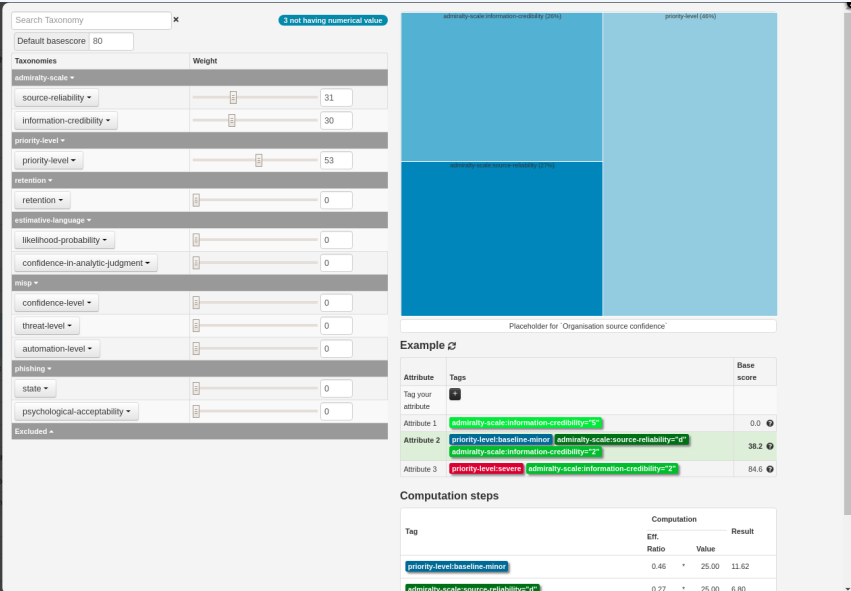

## Implementation in MISP: simulation tool

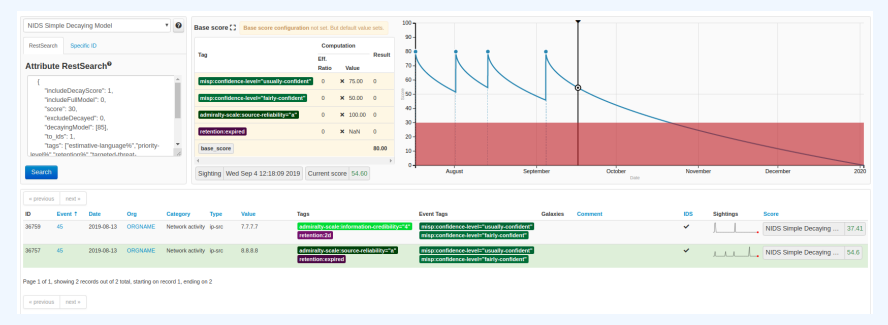

## Simulate decay on *Attributes* with different *Models*

## Implementation in MISP: API query body

## /attributes/restSearch

```
1 {
2 "includeDecayScore": 1,
3 = "includeFullModel": 0,
4 "excludeDecayed": 0,
\vert "decayingModel": [85],
6 "modelOverrides": {
7 \frac{1}{2} \frac{1}{20} \frac{1}{20}8 }
\vert "score": 30,
10 }
11
```
## Creating a new decay algorithm

```
\langle?php
2 include once 'Base.php';
3
  class Polynomial extends DecayingModelBase
56 public const DESCRIPTION = 'The description of your new
      decaying algorithm':
7
8 public function computeScore ($model, $ attribute, $base_score,
      $elapsed_time )
 9 {
10 10 // algorithm returning a numerical score
11 }
12
13 public function isDecayed ($model, $attribute, $score)
14\frac{1}{15} // algorithm returning a boolean stating
16 // if the attribute is expired or not
17 }
18 }
19
20
```
## Decaying Models 2.0

## ■ Improved support of *Sightings*

- ▶ False positive *Sightings* should somehow reduce the score
- ▶ Expiration *Sightings* should mark the attribute as decayed
- **Potential** *Model* improvements
	- Instead of resetting the score to base  $\sim$  score once a *Sighting* is set, the score should be increased additively (based on a defined coefficient); thus **prioritizing surges** rather than infrequent *Sightings*
	- ▶ Take into account related *Tags* or *Correlations* when computing score
- Increase *Taxonomy* coverage
	- $\blacktriangleright$  Users should be able to manually override the numerical\_value of *Tags*

# **Forensic support in MISP**

Tools and visualization to support digital forensic expert

Team CIRCL

info@circl.lu

February 16, 2021

# **Threat Sharing**

## DFIR and MISP digital evidences

- **Share analyses and reports** of digital forensic evidences.
- **Propose changes** to existing analyses or reports.
- $\blacksquare$  Extending existing events with additional evidences for local or use in limited distribution sharing (sharing can be defined at event level or attribute level).
- **Evaluate correlations**<sup>1</sup> of evidences against external or local attributes.
- **Report sightings** such as false-positive or true-positive (e.g. a partner/analyst has seen a similar indicator).

<sup>&</sup>lt;sup>1</sup>MISP has a flexible correlation engine which can correlate on 1-to-1 value matches, but also on fuzzy hashing (e.g. ssdeep) or CIDR block matching.

- LE can leverage the long-standing experience in information sharing and **bridge their use-cases** with MISP's information sharing mechanisms.
- **Accessing existing MISP information sharing communities** by receiving actionable information from CSIRT/CERT networks or security researchers.
- **Bridging LE communities with other communities**. Sharing groups can be created (and managed) cross-sectors to support specific use-cases.
- **The MISP standard** is a flexible format which can be extended by users using the MISP platform. A MISP object template can be created in under 30 minutes, allowing users to rapidly share information using their own data-models with existing communities.

## **■ Standard sharing mechanism for forensic cases**

- **MISP allows for the efficient collaborative** analysis of digital evidences
- $\blacktriangleright$  Correlation on certain attributes
- $\blacksquare$  Importing disk images and file system data activity (Mactime)
	- $\blacktriangleright$  Development of an adaptable import tool: From Mactime to MISP Mactime object
- $\blacksquare$  Create, modify and visualise the timeline of events
	- $\triangleright$  Development of a flexible timeline system at the event level

# Forensic import (MISP 2.4.98)

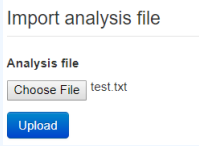

**Create Objects** 

### Select text for further analysis

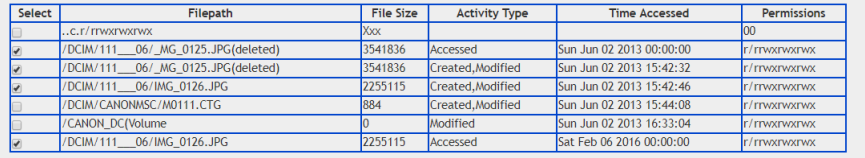

- Possibility to import **Mactime** files [done]  $\mathcal{L}_{\mathcal{A}}$
- Pick only relevant files [done]  $\mathbb{R}^n$
- **MISPObject will be created [done]**

# DATA VISUALIZATION (MISP ZOIDBERG BRANCH)

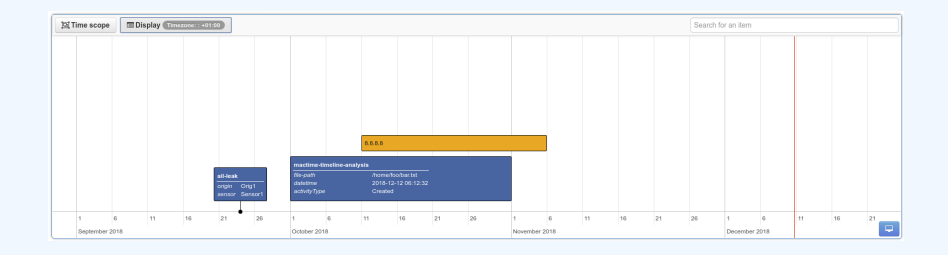

- View: start-date only, spanning and search [dev-branch]
- Manipulate: Edit, Drag and Expand [dev-branch]
- Others: Timezone support [dev-branch]

 $\rightarrow$  For now [dev-branch], supports up to **micro-seconds** in the database and up to **milliseconds** in the web interface.

# **MISP restSearch API**

An easy way to query, add and update your threat intelligence in **MISP** 

CIRCL / Team MISP Project

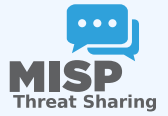

CIISI-EU

- $\blacksquare$  The MISP API has grown gradually with a UI first design in many cases
- Endpoints all solved specific issues with their own rulesets
- Growth was organic whenever the need to add a new functionality / filter popped up we've added it
- $\blacksquare$  Lead to frankenmonsters such as this:

http://localhost:5000/events/csv/download/false/false/tag1&&tag2&&tag3/Network%20activity/domain

## Goals we've set for ourselves

- Open up every functionality in MISP available via the UI to the API
- Including ones related to **instance management**
- APIs that expect input objects for data creation should be **self-describing**
- **E** URL parameters should be discouraged, but still usable by legacy tools (deprecation)
- APIs should be heavily **tested** (Raphael Vinot's exhaustive test suite in PyMISP)
- Largest focus on Export APIs
- **E** Scrapped all existing type specific APIs (**deprecated**, documentation moved to legacy, still available)
- **Single entry point** all export APIs baked into restSearch
- $\blacksquare$  Queries consist of a combination of:
	- ▶ **Scope** (Event, Attribute, Sighting, more coming in the future)
	- **Filter parameters** passed via JSON objects, url parameters (key value or ordered list)
	- $\blacktriangleright$   $\Delta$  **return format**
- Everything that we could do before the rework we should be able to accomplish after the rework
- Under the hood now also used by the UI search and exports

## ■ One of our largest issues solved: **pagination**

- **Scope specific** pagination (number of events, attributes, etc)
- ▶ Simply control it via the framework friendly **page / limit** parameters
- **In Alternatively, use the improved time based controls** (timestamp, publish\_timestamp windows)
- Single execution with subqueries  $\mathcal{L}_{\mathcal{A}}$
- Internal pagination **aligned with memory limits**
	- $\blacktriangleright$  Probing of available memory for the current process
	- **Chunking of the query results** to fit in object specific memory envelopes
	- $\triangleright$  Constructing export set on disk in chunks has slashed memory usage considerably

# Designing tools that use the APIs can be complex, but there's help

- $\blacksquare$  The result of our own frustration
- Built in **ReST client** with templating
- Extensive query builder UI by Sami Mokaddem
- Build queries in a simple interface, automatically set URLs, headers, etc
- Uses the self documentation of APIs
- Export your queries as **cURL or Python scripts**
- Built in testing tools (performance measurements, result parsers)
- Store queries for reuse and download the results directly

## WHY IS THE SEARCH API RECEIVING SO MUCH FOCUS?

- The **maturity** of the communities and threat intel sharing at large has improved
- We are sharing more
- Most importantly: we are sharing **more context** along with technical indicators
- **This allows us to manage our data more accuractely** before feeding them to our protective tools
- Different contexts (APT targeting me? Persisting techniques?) - lifecycle management
- Use several queries / boolean operators to select the slice of data most relevant for the task

# CLI tools for the CLI God, automation for the au-**TOMATION THRONE**

- Open up commonly used system management tasks to the CLI
	- $\blacktriangleright$  sync servers/feeds
	- $\blacktriangleright$  caching feeds
	- **Password resets**
	- $\blacktriangleright$  Server settings
	- $\blacktriangleright$  Bruteforce protection resets
	- $\blacktriangleright$  Enrichment
	- $\blacktriangleright$  Worker management
- Goal was also to move away from the often malfunctioning scheduler and have cron friendly CLI scripts

## SO WHAT DOES ALL OF THIS LOOK LIKE IN PRACTICE?

Demo time!

- **Add export modules to the restSearch API**
- Improve the query language to support some missing features (such as AND boolean operators)
- Support for extended events via the restSearch API
	- $\triangleright$  We're missing a framing structure in the export module system (how are a list of conversions encapsulated and delimited?)
	- $\triangleright$  Proof of concept of the system implemented by Christian Studer already works using the STIX / STIX2 export subsystems

 $\triangleright$  Would open us up to simple customiseable search APIs

■ Open up search APIs to other scopes (objects, users, organisations, proposals, feeds, galaxies, taxonomies)

# **Best Practices in Threat Intelligence**

Gather, document, analyse and contextualise intelligence using **MISP** 

**Threat Sharing**

CIRCL / Team MISP Project

MISP Project <https://www.misp-project.org/>

CIISI-EU

- **E** Learn how to use MISP to support common OSINT gathering use-cases often used by SOC, CSIRTs and CERTs
	- $\blacktriangleright$  Use practical exercise examples<sup>1</sup>
	- **IDED** The exercises are based on **practical recent cases to model and structure intelligence** using the MISP standard
- Improve the data models available in MISP by exchanging live improvements and ideas
- $\blacksquare$  Be able to share the results to the community at the end of this session

<sup>1</sup>[https:](https://gist.github.com/adulau/8c1de48060e259799d3397b83b0eec4f)

[//gist.github.com/adulau/8c1de48060e259799d3397b83b0eec4f](https://gist.github.com/adulau/8c1de48060e259799d3397b83b0eec4f)

# (Threat) Intelligence

- **Example 2 Cyber threat intelligence (CTI) is a vast concept** which includes different concepts, methods, and workflows
	- Intelligence is defined differently in the military than in the financial sector than in the intelligence community
- MISP project doesn't want to lock an organisation or a user **into a specific model**. Each model is useful depending on the objectives of an organisation
- $\blacksquare$  A set of pre-defined knowledge base or data-models are available and organisations can select (or create) what they need
- **D**uring this session, an overview of the most used taxonomies, galaxies, and objects will be described
# Overall process of collecting and analysing OSINT

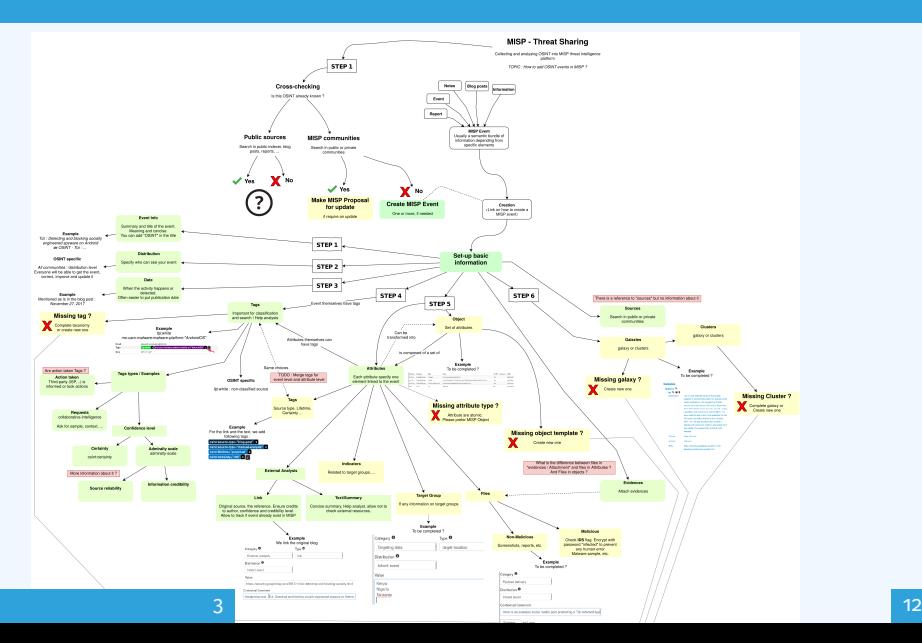

- Quality of indicators/attributes are important but **tagging and classication are also critical to ensure actionable information**
- Organizing intelligence is done in MISP by using tags, which often originate from MISP taxonomy libraries
- The scope can be classification (*tlp, PAP*), type (*osint, type, veris*), state (*workflow*), collaboration (*collaborative-intelligence*), or many other fields
- **MISP** taxonomy documentation is readily available<sup>2</sup>
- **Review existing practices of tagging in your sharing community, reuse practices, and improve context**

<sup>2</sup><https://www.misp-project.org/taxonomies.html>

- **When information cannot be expressed in triple tags format** (*namespace:predicate=value*), MISP use Galaxies
- **Galaxies** contain a huge set of common libraries<sup>3</sup> such as threat actors, malicious tools, tactics, target information, mitigations, and more
- When tagging or adding a Galaxy cluster, tagging at the event level is for the whole event (including attributes and objects). Tagging at the attribute level is for a more specific context

<sup>3</sup><https://www.misp-project.org/galaxy.html>

- Words of Estimative Probability<sup>4</sup> propose clear wording while estimating probability of occurence from an event
- A MISP taxonomy called **estimative-language**<sup>5</sup> proposes an applied model to tag information in accordance with the concepts of Estimative Probability

<sup>4</sup>[https:](https://www.cia.gov/library/center-for-the-study-of-intelligence/csi-publications/books-and-monographs/sherman-kent-and-the-board-of-national-estimates-collected-essays/6words.html)

[//www.cia.gov/library/center-for-the-study-of-intelligence/](https://www.cia.gov/library/center-for-the-study-of-intelligence/csi-publications/books-and-monographs/sherman-kent-and-the-board-of-national-estimates-collected-essays/6words.html) [csi-publications/books-and-monographs/](https://www.cia.gov/library/center-for-the-study-of-intelligence/csi-publications/books-and-monographs/sherman-kent-and-the-board-of-national-estimates-collected-essays/6words.html)

[sherman-kent-and-the-board-of-national-estimates-collected-](https://www.cia.gov/library/center-for-the-study-of-intelligence/csi-publications/books-and-monographs/sherman-kent-and-the-board-of-national-estimates-collected-essays/6words.html)essa [6words.html](https://www.cia.gov/library/center-for-the-study-of-intelligence/csi-publications/books-and-monographs/sherman-kent-and-the-board-of-national-estimates-collected-essays/6words.html)

<sup>5</sup><https://www.misp-project.org/taxonomies.html>

## Reliability, credibility, and confidence

- The **Admiralty Scale**<sup>6</sup> (also called the **NATO System**) is used to rank the reliability of a source and the credibility of information
- A MISP taxonomy called admiralty-scale<sup>7</sup> is available
- US DoD JP 2-0, Joint Intelligence<sup>8</sup> includes an appendix to express confidence in analytic judgments
- **A MISP predicate in estimative-language called** confidence-in-analytic-judgment<sup>9</sup> is available

<sup>6</sup>[https:](https://www.ijlter.org/index.php/ijlter/article/download/494/234)

[//www.ijlter.org/index.php/ijlter/article/download/494/234](https://www.ijlter.org/index.php/ijlter/article/download/494/234), *US Army Field Manual 2-22.3, 2006*

<sup>7</sup><https://www.misp-project.org/taxonomies.html>

 $8$ [http:](http://www.jcs.mil/Portals/36/Documents/Doctrine/pubs/jp2_0.pdf)

[//www.jcs.mil/Portals/36/Documents/Doctrine/pubs/jp2\\_0.pdf](http://www.jcs.mil/Portals/36/Documents/Doctrine/pubs/jp2_0.pdf), page 114

<sup>9</sup><https://www.misp-project.org/taxonomies.html>

## Adding attributes/objects to an event

- **If the information is a single atomic element**, using a single attribute is preferred
	- $\triangleright$  Choosing an attribute type is critical as this defines the automation/export rule (e.g. *url* versus *link* or ip-src/ip-dst?)
	- $\triangleright$  Enabling the IDS (automation) flag is also important, but *when you are in doubt*, don't set the IDS flag
- **If the information is composite** (ip/port, filename/hash, bank account/BIC), using an object is strongly recommended

There are more than 150 MISP object<sup>10</sup> templates. As an example, at CIRCL, we regularly use the following object templates *le*, *microblog*, *domain-ip*, *ip-port*, *coin-address*, *virustotal-report*, *paste*, *person*, *ail-leak*, *pe*, *pe-section*, *registry-key*.

<sup>10</sup><https://www.misp-project.org/objects.html>

### Use case A series of OSINT tweets from a security researcher. To structure the thread, the information, and keep a history.

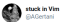

#EMOTET #Malware #Banking #Trojan very low detection with only 4/71 virustotal.com/gui/file/3241d

#### @Crvptolaemus1

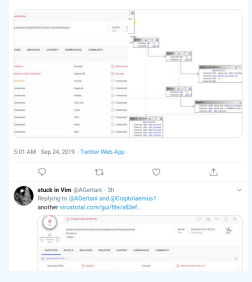

Object to use The microblog object can be used for Tweets or any microblog post (e.g. Facebook). The object can be linked using *followed-by* to describe a series of post.

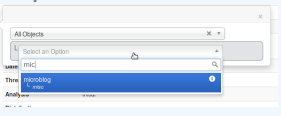

#### file object

#### Use case

- $\blacksquare$  A file sample was received by email or extracted from VirusTotal
- $\blacksquare$  A list of file hashes were included in a report
- $\blacksquare$  A hash value was mentioned in a blog post

#### Object to use

The file object can be used to describe file. It's usual to have partial meta information such as a single hash and a filename. **Add File Object** 

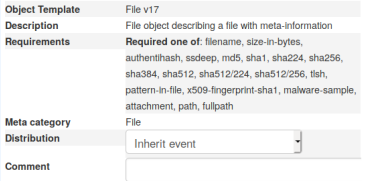

- Graphical overview of OSINT collection using MISP [https:](https://github.com/adulau/misp-osint-collection) [//github.com/adulau/misp-osint-collection](https://github.com/adulau/misp-osint-collection)
- **MISP objects documentation** <https://www.misp-project.org/objects.html>
- **MISP taxonomies documentation** <https://www.misp-project.org/taxonomies.html>
- **MISP galaxy documentation** <https://www.misp-project.org/galaxy.html>

# **MISP core development hands-on exercise** Building a small nifty feature for the MISP core

CIRCL / Team MISP Project

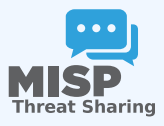

CIISI-EU

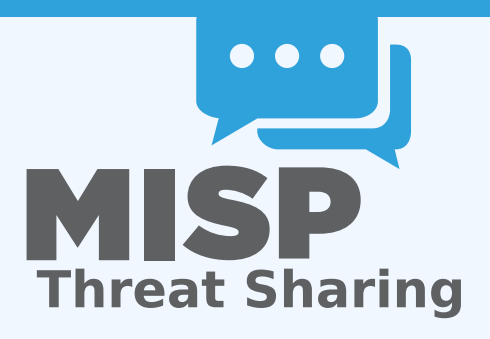

- If you'd like to take a peak at the main files already implemented: https://github.com/iglocska/misp-dev-training-cheat-sheet
- Full implementation: https://github.com/MISP/MISP/tree/dev\_session/app
- I Idea: Users should have the option to set alert filters for the publish alert e-mails
- By default receive all alerts as before  $\mathcal{L}_{\mathrm{eff}}$
- If a filter is set, check if the alert is interesting for us or not

# How to ensure that the feature is useful for the community at large?

- Always try to think in reusable systems instead of fixing a single issue
	- $\triangleright$  Much higher chance of getting a PR merged if it doesn't just cover your specific use-case
	- $\triangleright$  Try to stay two steps ahead, see how your feature can be reused for other tasks
- Allow users to set preferences for certain views
- For high level users, all the technical details are sometimes wasted
- Simply not being interested in certain types of data points
- Non-standard MISP deployments (island only MISP instances, etc)
- User pre-sets for certain settings

### $\blacksquare$  User should be able to do the following with filter rules:

- $\triangleright$  set
- I get
- $\blacktriangleright$  remove
- $\blacktriangleright$  index
- Filter rules should be flexible we do not want to anticipate all possible settings in advance
- **Ensure that the system is easy to extend and reuse**
- Update our MISP instance (git pull origin 2.4)
- Fork github.com/MISP/MISP (via the github interface)
- Add a new remote to our fork:
	- $\triangleright$  via username/password auth: git remote add my\_fork https://github.com/iglocska/MISP
	- $\triangleright$  via ssh: git remote add my fork gitgithub.com:iglocska/MISP.git
- Generally a good idea to work on a new branch: git checkout -b dev\_exercise
- $\blacksquare$  Enable debug in MISP

#### Storage:

- $\triangleright$  Single key/value table for all settings
- $\blacktriangleright$  Each user should be able to set a single instance of a key
- $\triangleright$  Values could possible become complex, let's use JSON!
- $\blacktriangleright$  Add timestamping for traceability
- $\triangleright$  Consider which fields we might want to look-up frequently for indexing

#### The table structure:

- $\triangleright$  id int(11) auto increment //primary key
- $\blacktriangleright$  key varchar(100) //add index!
- $\blacktriangleright$  value text //json
- user id int(11) //add index!
- imestamp int(11) //add index!
- $\blacksquare$  Tie it to into the upgrade system (app/Model/AppModel.php)
- Test our upgrade process! Check the output in the audit logs

#### ■ Outline of the changes needed:

- ▶ New Controller (UserSettingsController.php)
- ▶ New Model (UserSetting.php)
- $\blacktriangleright$  New Views (setSetting, index)
- $\triangleright$  Add new controller actions to ACL
- $\triangleright$  Update the e-mail alert system to use the functionality

## CREATE THE NEW MODEL SKELETON

- location: /var/www/MISP/app/Model/UserSetting.php
- Create basic skeleton
- Add model relationships (hasMany/BelongsTo)
- $\blacksquare$  Use the hooking functionality to deal with the JSON field (beforeSave(), beforeFind())
- Add a function that can be used to check if a user should get an alert based on filters (checkPublishFilter())
- $\blacksquare$  Add a function to check if a user can access/modify a setting (checkAccess())

## ■ location: /var/www/MISP/app/Model/UserSetting.php

- Create basic skeleton
- Set pagination rules
- Define CRUD functions (exceptionally, we diverge here from the norm)
	- $\blacktriangleright$  setSetting()
	- $\blacktriangleright$  getSetting()
	- $\blacktriangleright$  index()
	- $\blacktriangleright$  delete()

## setSetting():

- ▶ Accepted methods: ADD / POST
- $\triangleright$  Separate handling of API / UI
- $\triangleright$  POST should create/update an entry
- $\triangleright$  GFT should describe the API

# getSetting / index

#### **getSetting():**

- $\blacktriangleright$  Accepted methods: GET
- $\triangleright$  Retrieves a single setting based on either ID or setting key and user\_id
- $\blacktriangleright$  Encode the data depending on API/UI
- ▶ Accepted methods: GET
- $\blacktriangleright$  List all settings
- $\blacktriangleright$  Filter user scope on demand
- $\blacktriangleright$  Filter available scopes based on role

## delete():

- ▶ Accepted methods: POST / DELETE
- $\blacktriangleright$  Deletes a single entry based on ID or setting key
- $\blacktriangleright$  Encode the data depending on API/UI

### $\blacksquare$  Tie functions into checkAccess():

- $\blacktriangleright$  Check if user is allowed to execute actions and throw exceptions if not
- ▶ Add it to: setSetting() / getSetting() / delete()
- Consider that:
	- $\triangleright$  Site admins have full reign
	- $\triangleright$  Org admins can manage their own users
	- $\blacktriangleright$  Everyone else can self-manage

#### **Use the REST client**

#### **Expectations**

- $\triangleright$  GET on /setSetting and /delete describing our endpoints
- ▶ POST /setSetting with "key": "publish\_filter", "value": "Event.tags":"%sofacy%" should return newly added or modified filter
- $\triangleright$  GET on /index should list our entries, GET on /getSetting should show an individual entry
- $\triangleright$  DELETE on /delete should delete the entry
- We now have a rudimentary CRUD, let's add some simple UI views
	- $\blacktriangleright$  setSetting as a simple form
	- $\triangleright$  index should use the parametrised generators (IndexTable)
	- $\triangleright$  Add both views to the menu systems (side-menu, global menu)
	- $\triangleright$  Don't forget about sanitisation and translations!

# ADD THE CHECKPUBLISHFILTER() FUNCTION TO THE E-**MAILING**

- $\blacksquare$  Trace the code path of the e-mail sending to understand the process
- Decide on the best place to inject our check
- $\blacksquare$  Don't break the flow of the process!
- What do we have access to at this point? What format are they in?
- Do we see any notices / errors?
- $\blacksquare$  Is our code easily accessible?
- Consider other roles! Can users/org admins do things we don't want them to do?
- $\blacksquare$  Is our code-base breaking the default behaviour?
- Is our update script working as expected?

# PUSH OUR CODE TO OUR FORK AND CREATE A PULL **REQUEST**

- git status to check what changed / got added
- git add /path/to/file to add files we want to commit
- git commit (format: is "new/fix/chg: [topic] My description"
- $\blacksquare$  git push my fork
- Create pull request from the github interface
- Wait for Travis to run, update the code if needed

**MISP restSearch module development** Building a simple export module for the core

CIRCL / Team MISP Project

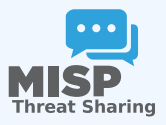

CIISI-EU

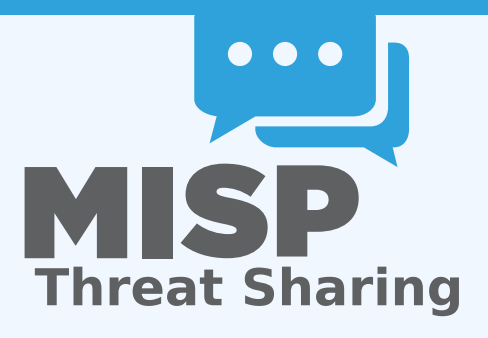

- Similar in scope to an **export module** of the MISP modules system
- Pros:
	- ▶ Can be used for composited data coming from a **filtered query**
	- **Fast, native approach**
	- ▶ Can be built to support **several scopes** (events, attributes, sightings)
- $\Box$  Cons...

## BUILDING A NATIVE RESTSEARCH EXPORT

- Similar in scope to an **export module** of the MISP modules system
- Pros:
	- ▶ Can be used for composited data coming from a **filtered query**
	- **Fast, native approach**
	- ▶ Can be built to support **several scopes** (events, attributes, sightings)

Cons...

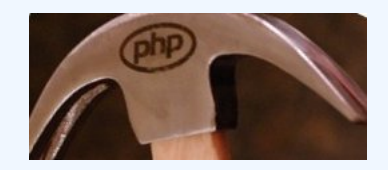

- Standardised way of collecting **parameters**
- Using the parameters, a loop is started to **chunk and gradually build** our export data
- $\blacksquare$  The chunk size depends on memory envelopes
- Each chunk is **converted piece by piece**...
- ... and subsequently are concatenated into a temporary file
- Once no more elements are left, the file is sent in the response

#### $\blacksquare$  The export modules handle 5 tasks:

- **Pass meta-information** back to restSearch on the export format itself
- ▶ Add a **start segment** to the exported data
- ▶ Do the actual **conversion** from MISP's internal format to the desired export format
- **Provide a separator** for data chunks
- I Have a **closing segment** for the returned data, based on the formatś conventions
# OUR LITTLE TRAINING MODULE: NIBBLER, THE EVER hungry IDS/IPS

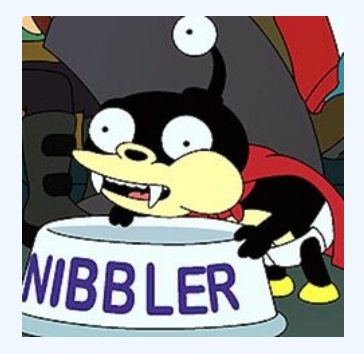

- **EXTERNAL Simplistic tool with its own proprietary format**
- Meant to mimic a typical **in-house tool**  $\mathbb{R}^n$
- Lightweight scope, for simplicityś sake
- **pipe separated values**
- VALUE | TYPE | DESCRIPTION | REFERENCE | ACTION
- Rules can be prepended by comments, each comment line starting with #
- Some characters have to be escaped in some custom, crazy ways
	- $\blacktriangleright$  linebreaks: ##LINEBREAK##
	- $\triangleright$  commas: ##COMMA##
	- $\blacktriangleright$  pipes: ##PIPE##
- **Value**: The actual indicator value
- **Type:** The format of the indicator
- **Description**: A quick description for analysts investigating the alert, why is this relevant
- **Reference:** A backreference that the analyst can use to find out more about the alert
- **Action**: What should Nibbler do if it trips over the value?

# Supported types

### $\blacksquare$  IP

# **Domain**

### **Hostname**

MD<sub>5</sub>

### SHA<sub>1</sub>

### **SHA256**

# **Filename**

- ALERT default behaviour, create an alert.
- **BLOCK** block the action outright. Only set if the tag nibbler:block is present
- $\blacksquare$  Though we have types to map from MISP, in some cases several types map to a Nibbler type
- We've created a rough **mapping** (this is probably the most difficult task) in advance
- Some MISP types map to a Nibbler type directly
- **Composite** MISP types map to **2 Nibbler types** each

# Mapping the types to MISP

- $\blacksquare$  ip-dst :: IP
- $\blacksquare$  ip-src :: IP
- $\blacksquare$  domain :: Domain
- domain $|ip::$  Domain, IP
- hostname :: Hostname
- $\blacksquare$  md<sub>5</sub> :: MD<sub>5</sub>
- $\blacksquare$  sha1 :: SHA1
- $\blacksquare$  sha256 :: SHA256
- filename|md5 :: Filename, MD5
- malware-sample :: Filename, MD5
- filename|sha1 :: Filename, SHA1
- filename|sha256 :: Filename, SHA256

```
<?php
class NibblerExport
{
    public \deltaadditional params = array();
    public function handler(
        $data, $options = array()
    ) { }
    public function header(
        Soptions = array()
    ) { }
    public function footer() \{\}public function separator() \{\}}
```

```
public $additional_params = array(
    ' flatten ' => 1
\big);
```

```
private \zeta mapping = array (
  'ip-dst' => '|P',
  ' ip -src' => '|P'.
  ' domain' \Rightarrow 'Domain',
  ' domain \vert i p' \vert => \vert ' Domain', ' IP' ],
  ' hostname' => 'Hostname',
  ' md<sub>5</sub>' => ' MD<sub>5</sub>'.
  ' sha1' => ' SHA1'.
  'sha256' => 'sHA256'.
  ' filename \langle m d_5' \rangle => array ('Filename', 'MD5'),
  ' malware–sample' => array ('Filename', 'MD5'),
  ' filename | sha1' => array ('Filename', 'SHA1'),
  ' filename | sha256' => array ('Filename', 'SHA256')
) ;
```

```
public function header (\text{Soptions} = \text{array}())
{
    return sprintf(
         "# Nibbler rules generated by MISP at % \\n",
         date ('Y-m-d H: i:s')
    ) :
}
```

```
public function footer()
{
    return "\n\n\|n";
}
```

```
public function separator ()
{
    return "\n\n\|n";
}
```

```
public function handler (\diamonddata, \diamondoptions = array ())
  if (Soptions['scope'] == 'Attribute')$data ['Attribute'] ['AttributeTag'] = $data ['AttributeTag'];
    return $this -> convert Attribute ($data [' Attribute ' ], $data [' Event ' ]);
  if (Soptions['scope'] == 'Event')$ result = array();foreach ($data['Attribute'] as $attribute) {
      $temp = $this -> convertAttribute ($ attribute, $data ['Event']);
      if (Stemp) Sresult[1] = Stemp:
    return implode ($this ->separator (), $ result );
  return '':
}
```
# Building an optional internal converter **FUNCTION**

```
private function __convertAttribute($attribute, $eve
{
  if (empty(\sthis -> _mapping[\s{attribute['type']}) ) {
    // mapping not found - invalid type for nibbler
    return '';
  }
  if (is_array(\frac{\xi}{\xi}) \rightarrow \text{mapping} [\frac{\xi}{\xi}] attribute ['type']// handle mappings for composites − slide
  \} else \{// handle simple mappings − sli d e
  }
  // return 1 or 2 lines, separated by separator()
  return implode ($this –>separator(), $result);
}
```

```
$ result [] = sprint('%s|%s|%s|%s|%s ' ,
  $this -> escapeSpecialChars ( $ attribute ['value '] ),
  $this ->_mapping [$attribute ['type']],
  Sevent<sup>['</sup>uuid'].
  \frac{1}{2} sthis −> escapeSpecialChars ( $event [' info '] ),
  ' \DeltaI FRT'
) ;
```

```
$ attribute ['value'] = explode (
  '|', $attribute['value']
) ;
foreach (\arctan(0, 1) as \sin t {
  $ result [] = sprint('%s|%s|%s|%s|%s ' ,
    $ this −>__escapeSpecialChars (
       $ attribute ['value'] [$part]
     ) ,
    $ this → mapping [ $ at t ribute [' type ' ] ] [ $part ],
    Sevent ['uuid'].
    5this −> escapeSpecialChars ( $event ['info']),
     ' ALERT '
  ) ;
}
```
# PUTTING IT TOGETHER

```
private function convertAttribute ($ attribute, $ event) {
   if (empty($this —>__mapping[$attribute['type']])) return '';
  S result = array ():
  S attributes = array ():
   if (is_array($this —>__mapping[$attribute['type']])) {
     $attribute ['value'] = explode('|', $attribute ['value']);
    foreach (\arctan(0, 1) as \arctan(1) {
       S result [1] = sprintf (
         '%s|%s|%s|%s|%s ' ,
          $ this
−>__escapeSpecialChars ( $ a t t ri b u t e [ ' value ' ] [ $pa r t ] ) ,
          $ this
−>__mapping [ $ a t t ri b u t e [ ' type ' ] ] [ $pa r t ] ,
         / events/view/ . $event[' uuid'].
          $ this
−>__escapeSpecialChars ( $event [ ' in fo ' ] ) ,
          $ this
−>__decideOnAction ( $ a t t ri b u t e [ ' A t t ribu t e T a g ' ] )
       ) ;
  \} else \{$ result [] = spirit('%s|%s|%s|%s|%s ' ,
       $ this
−>__escapeSpecialChars ( $ a t t ri b u t e [ ' value ' ] ) ,
       $ this
−>__mapping [ $ a t t ri b u t e [ ' type ' ] ] ,
       / events/view/ . $event ['uuid'],
       $ this
−>__escapeSpecialChars ( $event [ ' in fo ' ] ) ,
       $ this
−>__decideOnAction ( $ a t t ri b u t e [ ' A t t ribu t e T a g ' ] )
     ) ;
  return implode($this ->separator(), $result);
}
```

```
private function __decideOnAction ($ attribute Tags)
{
  foreach ( $ attribute Tags as $ attribute Tag ) {
    if (S attribute Tag [' Tag' ] [' name' ] ===
         ' nibbler : block'
    ) {
      return 'BLOCK':
    }
  }
  return 'ALERT':
}
```
# Finalising the export module... The escaping **FUNCTION**

```
private function __escapeSpecialChars($value)
{
  $value = preg_replace (
    ''/\lceil \ln / ". "## LINEBREAK ##", Svalue
  ) ;
  $value = preg_replace (
    "/,/", "##COMMA##", $value
  ) ;
  $value = preg_replace (
    " / \ | / ", "## PIPE ##", $value
  \cdotreturn $value:
}
```
# Modifying the MISP core to know about the export module

- **The models** that we are targeting by scope (Event, Attribute) **need to be updated**
- They are located in **/var/www/MISP/app/Model/**
- The global variable **\$validFormats** houses all mappings
- Simply add a new line such as the following:
- 'nibbler' => array('nibbler', 'NibblerExport', 'nibbler')
- Use the **rest client** to test it conveniently
- Both the event and attribute level restSearch function should work
- Simply set the **returnFormat** to nibbler, which should also show up as a valid export format

# **REST CLIENT**

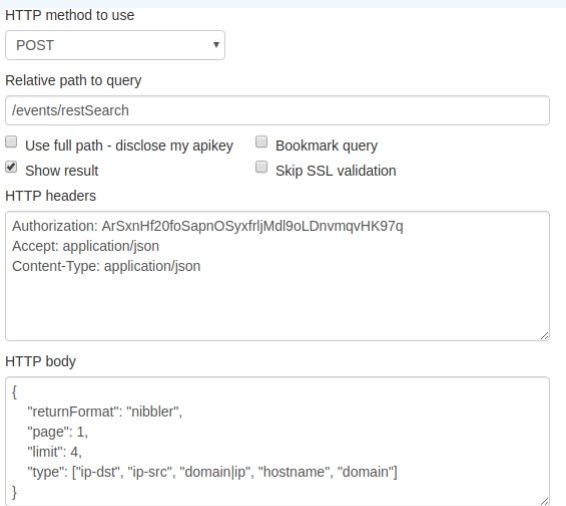

Run query

# **MISP - Galaxy 2.0**

# Method for sharing threat intelligence

Team CIRCL

info@circl.lu

February 16, 2021

# **Threat Sharing**

Present the features available for Sharing *galaxy clusters* Look at the internals of what changed in the datamodel and MISP's behaviors

Galaxy 2.0 introduces various new features for *Galaxies* and their *Clusters* allowing:

- Creation of **custom** *Clusters*
- **ACL** on *Clusters*
- **Connection** of *Clusters* via *Relations*
- **Synchronization** to connected instances.
- **E** Visualization of forks and relationships

## **Default** *Galaxy cluster*

- Coming from the misp-galaxy repository<sup>1</sup>
- Cannot be edited
	- $\triangleright$  Only way to provide modification is to modify the stored JSON or to open a pull request
	- $\blacktriangleright$  Are not synchronized
	- $\blacktriangleright$  Source of trust
- **Restrictions propagate to their children (Galaxy cluster** elements, Cluster relationships)

## **Custom** *Galaxy cluster*

- Can be created via the UI or API
- Belongs to an organisation
	- $\blacktriangleright$  Fully editable
	- $\blacktriangleright$  Are synchronized

<sup>1</sup><https://github.com/MISP/misp-galaxy>

*Clusters* and *Relations* can be edited.

- **New Clusters fields** 
	- $\triangleright$  distribution, sharing group id
	- ▶ org\_id, orgc\_id
	- $\blacktriangleright$  locked, published, deleted
	- $\blacktriangleright$  default
		- *Clusters* coming from the misp-galaxies repository are marked as default
		- Not synchronized

Same purpose as *Event's* locked field

- $\blacktriangleright$  extends uuid
	- **Point to the Cluster that has been forked**
- $\blacktriangleright$  extends version

■ Keep track of the *Cluster* version that has been forked

- *Role* perm\_galaxy\_editor
- Relations also have a distribution and can have *Tags*
- $\blacksquare$  Synchronization servers have 2 new flags
	- ▶ pull galaxy clusters
	- ▶ push\_galaxy\_clusters
- Clusters blocklist
- Standard CRUD
- Soft and Hard deletion
- **Publishing**
- $\mathcal{L}_{\mathcal{A}}$ Update forked cluster to keep it synchronized with its parent
- ACL on the *Cluster* itself, not on its tag
	- ▶ misp-galaxy:galaxy-type="cluster UUID"
		- misp-galaxy:mitre-attack-pattern="e4932f21-4867-4de6-849a-1b11e48e2682"

# Features in depth: Visualization

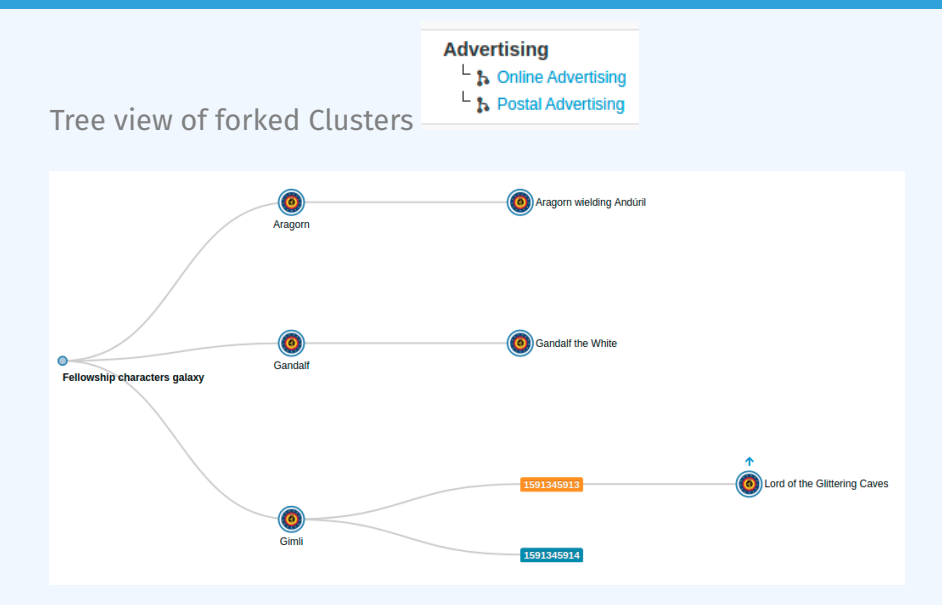

# Features in depth: Visualization

### Tree and network views for Relations between Clusters

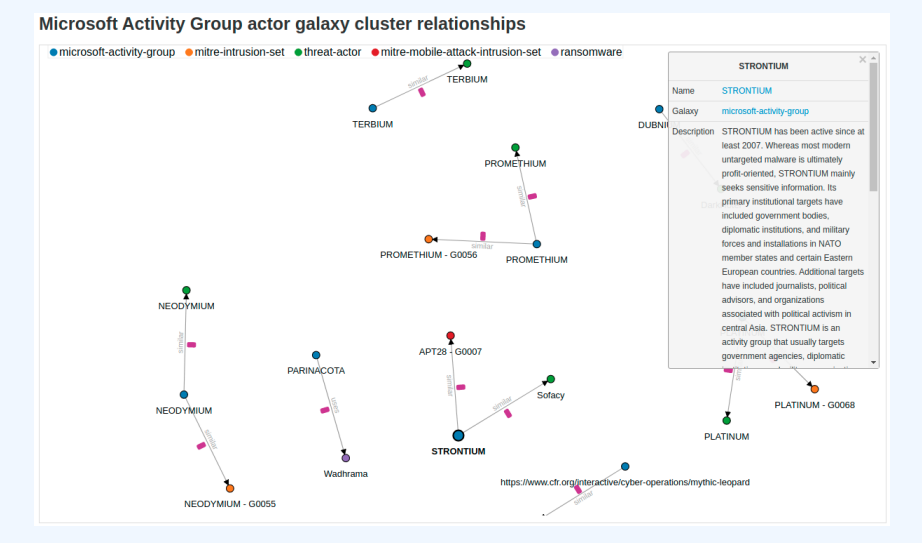

# Features in depth: Visualization

## Tree and network views for Relations between Clusters

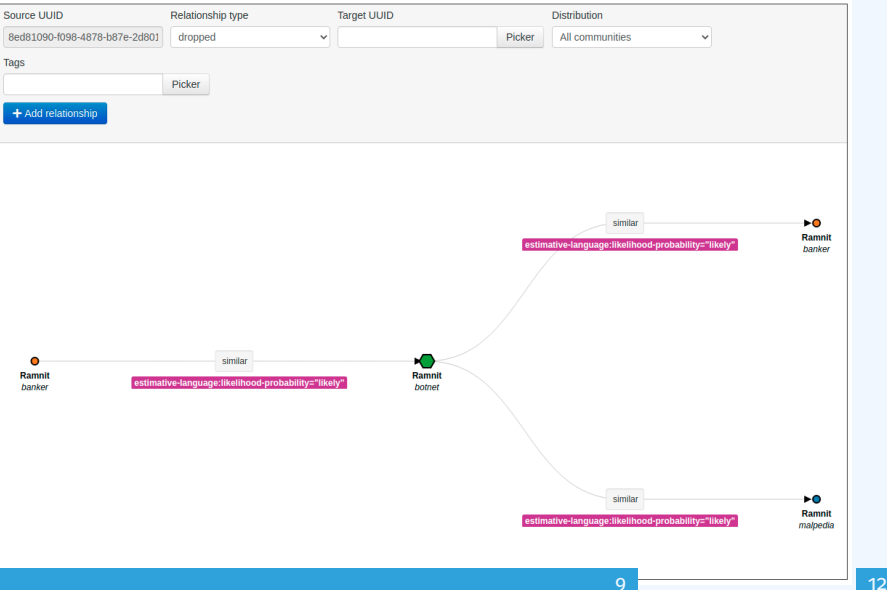

Hasn't been touched: Still a key-value stored. But new feature have been added<sup>2</sup>

Tabular view

Allows you to browse **cluster elements** like before

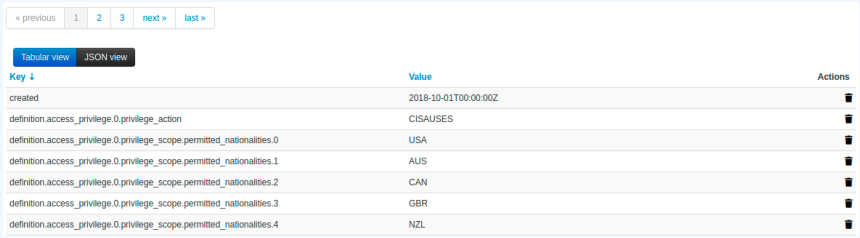

### <sup>2</sup>Will be included in next release

# Galaxy cluster elements

### JSON view

- Allows you to visualisation **cluster element** in a JSON structure
- Allows you to convert any JSON into **cluster elements** enabling searches and correlations

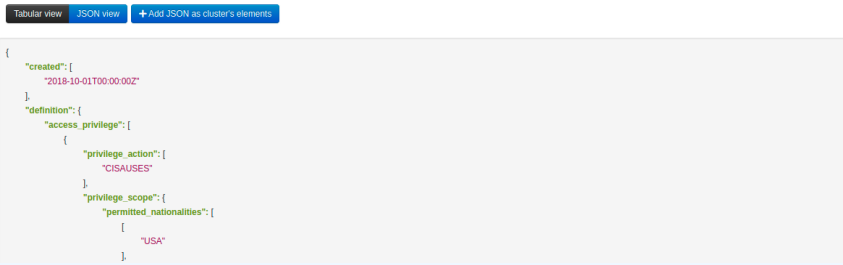
Has its own synchronization mechanism which can be enabled with the pull galaxy cluster and push galaxy cluster flags

- **Pull All**: Pull all remote Clusters (similar to event's pull all)
- **Pull Update**: Update local Clusters (similar to event's pull update)
- **Pull Relevant**: Pull missing Clusters based on local Tags
- **Push**: Triggered whenever a Cluster is published or via standard push

# **An Introduction to Cybersecurity Information Sharing**

**Threat Sharing**

MISP - Threat Sharing

CIRCL / Team MISP Project

MISP Project <https://www.misp-project.org/>

CIISI-EU

- Data sharing in MISP
- Data models for the Data layer  $\mathcal{L}_{\mathcal{A}}$
- Data models for the Context layer  $\overline{\phantom{a}}$

#### **Data layer**

- $\triangleright$  The raw data itself as well as element to link them together
- $\blacktriangleright$  Indicators, Observables and means to contextually link them
- $\blacktriangleright$  MISP terminology: Event, Attributes, misp-objects, ...

#### ■ Context layer

- $\triangleright$  As important as the data layer, allow triage, false-positive management, risk-assessment and prioritisation
- $\blacktriangleright$  Latches on the data layer, usually referencing threat intelligence, concepts, knowledge base and vocabularies
- $\blacktriangleright$  Tags, Taxonomies, Galaxies, ...

# **Data sharing in MISP**

# **SHARING IN MISP: DISTRIBUTION**

#### MISP offers granulars distribution settings:

- **Organisation only**
- **This community**
- Connected communities
- All communities
- Distribution lists aka **Sharing groups**

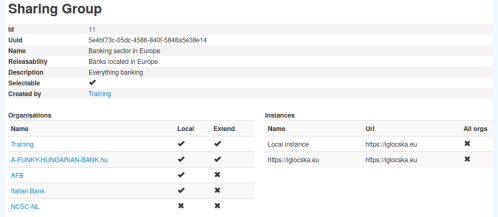

At multiple levels: **Events**, **Attributes**, **Objects** (and their **Attributes**) and **Galaxy-clusters**

# **SHARING IN MISP: DISTRIBUTION**

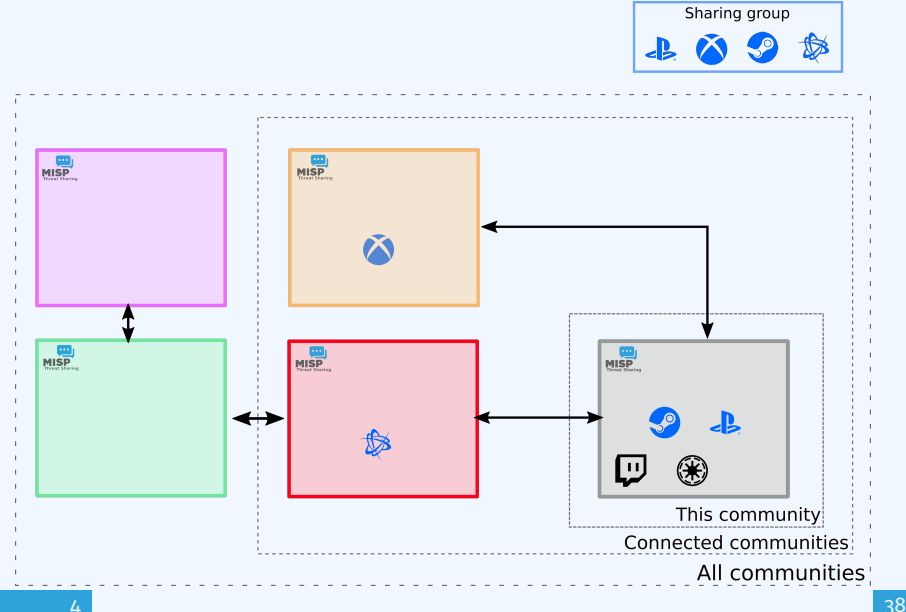

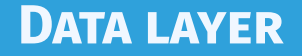

#### Data layer

- **Events** are encapsulations for contextually linked information
- **Attributes** are individual data points, which can be indicators or supporting data.
- **Objects** are custom templated Attribute compositions
- **Object references** are the relationships between individual building blocks
- **> Shadow Attributes/Proposal** are suggestions made by users to modify an existing *attribute*
- **Sightings** are a means to convey that a data point has been seen
- **Event reports** are supporting materials for analysts to describe *events*, *processes*, etc

# DATA LAYER: EVENTS

#### **Events** are encapsulations for contextually linked information

#### IoT malware - Gafgyt.Gen28 (active) - 20190220 - 20190222

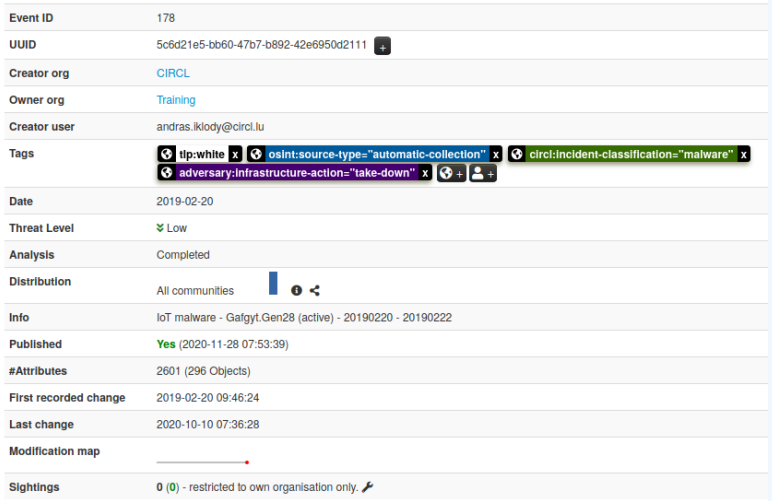

# Data layer: Event building blocks - Base

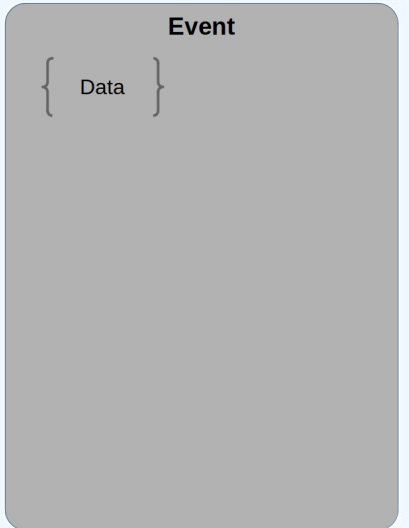

### DATA LAYER: EVENTS

```
1 {
 1 ("2019−02−20" ) 2 ("2019−02−20" )<br>2 minfo": "IoT malware<br>2 muuid": "5c6d21e5−bb6
        " info": "1oT malware - Gafgyt. Gen28 (active)",
 4 " uuid": "5c6d21e5−bb60−47b7−b892−42e6950d2111",<br>5 "analysis": "2",
        " analysis": "2",
 6 " timestamp " : " 1602315388 " ,
        " distribution": "3",
 8 " sharing_group_id": "o",
 9 "threat level id": "3",
10 " extends_uuid ": "",
11 " A t t ri b u t e " : [ . . . ] ,
12 " Objec t " : [ . . . ] ,
13 " EventReport " : [ . . . ] ,
14 "Tag": [...],
15 " Galaxy " : [ . . . ]
16 }
```
### **Attributes** are individual data points, indicators or supporting data

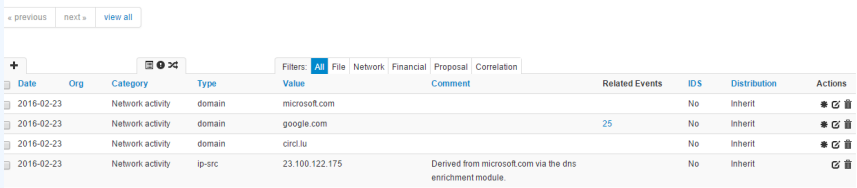

# DATA LAYER: EVENT BUILDING BLOCKS - RAW DATA

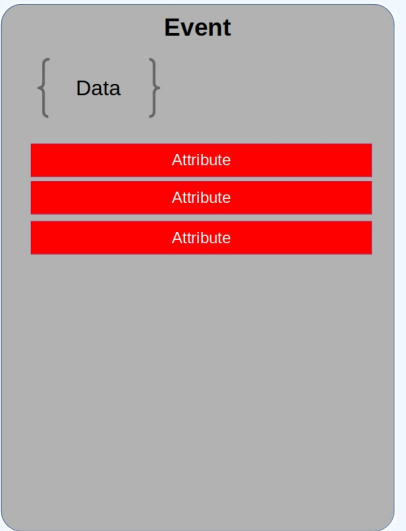

# DATA LAYER: ATTRIBUTES

```
1 {
2 " type": " url",
3 " category": "Network activity",
4 " to _ids " : true ,
5 "uuid": "5c6d24bd−d094−4dd6−a1b6−4fa3950d2111",<br>6 "event_id": "178",
       " event_id": "178",
7 " distribution": "5",<br>8 " sharing_group_id":
       " sharing_group_id": "0",
9 " timestamp " : " 1550656701 " ,
10 "comment": "Delivery point for the malware",
11 " obj ec t _id " : "0" ,
12 " object_relation": null,
13 " first_seen": null,
14 "last seen": null.
15 "value": "ftp://185.135.80.163/",
16 " Tag " : [ . . . ]
17 " Galaxy " : [ . . . ]
18
```
#### **Objects** are custom templated Attribute compositions

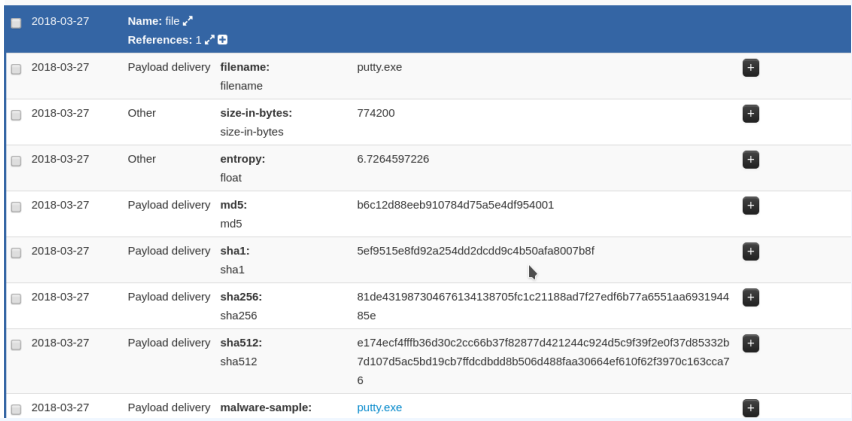

# DATA LAYER: EVENT BUILDING BLOCKS - DATA **COMPOSITION**

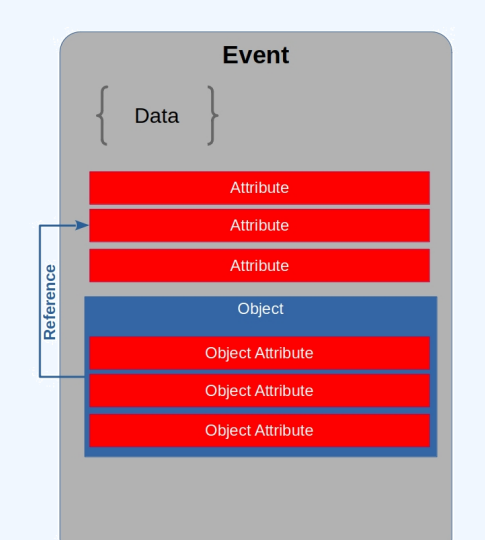

```
1 {
2 "name": "elf−section",<br>3 "meta–category": "file
       "meta-category": "file",
4 " description": "Object describing a sect...",
5 " template_uuid " : " c a27 1 f32 −1234−4e87−b240−6b6e882de5de " ,
       " template_version": "4",
7 " uuid ": " ab5f0c85 −5623 −424c−bc03−d79841700d74",<br>8 " timestamp ": "1550655984",
       " timestamp": "1550655984",
9 " distribution": "5",
10 " sharing_group_id": "0",
11 "comment" : " " ,
12 "first_seen": null,
13 " last_seen ": null,
14 " Object Reference": [],
15 "Attribute": [\,\dots]16 }
```
### **Object references** are the relationships between individual building blocks

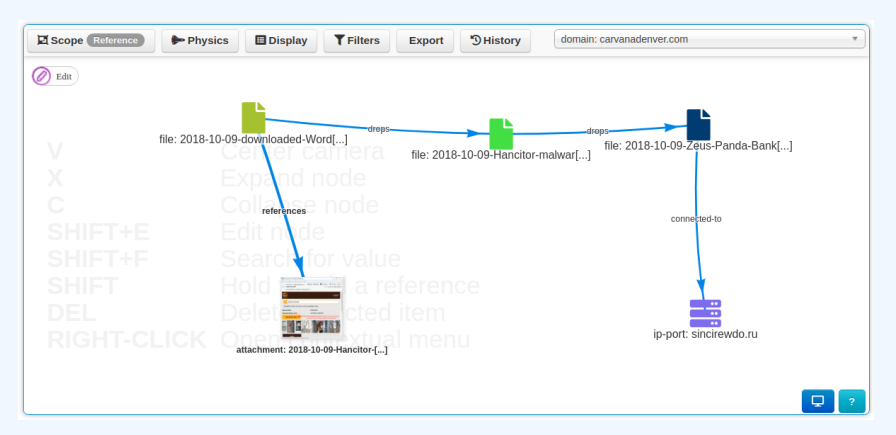

```
12 " uuid ": " 5 c6d21f9 −0384−4bd2−b256−40de950d2111",<br>3 " timestamp ": " 1602318569",
        " timestamp": "1602318569",
 4 " object_id": "1024",
 5 " source_uuid ": "23275e05-c202-460e-aadf-819c417fb326",<br>6 " referenced_uuid ": "ab5foc85-5623-424c-bc03-d79841700d
 6 " re ferenced_uuid " : " ab5f0c85 −5623−424c−bc03−d79841700d74 " ,
        " referenced_type": "1",
 8 " relationship_type": "included-in",
 9 "comment": "Section 0 of ELF"
10 }
```
# Data layer: Event building blocks - Context

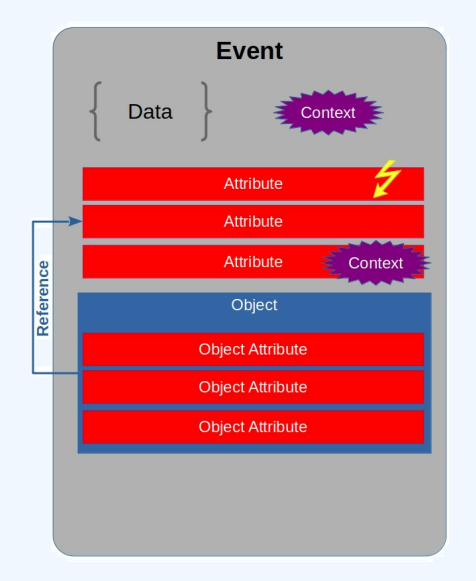

# DATA LAYER: SIGHTINGS

**Sightings** are a means to convey that a data point has been seen

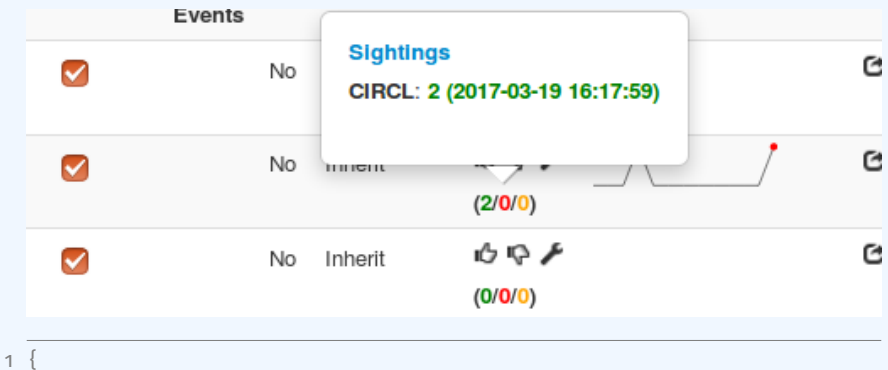

```
2 " o rg_id " : " 1 " ,
3 " d a t e _ si gh tin g " : " 1573722432 " ,
4 " uuid " : " 5dcd1940−5de8−4462−93dd−12a2a5e38e14 " ,
5 " source": "",
6 " type " : "0" ,
7 " attribute_uuid": "5da97b59-9650-4be2-9443-2194a5e38e14"
8 }
```
### DATA LAYER: EVENT REPORTS

#### **Event reports** are supporting data for analysis to describe **events**, **processes**, ect

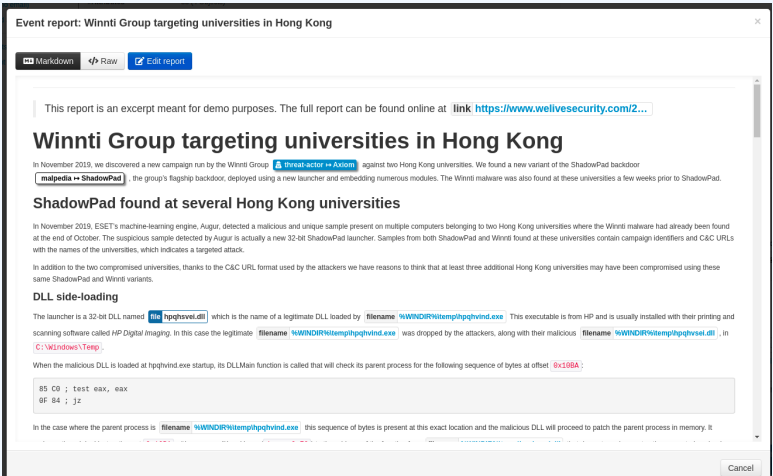

# Data layer: Event building blocks - Collaboration & intelligence

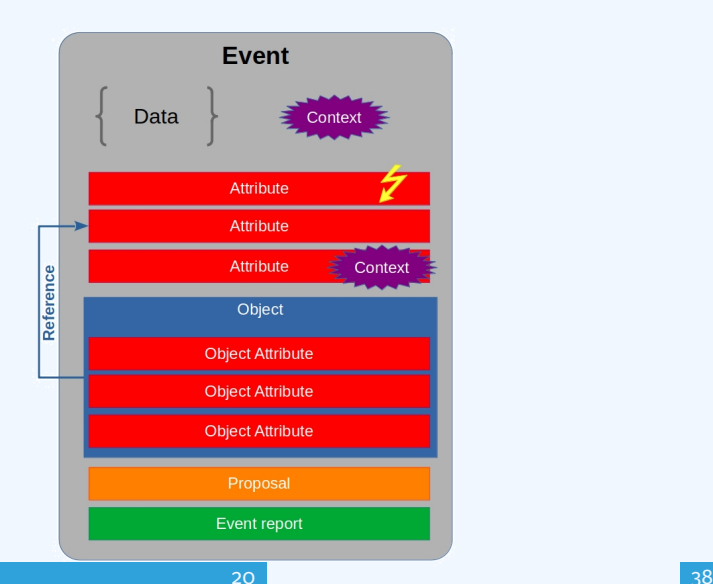

```
1<sup>1</sup>2 " uuid ": "076e240b−5a76−4a8b−9eab−cfff551993dd ",<br>3 " event_id ": "2127",
       " event_id": "2127",
4 "name": "Event report (1607362986)",
5 " content " : " . . . " ,
       " distribution": "5"
7 " sharing_group_id": "o",
8 " timestamp " : " 1607362986 "
9 }
```
# Data layer: Event building blocks - Full

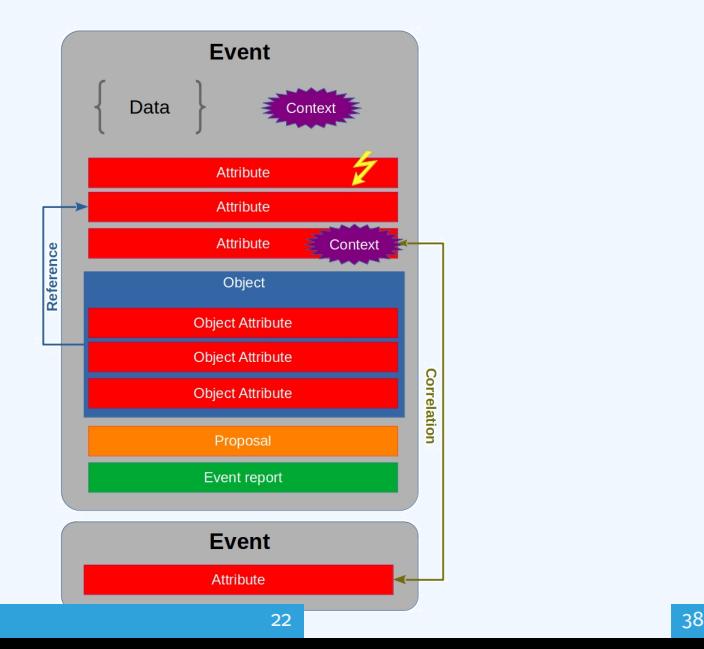

# DATA LAYER: COMBINING THE DATA LAYER

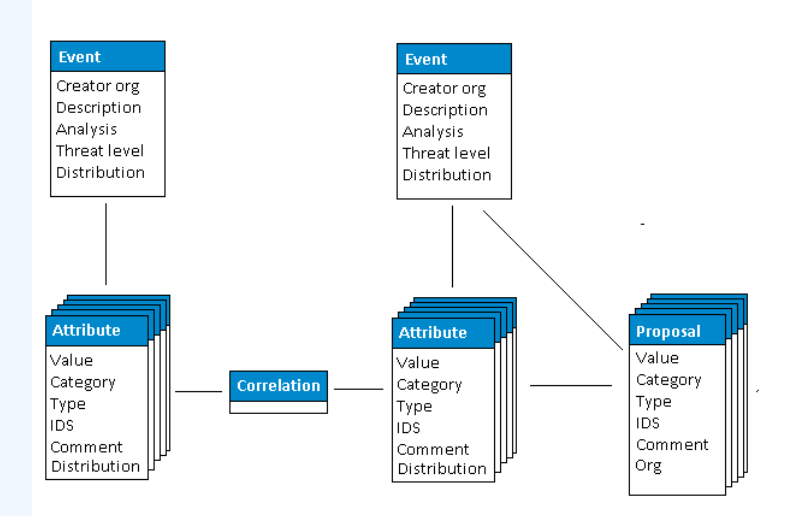

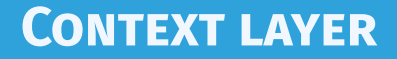

#### ■ Context layer

**Tags** are free-text labels attached to events/attributes and can come from **Taxonomies**

Android Malware, C2, ...

- **Faxonomies** are a set of common classification allowing to express the same vocabulary among a distributed set of users and organisations
	- tlp:green, false-positive:risk="high", admiralty-scale:information-credibility="2"

#### ■ Context layer

- **In Galaxies** are container copmosed of **Galaxy-clusters** that belongs to the same family
	- Similar to what **Events** are to **Attributes**
	- Country, Threat actors, Botnet, ...
- **Galaxy-clusters** are knowledge base items coming from **Galaxies**.
	- $\blacksquare$  Basically a taxonomy with additional meta-information
	- misp-galaxy:threat-actor="APT 29",

```
misp-galaxy:country="luxembourg"
```
# Context layer: Tags

#### Simple free-text labels

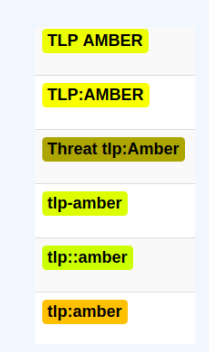

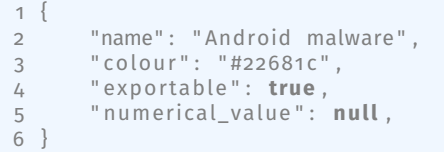

### Simple label standardised on common set of vocabularies

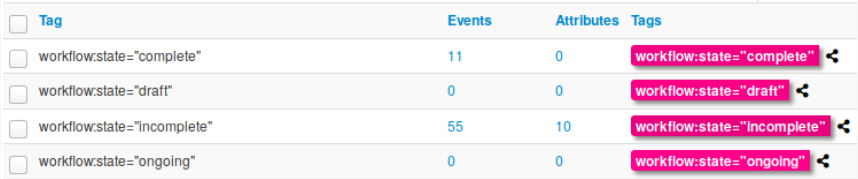

```
\overline{1}2 " Taxonomy " : {
3 " namespace": "admiralty-scale",
4 " description": "The Admiralty Scale or Ranking (also called
           the NATO System) ...",
5 " ve rsion " : " 6 " ,
6 " e x cl u si v e " : false ,
7 } ,
     " entries": [
\overline{9}10 " " tag": "admiralty-scale:information-credibility =\"1\"",
11 " expanded": "Information Credibility: Confirmed by other
              sources " ,
12 "numerical_value": 100,
13 " exclusive predicate": true,
1415
16 ]
17 }
```
# Context layer: Galaxies

#### Collections of **galaxy clusters**

#### 盘 Threat Actor galaxy

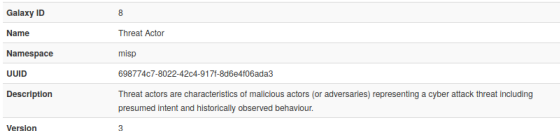

#### « previous next »

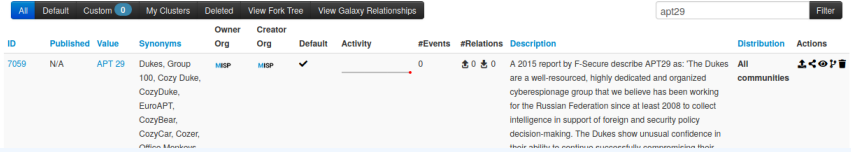

# Context layer: Galaxy clusters

#### Kownledge base items including a description, links, synonyms, meta-information and relationships

#### **Threat Actor:: APT 29**

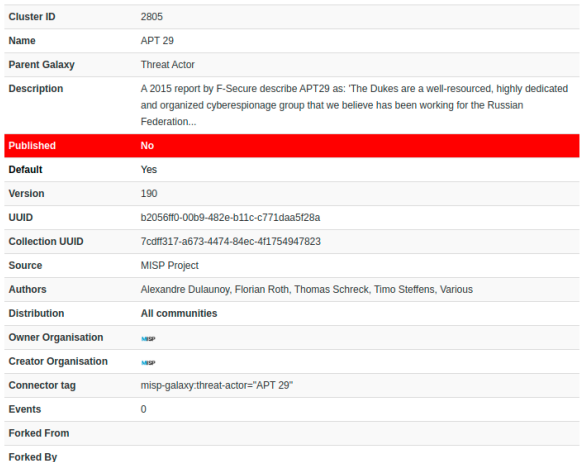

# Context layer: Galaxy clusters

#### **Galaxy cluster elements**: Tabular view

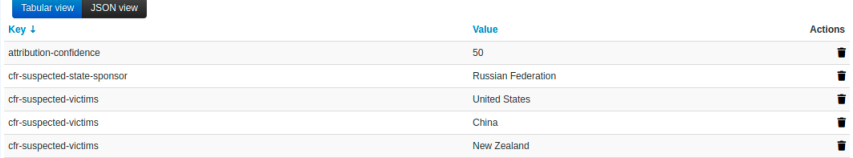

#### **Galaxy cluster elements**: JSON view

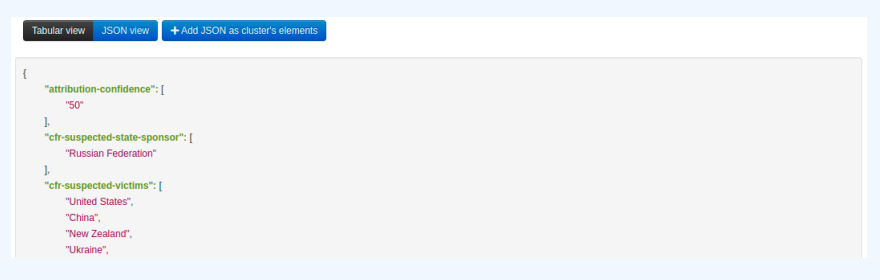
```
1 {
2 " uuid": "5eda0a53−1d98−4d01−ae06−40da0a00020f",<br>3 "type": "fellowship–characters",
        " type": " fellowship - characters",
4 " value": "Aragorn wielding Anduril",
5 " tag_name " : "misp−galaxy : fellowship−ch a r ac t e rs =\" c3fe907a−6a36
             −4cd1−9456−dcd f35c3 f907 \" " ,
6 " description": "The Aragorn character wielding Anduril",
7 " source": "Middle–earth universe by J. R. R. Tolkien",<br>8 "authors": null.
        " authors": null.
9 " ve rsion " : " 15 9 134 7 7 95 " ,
10 " distribution": "0",
11 " sha ring_g roup_id " : null ,
12 " default": false,
13 " extends_uuid ": " 5 eda0117 - 1 e14 - 4 b o a - 9 e 26 - 3 4 a f f 3 3 1 d c 3 b " ,
14 " extends version": " 1591345431",
15 "GalaxyElement": [...],
16 " G al axy Cl u s t e rR el a ti o n " : [ . . . ]
17 }
```
## Context layer: Galaxies & Galaxy clusters

**MISP integrates MITRE's Adversarial Tactics, Techniques, and** Common Knowledge (ATT&CK) and similar **Galaxy Matrix MISP terminology of these matrixes: Galaxy Matrix** 

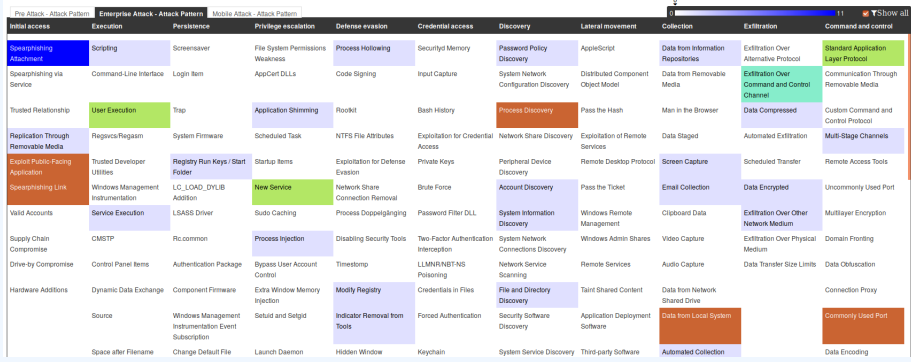

```
\mathbf 12 "description": "Universal Development and Security Guidelines as
          Applicable to Election Technology.",
3 " icon " : "map" ,
4 "kill_chain_order": { \\Tab in the matrix
5 "example-of-threats": [ \\Column in the matrix
         6 "setup | party/candidate-registration",
7 "setup | electoral-rolls",
         8 "campaign | campaign-IT",
9 "all-phases | governement-IT",
10 "voting | election-technology",
11 "campaign/public-communication | media/press"
12 ]
13 },
14 "name": "Election guidelines",
15 " namespace " : "misp " ,
16 " type": " guidelines",
17 " uuid " : " c1dc03b2−89b3−42a5−9d41−782 e f726435a " ,
18 "version": 1
19 }
```

```
1 {
2 " description": "DoS or overload of party/campaign
               registration, causing them to miss the deadline",
3 "meta " : {
4 " date": "March 2018.",
5 "kill_chain": [ \\Define in which column the cluster should be placed<br>6 "example-of-threats:setup | party/candidate-registration"
               6 "example-of-threats:setup | party/candidate-registration"
 7 ],
\frac{1}{8} \frac{1}{8} " refs": [
9 " https://www.ria.ee/sites/default/files/content–editors/
                   kuberturve/cyber_security_of_election_technology.pdf
                   "
1011 \quad \{ \}12 " uuid " : " 154 c6186−a007−4460−a029−ea23163448 fe " ,
13 " value": "DoS or overload of party/campaign registration,
              causing them to miss the deadline "
14
```
### Expressing relation between clusters

■ Cluster can be related to one or more clusters using default relationships from MISP objects and a list of tags to classify the relation.

```
1 " related": [
 2 {
3 " dest−uuid " : " 5 ce5392a−3a6c−4e07−9df3−9b6a9159ac45 " ,
4 " tags " : [
5 " es tima tive−language : li k eli h o o d−p r o b a bili t y =\" l i k e l y \"
                    "
 \begin{array}{ccc} 6 & & 1. \end{array}7 " type": "similar"
 8 }
 9 \qquad \qquad ],
10 " uuid " : "0ca45163−e223−4167−b1a f−f088ed14a93d " ,
11 "value": "Putter Panda"
```
## Both layers: Combining everything

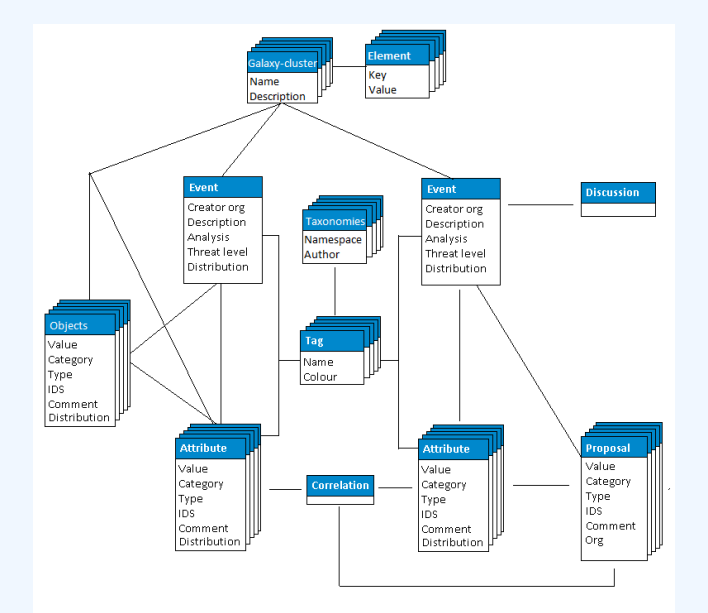

### ■ Supported by the grant 2018-LU-IA-0148

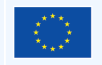

### Co-financed by the European Union

Connecting Europe Facility

# **Visualise all the things**

Building dashboard widgets for MISP

CIRCL / Team MISP Project

<http://www.misp-project.org/> Twitter: *[@MISPProject](https://twitter.com/mispproject)*

CIISI-EU

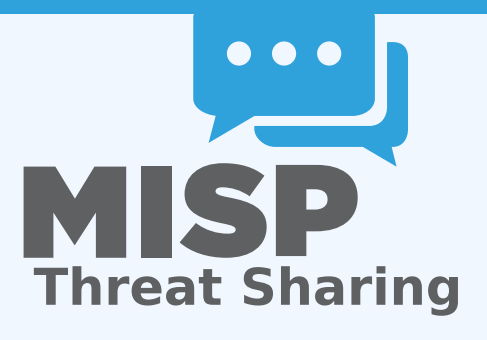

### DASHBOARD IN MISP

 $\blacksquare$  User configurable simple dashboard interface **Visualise**, **aggregate** and **track** data important to you Brand new feature, still undergoing reworks

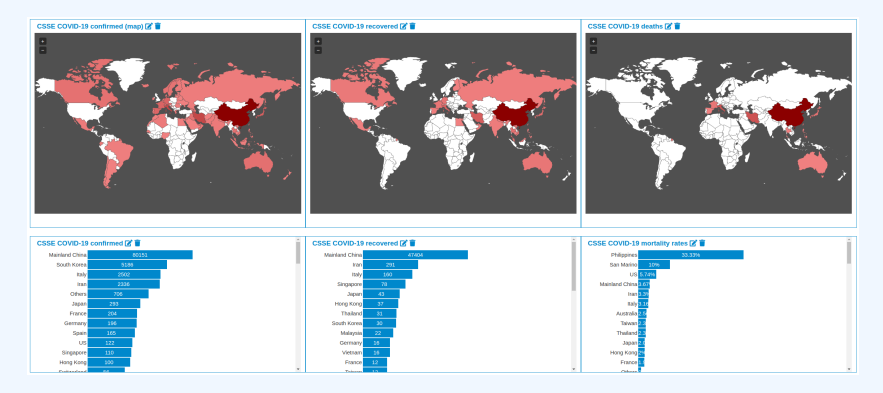

### The internals of awidget

- **Backend** for the widget, full access to all MISP internals
- **Load, convert, format** to be represented via view widgets
- **Widget metadata** size, name, description, behaviours
- Only main function required to be implemented: **handler()**
- Optional: **checkPermissions() for ACL**
- Accepts **user configuration** for which a template can be provided
- Located in /var/www/MISP/app/Lib/Dashboard/
- Custom widgets can be placed in /var/www/MISP/app/Lib/Dashboard/Custom/
- $\blacksquare$  View files are included by default and reusable Currently we have a small but growing list of views
	- $\blacktriangleright$  BarChart
	- $\blacktriangleright$  SimpleList
	- $\blacktriangleright$  WorldMap
- Converts the data passed by the Widget logic to HTML

### ■ Located in

/var/www/MISP/view/Elements/dashboard/Widgets/

### Widgets can additionally be tied to certain **behaviours**:

- $\blacktriangleright$  Caching
	- $\blacksquare$  Executions of the widget logic are cached
	- **Separate caches for each organisation in addition to site admins**
	- $\blacksquare$  Cache duration is controlled by the widget logic
- $\blacktriangleright$  Refresh

 $\blacksquare$  Widgets can be set to refresh after x seconds

 $\triangleright$  Both of these should be used with special care in regards to the use of **system resources**

- $\blacksquare$  Let's start with a skeleton
- Create /var/www/MISP/app/Lib/Dashboard/Custom/WhoamiWidget.php
- **MISP will parse anything ending with Widget.php in this** directory

```
1 < ?php
 2 class MispWhoamiWidget
 3 {
 4 public $title = 'Whoami';<br>5 public $render = 'SimpleL
 5 public $render = 'SimpleList';<br>6 public $width = 2;
       public $width = 2;
 7 public $height = 2;<br>8 public $params = ar
 8 public $params = array();<br>9 public $description = 'Sh
       public $description = 'Shows information about thecurrently logged in user.';
10 public $cacheLifetime = false;
11 public $autoRefreshDelay = 3;
12
13 public function handler($user, $options = array())
14 {
15 $data = array();<br>16 return $data:return $data:
17 }
18 }
```
- **stitle:** The name of the widget
- **\$description**: A description of the widget
- **E \$render**: The view element to use in rendering the widget
- **\$width & \$height**: Default relative dimensions
- **\$params:** Configuration array with explanations for each key
- **\$cacheLifetime:** The lifetime of the caches in seconds (false) disables it)
- **E** \$autoRefreshDelay: The time in seconds between each refresh (false disables it)

## THE HANDI FR

```
1 public function handler($user, $options = array())
 \frac{2}{3}3 $this->Log = ClassRegistry::init('Log');
 4 $entries = $this->Log->find('all', array(<br>5 'recursive' => -1,
 5 'recursive' => -1,
6 'conditions' => array(
7 'action' => 'login', 'user_id' => $user['id']
8 ),<br>9 '01
9 'order' => 'id desc',<br>10 'limit' => 5,
10 'limit' =>
5,
11 'fields' => array('created', 'ip')<br>12 )):
12 ));<br>13 fore
13 foreach ($entries as &$entry) {
        $entry = $entry['Log']['created'] . ' -- ''.15<br>1616 empty($entry['Log']['ip']) ?
17 'IP not logged' :<br>18 \frac{1}{2} sentry['log']['i
18 $entry['Log']['ip']<br>19 );
        );
\frac{20}{21}21 return array(<br>22 array('titl
22 array('title' => 'Email', 'value' => $user['email']),
23 array(<br>24 'tit
24 'title' => 'Role', 'value' => $user['Role']['name']<br>25 ).
25 ),
26 array(<br>27 'tit
27 'title' => 'Organisation',
28 'value' => $user['Organisation']['name']
29 ),<br>30 am
30 array(<br>31 7 731 'title' => 'IP', 'value' => $_SERVER['REMOTE_ADDR']
32 ),
33 array('title' => 'Last logins', 'value' => $entries)<br>34 );
      );35 }
```
#### Whoami<sup>2</sup>

Email: admin@admin.test Role: admin **Organisation: ORGNAME**  $\text{IP}(\cdot)1$ **Last logins:** 2020-03-05 06:50:46 --- ::1 2020-03-04 21:35:15 --- IP not logged 2020-03-04 09:34:44 --- IP not logged 2020-03-03 16:58:35 --- IP not logged 2020-03-03 06:49:10 --- IP not logged

# **Turning data into actionable intelligence** advanced features in MISP supporting your analysts and tools

CIRCL / Team MISP Project

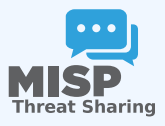

**Threat Sharing**

CIISI-EU

## about CIRCL

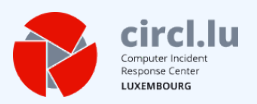

■ The Computer Incident Response Center Luxembourg (CIRCL) is a government-driven initiative designed to provide a systematic response facility to computer security threats and incidents. CIRCL is the CERT for the private sector, communes and non-governmental entities in Luxembourg and is operated by securitymadein.lu g.i.e.

- CIRCL is mandated by the Ministry of Economy and acting as the Luxembourg National CERT for private sector.
- CIRCL leads the development of the Open Source MISP threat intelligence platform which is used by many military or intelligence communities, private companies, financial sector, National CERTs and LEAs globally.
- **CIRCL runs multiple large MISP communities performing active daily threat-intelligence sharing**.
- To give some insight into what sort of an evolution of our various communities' have gone through as observed over the past 8 years
- Show the importance of **strong contextualisation**...
- $\blacksquare$  ...and how that can be leveraged when trying to make our data **actionable**
- $\blacksquare$  There are many different types of users of an information sharing platform like MISP:
	- **Malware reversers** willing to share indicators of analysis with respective colleagues.
	- **Security analysts** searching, validating and using indicators in operational security.
	- **Intelligence analysts** gathering information about specific adversary groups.
	- **Law-enforcement** relying on indicators to support or bootstrap their DFIR cases.
	- **P** Risk analysis teams willing to know about the new threats, likelyhood and occurences.
	- **Fraud analysts** willing to share financial indicators to detect financial frauds.
- **Extract information** during the analysis process
- **Store and correlate** these datapoints
- **Share** the data with partners
- $\blacksquare$  Focus on technical indicators: IP, domain, hostname, hashes, filename, pattern in file/memory/traffic
- Generate protective signatures out of the data: snort,  $\mathcal{L}_{\mathcal{A}}$ suricata, OpenIOC

### Initial workflow

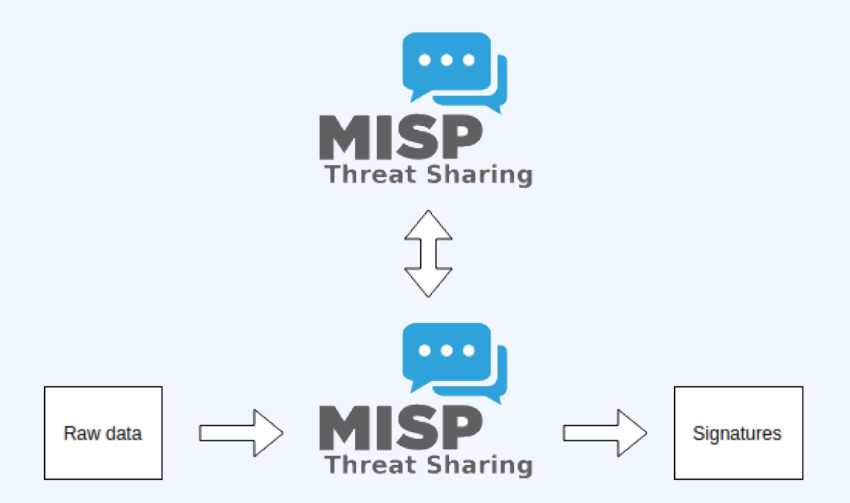

### $\blacksquare$  This was both a reflection of our maturity as a community

- ▶ Capabilities for **extracting** information
- ▶ Capabilities for **utilising** the information
- ▶ Lack of **willingness** to share context
- I Lack of **co-operation** between teams doing technical analysis/monitoring and threat-intel
- $\blacksquare$  The more growth we saw in maturity, the more we tried to match it with our data-model, often against pushback
- There were separate factors that made our data-sets less and less useful for detection/defense in general
	- **F** Growth of our communities
	- $\triangleright$  Distinguish between information of interest and raw data
	- **False-positive** management
	- $\triangleright$  TTPs and aggregate information may be prevalent compared to raw data (risk assessment)
	- **Increased data volumes** leads to be able to prioritise
- Allow users to **tag any information** created in MISP
- We wanted to be **lax with what we accept** in terms of data, but be strict on what we fed to our tools, with strong filter options
- We had some ideas on how to potentially move forward...
- $\blacksquare$  Try to capture different aspects of contextualisation into **normalised values** (threat level, source reliability, etc)
	- $\triangleright$  Didn't scale with needs other than our own
	- **Incorporating new types of contextualisation would mean the modication of the software**
	- I Getting communities with **established naming conventions** to use anything but their go-to vocabularies was a pipe-dream
	- $\blacktriangleright$  Heated arguments over numeric conversions

# HUMAN CREATIVITY

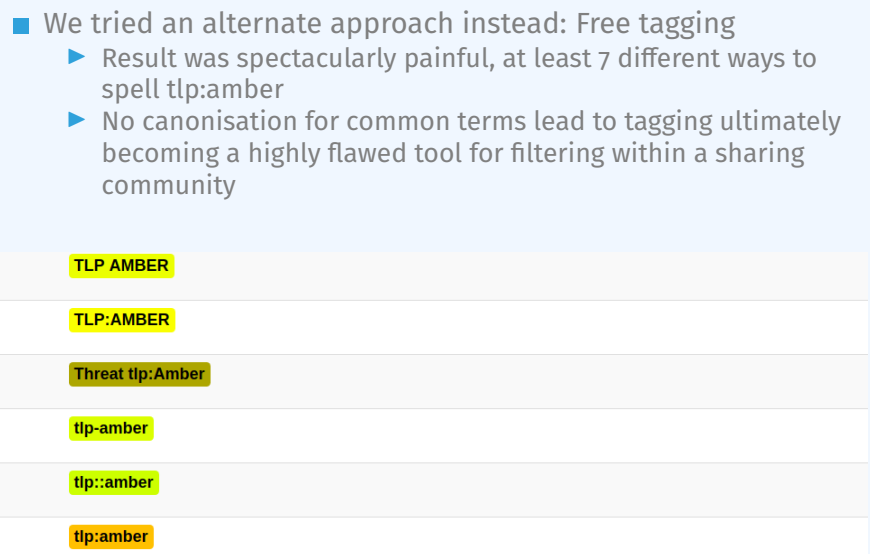

# How we ended up tackling the issue more **SUCCESSFULY**

- We ended up with a mixed approach, currently implemented by the MISP-taxonomy system
	- **F** Taxonomies are **vocabularies** of known tags
	- **In Tags would be in a triple tag format** namespace:predicate="value"
	- $\triangleright$  Create your own taxonomies, recipients should be able to use data you tag with them without knowing it at the first place
	- **I** Avoid any coding, stick to **JSON**
- Massive success, approaching 100 taxonomies

■ Organisations can solve their own issues without having to rely on us

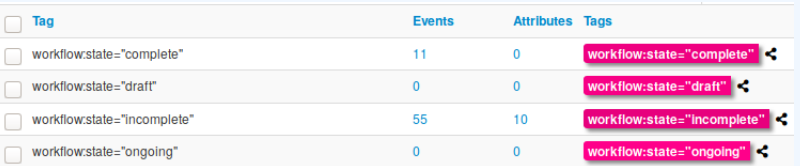

### WE WERE STILL MISSING SOMETHING...

- **Taxonomy tags often non self-explanatory**
- Example: universal understanding of tlp:green vs APT 28
- For the latter, a single string was ill-suited
- So we needed something new in addition to taxonomies -**Galaxies**
	- ▶ Community driven **knowledge-base libraries used as tags**
	- $\blacktriangleright$  Including descriptions, links, synonyms, meta information, etc.
	- ▶ Goal was to keep it **simple and make it reusable**
	- Internally it works the exact same way as taxonomies (stick to **JSON**)

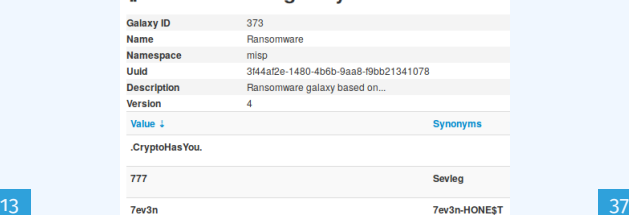

#### **B** Ransomware galaxy

# Broadening the scope of what sort of context we are interested in

- **Who** can receive our data? **What** can they do with it?
- **Data accuracy, source reliability**
- **Why** is this data relevant to us?
- Who do we think is behind it, what tools were used?
- What sort of **motivations** are we dealing with? Who are the **targets**?
- **How can we block/detect/remediate** the attack?
- What sort of **impact** are we dealing with?

# PARALLEL TO THE CONTEXTUALISATION EFFORTS: FALSE positive handling

- **Low quality / false positive prone information being shared**
- **Example 2 Lead to alert-fatigue**
- Exclude organisation xy out of the community?
- False positives are often obvious **can be encoded**
- **Warninglist system**<sup>1</sup> aims to do that
- $\blacksquare$  Lists of well-known indicators which are often false-positives like RFC1918 networks, ...

LIST OF KNOWN IPV4 PHRLIC DNS RESOLVERS

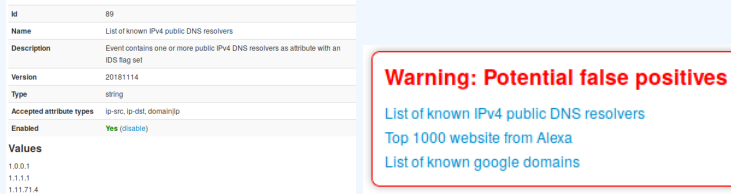

<sup>1</sup><https://github.com/MISP/misp-warninglists>

- Atomic attributes were a great starting point, but lacking in many aspects
- **MISP objects**<sup>2</sup> system
	- **Fig. 5** Simple **templating** approach
	- $\triangleright$  Use templating to build more complex structures
	- **IDECOUPLE** 2 Decouple it from the core, allow users to **define their own** structures
	- $\triangleright$  MISP should understand the data without knowing the templates
	- **Massive caveat: Building blocks have to be MISP attribute types**
	- **Allow relationships** to be built between objects

<sup>2</sup><https://github.com/MISP/misp-objects>

### SUPPORTING SPECIFIC DATAMODEL

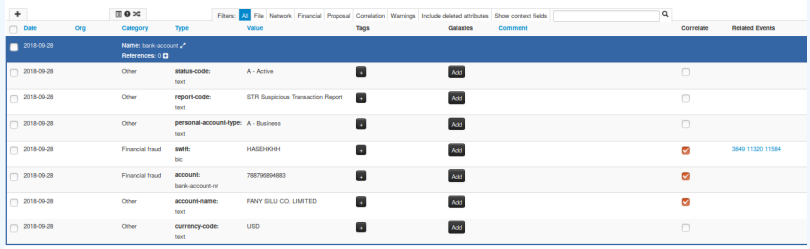

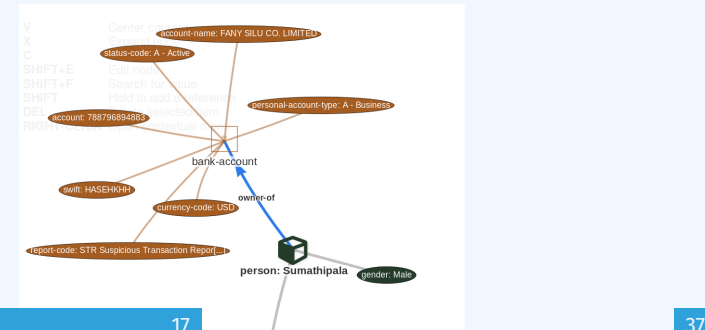

- Data ingested by MISP was in a sense frozen in time
- We had a creation data, but lacked a way to use the output of our detection
- Lead to the introduction of the **Sighting system**
- The community could sight indicators and convey the time of sighting
- **Potentially powerful tool for IoC lifecycle management,** clumsy query implementation default
#### SUPPORTING SPECIFIC DATAMODEL

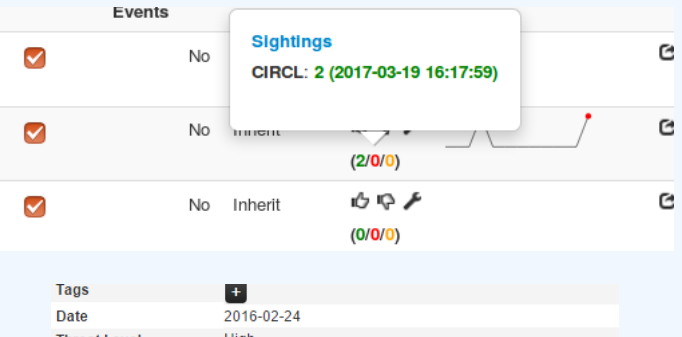

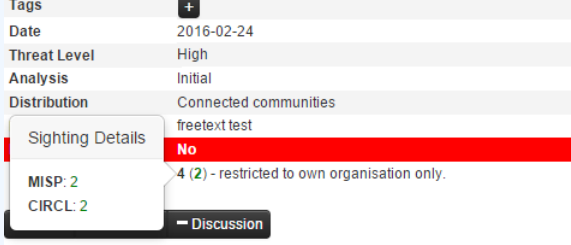

#### ■ Most obvious goal: Improve the way we query data

- $\blacktriangleright$  Unified all export APIs
- **Incorporate all contextualisation options into API filters**
- **IDED** Allow for an **on-demand** way of **excluding potential false positives**
- **In Allow users to easily build their own** export modules feed their various tools

#### Example query

{

}

```
/attributes/restSearch
```

```
" returnFormat": " netfilter",
" enforce Warninglist": 1,
" tags": \{"NOT": [
     " tlp : white",
     " type : OSINT "
   ] ,
  "OR": [
     "misp−galaxy : th rea t−ac to r =\" So facy \ " " ,
     "misp−galaxy : s ec to r =\" Chemical \ " "
   ] ,
}
```
- **Make decisions on whom to share data with based on** context
	- $\triangleright$  MISP by default decides based on the information creator's decision who data gets shared with
	- **In Community hosts should be able to act as a safety net** for sharing
		- **Push filters** what can I push?
		- **Pull filters** what am Linterested in?
		- **Local tags** allow for information flow control

#### The emergence of ATT&CK and similar galaxies

- Standardising on high-level **TTPs** was a solution to a long list of issues
- Adoption was rapid, tools producing ATT&CK data, familiar interface for users
- A much better take on kill-chain phases in general
- **Example 3 Feeds into our filtering and situational awareness** needs extremely well
- Gave rise to other, ATT&CK-like systems tackling other concerns
	- **Example 2 attck4fraud** <sup>3</sup> by Francesco Bigarella from ING
	- **Election guidelines** 4 by NIS Cooperation Group

<sup>3</sup>[https://www.misp-project.org/galaxy.html#\\_attck4fraud](https://www.misp-project.org/galaxy.html#_attck4fraud) <sup>4</sup>[https:](https://www.misp-project.org/galaxy.html#_election_guidelines)

[//www.misp-project.org/galaxy.html#\\_election\\_guidelines](https://www.misp-project.org/galaxy.html#_election_guidelines)

```
/events/restSearch
{
    " returnFormat": "attack",
    " tags": ["misp−galaxy : s ec to r =\" Chemical \ " "
     ] ,
    " timestamp": "365d"
}
```
#### A sample result for the above query

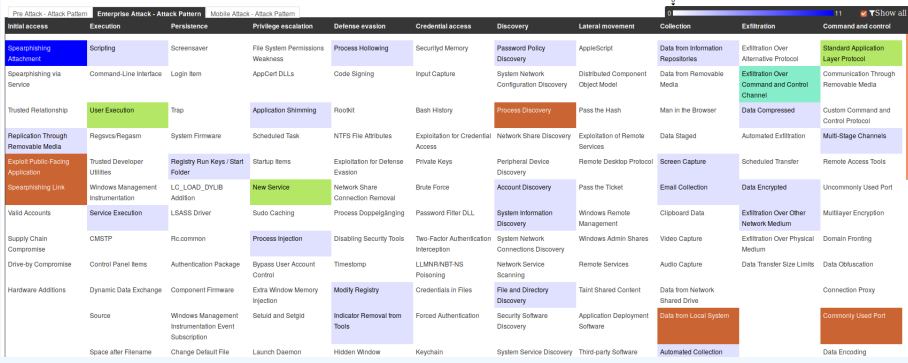

# Monitor trends outside of MISP (example: DASHBOARD)

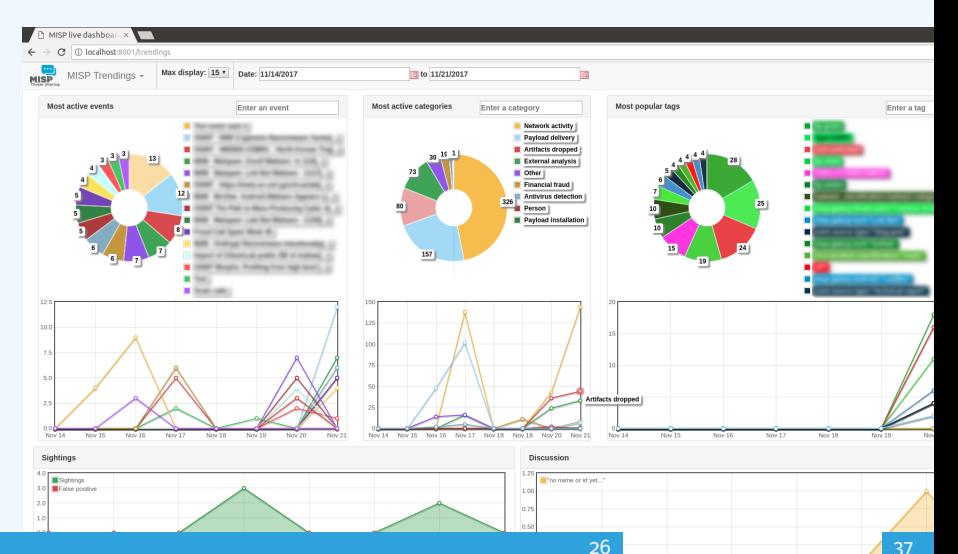

- We were still missing a way to use all of these systems in combination to decay indicators
- **Move the decision making from complex filter options to** complex **decay models**
- Decay models would take into account various **taxonomies**, **sightings**, the **type** of each indicator **Sightings** and **Creation date**
- $\blacksquare$  The first iteration of what we have in MISP now took:
	- $\blacktriangleright$  2 years of research
	- $\blacktriangleright$  3 published research papers
	- $\blacktriangleright$  A lot of prototyping

```
score(\text{Attribute}) = base_score(\text{Attribute}, \text{Model}) \bullet decay(\text{Model}, \text{time})
```
Where,

 $\blacksquare$  score  $\in$  [0, 100]

- $\blacksquare$  base score  $\in$  [0, 100]
- $\blacksquare$  decay is a function defined by model's parameters controlling decay speed
- Attribute Contains *Attribute's* values and metadata (*Taxonomies*, *Galaxies*, ...)
- Model Contains the *Model's* configuration

# Implementation in MISP: Event/view

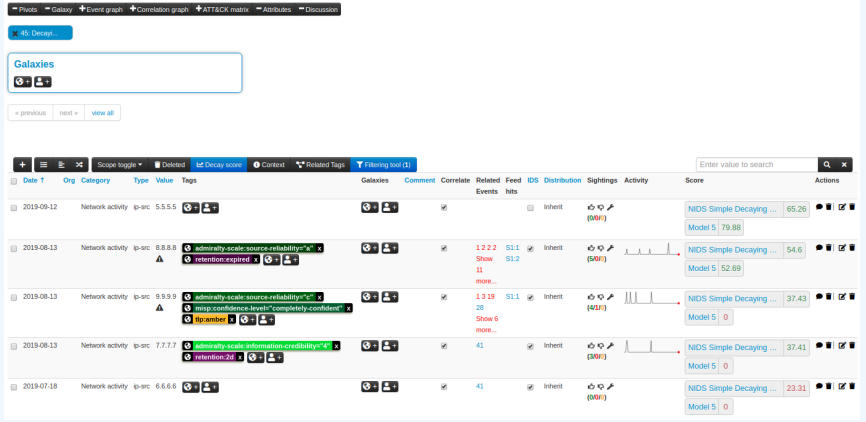

Decay score toggle button

**In Shows Score for each** *Models* associated to the *Attribute* type

#### Implementation in MISP: API result

}

```
/attributes/restSearch
" Attribute ": \lceil{
    " category ": "Network activity",
    " type ": " ip-src",
    " to ids": true,
    " timestamp ": "1565703507",
    \lceil \dots \rceil" value ": "8.8.8.8",
    " decay_score ": [
       {
         "score " : 54.475223849544456," decayed": false,
         " Decaying Model": {
            "id ": "85".
           "name": "NIDS Simple Decaying Model"
```
#### Implementation in MISP: Index

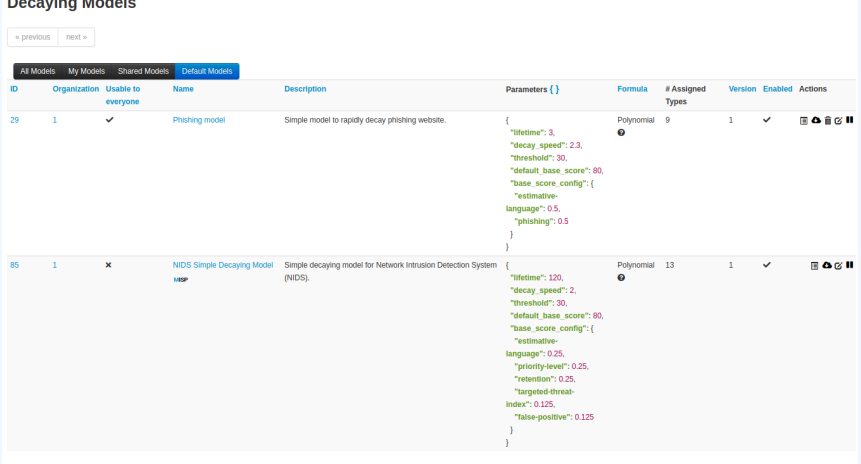

Page 1 of 1, showing 2 records out of 2 total, starting on record 1, ending on 2

« previous next »

**Production of Marshall** 

View, update, add, create, delete, enable, export, import

#### Implementation in MISP: Fine tuning tool

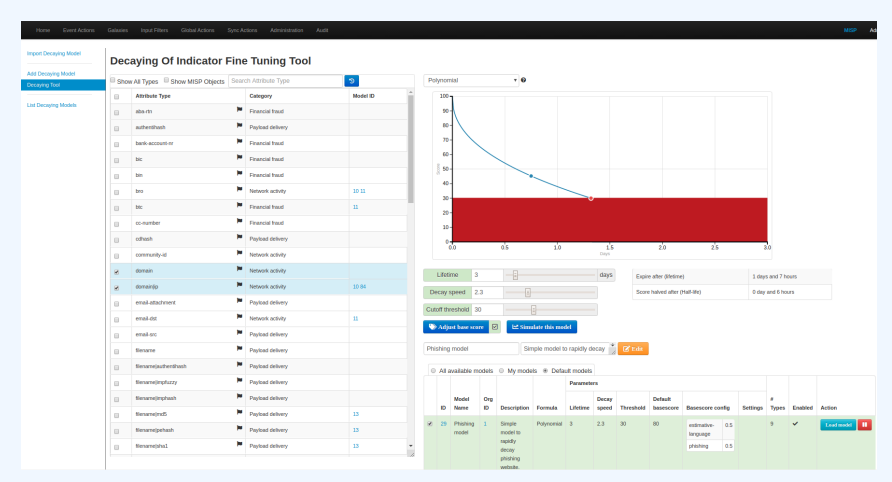

Create, modify, visualise, perform mapping

# Implementation in MISP: base\_score tool

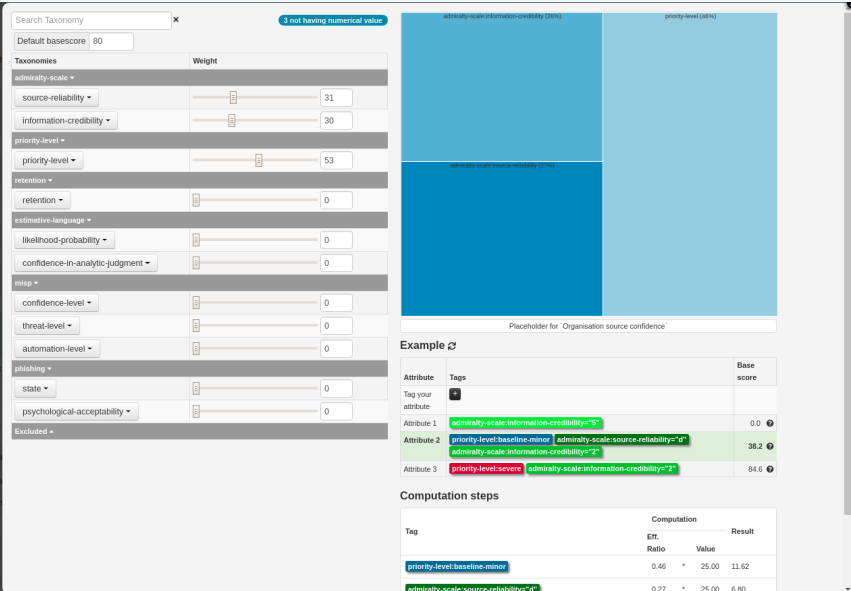

#### Implementation in MISP: simulation tool

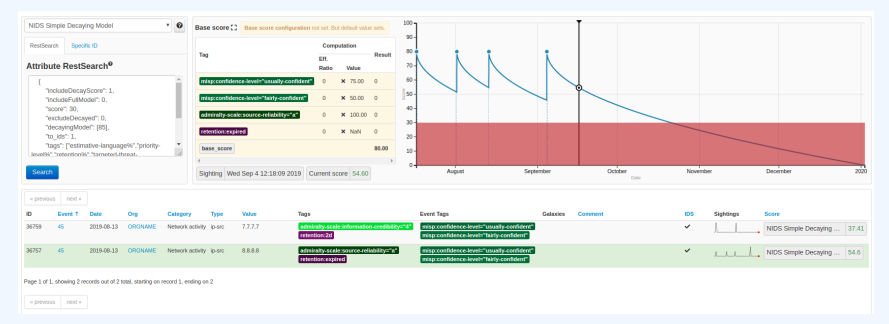

#### **Simulate Attributes with different Models**

#### IMPLEMENTATION IN MISP: API QUERY BODY

```
/attributes/restSearch
{
    " includeDecayScore": 1,
    " includeFullModel": 0,
    " excludeDecayed ": 0,
    " decaying Model": [85],
    " modelOverrides ": {
         " threshold": 30
    }
    "score": 30,
```
}

- **Massive rise in user capabilities**
- Growing need for truly **actionable threat intel**
- Lessons learned:
	- ▶ **Context is king** Enables better decision making
	- **Intelligence and situational awareness** are natural by-products of context
	- ▶ Don't lock users into your **workflows**, build tools that enable theirs

#### ■ Contact us

- ▶ [https://twitter.com/mokaddem\\_sami](https://twitter.com/mokaddem_sami)
- ▶ <https://twitter.com/iglocska>

#### ■ Contact CIRCL

- $\blacktriangleright$  info@circl.lu
- ▶ [https://twitter.com/circl\\_lu](https://twitter.com/circl_lu)
- ▶ <https://www.circl.lu/>
- Contact MISPProject
	- $\blacktriangleright$  <https://github.com/MISP>
	- ▶ <https://gitter.im/MISP/MISP>
	- ▶ <https://twitter.com/MISPProject>

# **MISP Standard**

The collaborative intelligence standard powering intelligence and information exchange, sharing and modeling.

CIRCL / Team MISP Project

[http://www.misp-standard.org/](http://www.misp-standard-org/) Twitter: *[@MISPProject](https://twitter.com/mispproject)*

CIISI-EU

# **Threat Sharing**

### MISP Standard

- Following the grow of organisations relying on MISP, the **JSON format used by MISP are standardised under the misp-standard.org umbrella**
- $\blacksquare$  The goal is to provide a flexible set of standards to support information exchange and data modeling in the following field:
	- $\blacktriangleright$  Cybersecurity intelligence
	- $\blacktriangleright$  Threat intelligence
	- $\blacktriangleright$  Financial fraud
	- $\blacktriangleright$  Vulnerability information
	- $\blacktriangleright$  Border control information
	- $\triangleright$  Digital Forensic and Incident Response
	- $\blacktriangleright$  and intelligence at large

This standard describes the **MISP core format** used to exchange indicators and threat information between MISP instances. The **JSON format includes the overall structure along with the semantics associated for each respective key**. The format is described to support other implementations, aiming to reuse the format and ensuring the interoperability with the existing MISP software and other Threat Intelligence Platforms.

This standard describes the **MISP object** template format which describes a simple JSON format to represent the various templates used to construct MISP objects. A **public directory of common MISP object templates and relationships** is available and relies on the MISP object reference format.

This standard describes the **MISP galaxy format which describes a simple JSON format to represent galaxies and clusters** that can be attached to MISP events or attributes. A public directory of MISP galaxies is available and relies on the MISP galaxy format. MISP galaxies are used to attach additional information structures such as MISP events or attributes. **MISP galaxy is a public repository of known malware, threats actors and various other collections of data that can be used to mark, classify or label data in threat information sharing**.

This standard describes the format used by SightingDB to give automated context to a given Attribute by **counting occurrences and tracking times of observability**. SightingDB was designed to provide to MISP and other tools an interoperable, scalable and fast way to store and retrieve attributes sightings.

# Internet-Draft - IETF for MISP formats and MISP **STANDARD**

- $\blacksquare$  If you want to contribute to our IETF Internet-Draft for the MISP standard, misp-rfc<sup>1</sup> is the repository where to contribute.
- **Update only the markdown file**, the XML and ASCII for the IETF I-D are automatically generated.
- $\blacksquare$  If a major release or updates happen in the format, we will publish the I-D to the IETF<sup>2</sup> .
- **The process is always MISP implementation**  $\rightarrow$  **IETF I-D** updates.
- $\blacksquare$  Then published standards in misp-standard.org.

<sup>1</sup><https://github.com/MISP/misp-rfc> <sup>2</sup>[https://datatracker.ietf.org/doc/search/?name=misp&](https://datatracker.ietf.org/doc/search/?name=misp&activedrafts=on&rfcs=on) [activedrafts=on&rfcs=on](https://datatracker.ietf.org/doc/search/?name=misp&activedrafts=on&rfcs=on)

# **Training exercise: Movie**

CIRCL / Team MISP Project

info@circl.lu

February 16, 2021

# **Threat Sharing**

MISP has no structures to express anything related to movie. Let's fix that!

MISP has no structures to express anything related to movie. Let's fix that!

Tasks for this session:

- **Movie genres (Taxonomy)**
- **Movie sub-genres matrix (Galaxy matrix)**
- **Movie and its details (MISP Object)**
- Get IMDB score when hovering (hover-enrichment module)
- Get movie details from a title (persistent-enrichment module)

#### Movie genres - Taxonomy

#### <https://www.imdb.com/feature/genre/>

Popular TV Show and Movie Genres

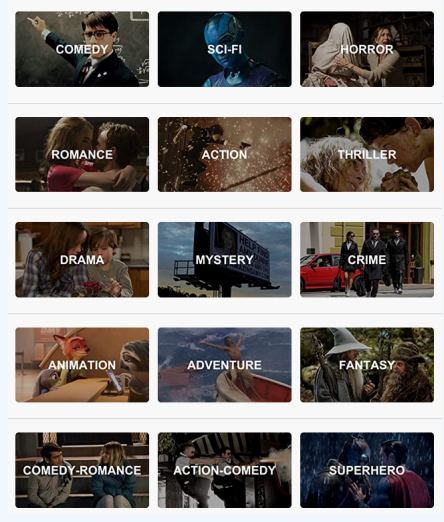

#### Movie subgenres - Galaxy matrix

#### [https://en.wikipedia.org/wiki/List\\_of\\_genres](https://en.wikipedia.org/wiki/List_of_genres)

# **NETFLIX** Secret Codes

To search Netflix's hidden categories, simply replace XXX with the subgenres' corresponding numerical code at the end of this url:

#### www.netflix.com/browse/genre/xxx

#### Action & Adventure (1365)

Asian Action Movies (77232) Classic Action & Adventure (46576) Action Comedies (43040) Action Thrillers (43048) Adventures (7442) **Comic Book and Superhero Movies (10118)** Westerns (7700) Spy Action & Adventure (10702) Crime Action & Adventure (9584) Foreign Action & Adventure (11828) **Martial Arts Movies (8985)** Military Action & Adventure (2125)

#### Anime (7424)

**Adult Animation (11881)** Anime Action (2653)

#### **Dramas (5763)**

**Biographical Dramas (3179)** Classic Dramas (29809) Courtroom Dramas (528582748) Crime Dramas (6889) Dramas based on Books (4961) Dramas based on real life (3653) Tearjerkers (6384) Foreign Dramas (2150) Sports Dramas (7243) Gav & Lesbian Dramas (500) **Independent Dramas (384)** Teen Dramas (9299) **Military Dramas (11)** Period Pieces (12123) Political Dramas (6616) Romantic Dramas (1255) Showbiz Dramas (5012) Social Issue Dramas (3947)

#### ith & Spirituality Musicals (13335) Musical Musical State (13335)

#### **Independent Movies**  $(7077)$

Experimental Movies (11079) Independent Action & Adventure (11804) **Independent Thrillers (3269)** Romantic Independent Movies (9916) Independent Comedies (4195) **Independent Dramas (384)** 

#### **Music (1701)**

**Kids Music (52843)** Country & Western/Folk (1105) Jazz & Easy Listening (10271) Latin Music (10741) Urban & Dance Concerts (9472) World Music Concerts (2856) Rock & Pop Concerts (3278)

#### Movie & details - MISP Object

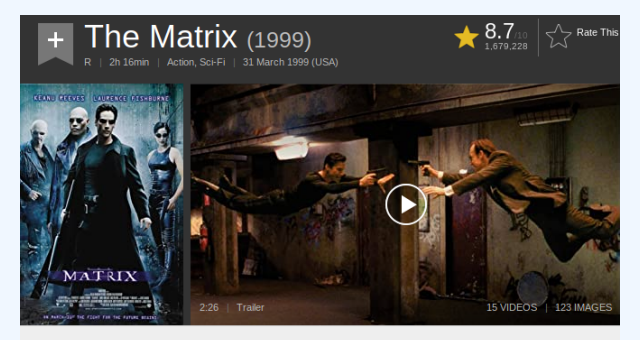

When a beautiful stranger leads computer hacker Neo to a forbidding underworld, he discovers the shocking truth--the life he knows is the elaborate deception of an evil cyber-intelligence.

#### Movie fields:

- **■** title
- plot
- release-date
- **■** duration

#### Movie IMDB score - Hover misp-module

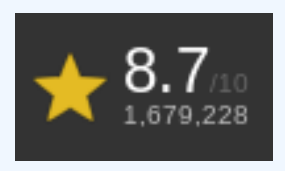

- 1. From a movie title, fetch the associated score from IMDB
- 2. Return the score as is

Useful library: <https://imdbpy.github.io/>

### Movie details from title - Persistent enrichment misp-module

#### **Details**

Official Sites: HBO Max [United States] | Official Facebook | See more » Country: USA Language: English Release Date: 31 March 1999 (USA) See more » Also Known As: The Matrix See more » Filming Locations: AON Tower, Kent Street, Sydney, New South Wales, Australia See more »

- 1. From a movie title, fetch additional information from IMDB
- 2. Create a MISP Object with the details
- 3. Include a reference from the created object to the enriched original attribute

Useful library: <https://imdbpy.github.io/>

Edit

- Taxonomy: <https://github.com/MISP/misp-taxonomies/tree/training>
- Galaxy matrix: <https://github.com/MISP/misp-galaxy/tree/training>
- MISP Object: <https://github.com/MISP/misp-objects/tree/training>
- Hover module: <https://github.com/MISP/misp-modules/tree/training>
- Persistent module: <https://github.com/MISP/misp-modules/tree/training>

### **MISP CLI**

#### Automate all the things

CIRCL / Team MISP Project

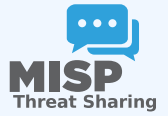

CIISI-EU
- $\blacksquare$  The MISP API is great for remotely executing administrative tasks
- But sometimes we want to simplify the process / avoid  $\mathcal{L}_{\mathcal{A}}$ having to deal with authentication
- **MISP** also has an extensive CLI sub-system for this reason
- Automating recurring tasks
- Recovery from loss of access  $\mathcal{L}_{\mathcal{A}}$
- **Updates / initialisation**
- Background worker management  $\mathcal{C}^{\mathcal{A}}$

#### CLI documentation

#### ■ <https://path.to.your.misp/events/automation>

#### Administering the background workers via the API.

You can start/stop and view the bacground workers via the API. Add worker: http://localhost:5001/servers/startWorker/[queue\_name] Stop worker: http://localhost:5001/servers/stopWorker/[worker\_pid] Get worker info: http://localhost:5001/servers/getWorkers

#### **Administering MISP via the CLI**

Certain administrative tasks are exposed to the API, these help with maintaining and configuring MISP in an automated way / via external tools.: Get Setting: MISP/app/Console/cake Admin getSetting [setting] Set Setting: MISP/app/Console/cake Admin set Setting [setting] [value] Get Authkey: MINP/app/Console/cake Admin getAuthkey [email] Set Baseurl: MIS App/Console/cake Baseurl [baseurl] Change Password: MISP/app/Console/cake Password [email] [new password] [--override password change] Clear Bruteforce Entries: MISP/app/Console/cake Admin clearBruteforce [user email] Run Database Update: MISP/app/Console/cake Admin updateDatabase Update All JSON Structures: MISP/app/Console/cake Admin updateJSON Update Galaxy Definitions: MISP/app/Console/cake Admin updateGalaxies Update Taxonomy Definitions: MISP/app/Console/cake Admin updateTaxonomies Update Object Templates: MISP/app/Console/cake Admin update0bjectTemplates Update Warninglists: MISP/app/Console/cake Admin updateWarningLists

#### /var/www/MISP/app/Console/cake [Shell] [Command] [parameters]

■ Example:

- ▶ /var/www/MISP/app/Console/cake Password "andras.iklody@gmail.com" "Nutella"
- $\triangleright$  Change password to "Nutella" for my user
- $\triangleright$  Some shells are single use and don't need a command parameter
- Also used by the background processing
- Automation is meant to be used via cron jobs

#### $\blacksquare$  Edit crontab of www-data user

- crontab -u www-data -e
- $\blacksquare$  0 3,9,15,21 \* \* \* /var/www/MISP/app/Console/cake Server pull 1 30 full
- **Pull server ID #30 as user #1 every 6 hours**
- @hourly /var/www/MISP/app/Console/cake Server cacheFeed 1 csv full
- Cache all csv feeds as user #1 every hour

# $\begin{bmatrix} \bullet & \bullet & \bullet \\ \bullet & \bullet & \bullet \end{bmatrix}$ MISP **Threat Sharing MISP Training Cheat Sheet**

#### **Virtual Machine (MISP Training VM)**

The MISP Training VM is available at the following location : <https://www.circl.lu/misp-images/>.

The VM can be imported into VirtualBox or VMWare as an appliance (OVA).

*The MISP training VM includes multiple applications and packages which are configured by default without production-ready secure settings. We strongly recommend to not use this VM for production and/or for storing sensitive information.*

#### **Default URL and (username/password)**

- MISP web interface <http://127.0.0.1> (NAT: <http://127.0.0.1:8080>) (**admin@admin.test/admin**)
- MISP-modules <http://127.0.0.1:6666>
- MISP-dashboard <http://127.0.0.1:8001>
- Viper-web http://127.0.0.1:8888 (admin/Password1234)
- jupyter-notebook http://127.0.0.1:8889
- system credentials via ssh/terminal (misp/Password1234)

#### **How to get the API key of my user?**

Go to the MISP web interface, and simply click your username in the right upper corner to see your user profile which includes your API key.

#### **How to reset a password in MISP?**

If you did any specific mistake while setting up your password at the first login. You can reset the password by logging in on the system (via SSH or terminal) and typing the following command: /var/www/MISP/app/Console/cake Password admin@admin.test YourTemporaryPasssword

#### **How to reset the bruteforce login protection?**

While trying to log into MISP multiple times unsuccessfuly, the bruteforce protection might be triggered. You can reset the bruteforce login protection's state by logging into the system (via SSH or terminal) and typing the following command: /var/www/MISP/app/Console/cake Admin clearBruteforce

## **How to upgrade MISP to the latest version?**

Log in via SSH or terminal and type the following commands (your VM must have an Internet access):

- 1. cd /var/www/MISP
- 2. git pull origin 2.4
- 3. git submodule update ––init ––recursive

## **Getting OSINT information into your MISP**

By default, a fresh installation of MISP is empty as we prefer to leave it up to the users to store, gather, and share the information they need. If you would like to populate your MISP with some real-life data, simply enable the CIRCL OSINT feed, which contains cybersecurity threat-related information. In order to enable the OSINT feed, go to  $\rightarrow$  Sync Actions then  $\rightarrow$  List Feeds. Then select the checkbox next to the first feed (called CIRCL OSINT Feed) and click on top Enable Selected. To fetch all events from the selected feed, scroll to the right side of the CIRCL OSINT Feed row and simply click the icon depicting a downward pointing arrow in a circle. Once you go back to the Event Index, the events will start appearing gradually.

#### **Training materials and documentation**

MISP training materials are available at the following location [https:](https://www.circl.lu/services/misp-training-materials/)

[//www.circl.lu/services/misp-training-materials/](https://www.circl.lu/services/misp-training-materials/) and are freely licensed under CC-BY-SA. MISP book is available at the following location <https://www.circl.lu/doc/misp/>.

Copyright  $\odot$  2018 MISP Project licensed under CC-BY-SA

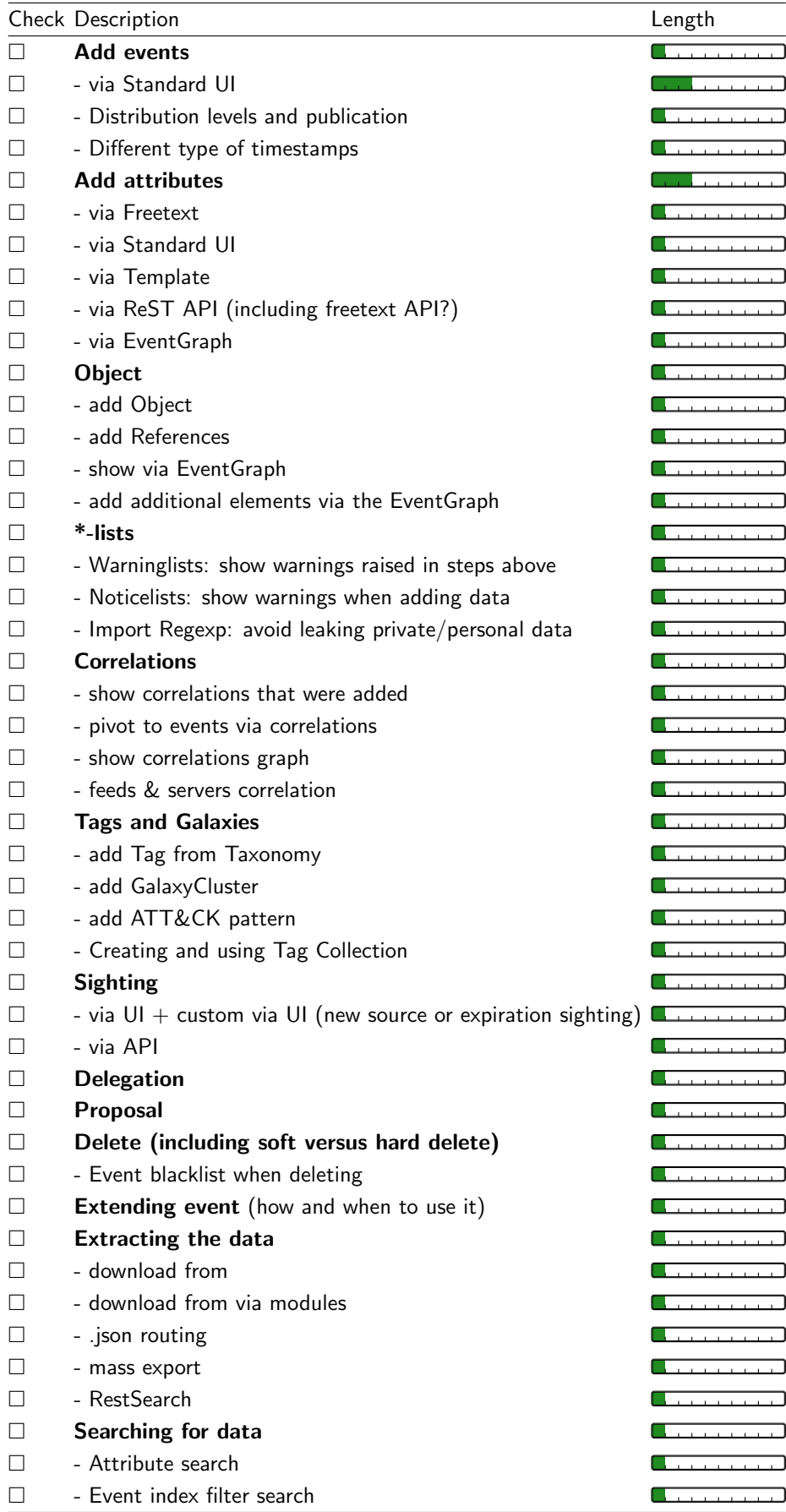

List of features to explain: Administrator (MISP trainer support)

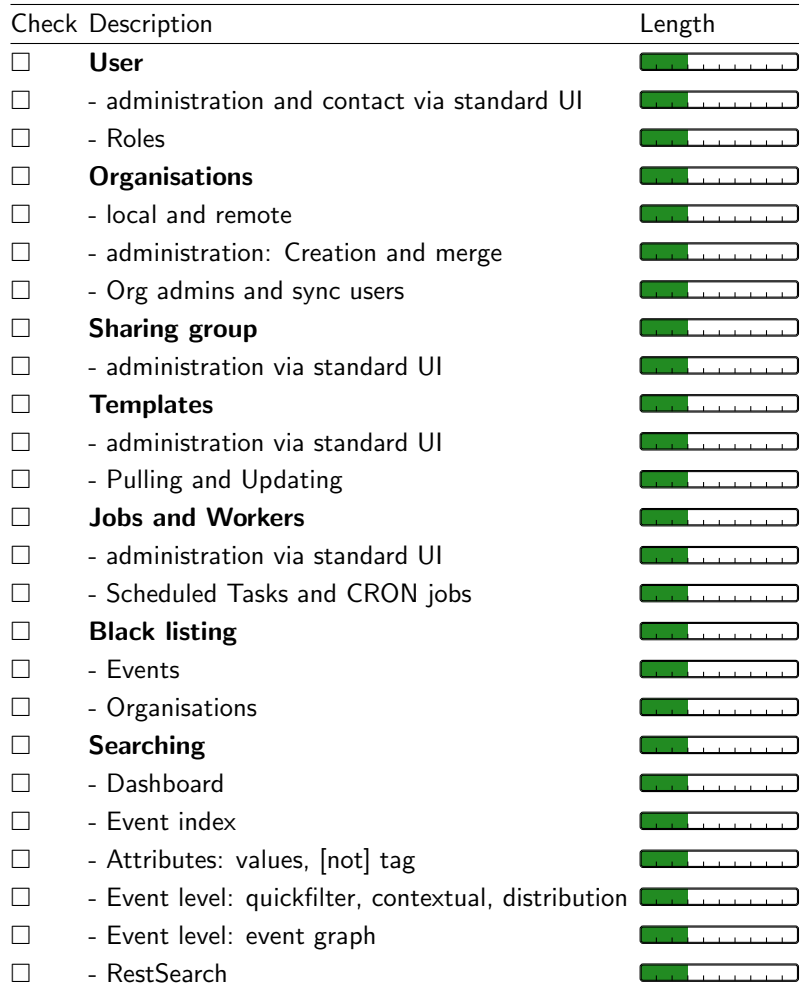

## MISP Training Slide Decks

 $MISP<sup>1</sup>$  is a threat intelligence platform for gathering, sharing, storing and correlating Indicators of Compromise of targeted attacks, threat intelligence, financial fraud information, vulnerability information or even counter-terrorism information.

This document includes the slides which are the support materials<sup>2</sup> used for MISP trainings. The content is dual-licensed under CC-BY-SA version 4 license or GNU Affero General Public License version 3 which allows you to freely use, remixes and share-alike the slides while still mentioning the contributors under the same conditions.

#### Contributors

- Steve Clement <https://github.com/SteveClement>
- Alexandre Dulaunoy <https://github.com/adulau>
- Andras Iklody <https://github.com/iglocska>
- Sami Mokaddem <https://github.com/mokaddem>
- Sascha Rommelfangen <https://github.com/rommelfs>
- Christian Studer <https://github.com/chrisr3d>
- Raphaël Vinot <https://github.com/rafiot>
- Gerard Wagener <https://github.com/haegardev>

#### Acknowledgment

The MISP project is co-financed and resource supported by CIRCL Computer Incident Response Center Luxembourg3 and co-financed by a CEF (Connecting Europe Facility) funding under CEF-TC-2016-3 - Cyber Security as Improving MISP as building blocks for next-generation information sharing.

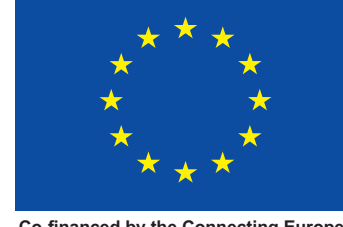

**Co-financed by the Connecting Europe Facility of the European Union**

<sup>1</sup><https://www.misp-project.org/> <sup>2</sup><https://github.com/MISP/misp-training>

 $3$ <https://www.circl.lu/>

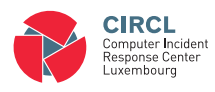